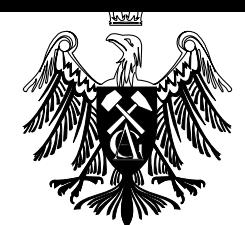

Akademia Górniczo-Hutnicza im. Stanisława Staszica <sup>w</sup> Krakowie

Praca dyplomowa

magisters i magisterskap

# Interfejs graczny do budowy aplikacji komponentowych zapaczy zapowych zapowych zapowych zapowych zapowych zapowych zapowych zapaczy zapowych zapowych wery semantly the semant semant product of the semant of the semant of the semant of the semant of the semant o

Maciej Kwiecie«, Jan Rachwalik

Kierunek: Informatyka Specjalność: Systemy Rozproszone i Sieci Komputerowe

Nr albumu: <sup>116969</sup> (MK) <sup>117001</sup> (JR)

Promotor prof. dr hab. inż. Krzysztof Zieliński

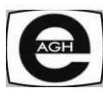

Wydziaª Elektrotechniki, Automatyki, Informatyki i Elektroniki

Kraków, 2007

Oświadczamy, świadomi odpowiedzialności karnej za poświadczenie nieprawdy, że niniejszą pracę dyplomową wykonaliśmy osobiście i samodzielnie (w zakresie wyszczególnionym we wstępie) i że nie korzystaliśmy ze żródeł innych niż podane w pracy.

> . . . . . . . . . . . . . . . . . . . . . . . . . . . . . . . . . . . . (Podpis autora)

> . . . . . . . . . . . . . . . . . . . . . . . . . . . . . . . . . . . .  $\gamma =$   $\alpha$  and  $\beta$  are defined as  $\alpha$

#### Oświadczenie promotora

Oświadczam, że praca spełnia wymogi stawiane pracom magisterskim.

. . . . . . . . . . . . . . . . . . . . . . . . . . . . . . . . . . . .  $\gamma$  promotion promotion promotion  $\gamma$ 

Pracę tą pragniemy zadedykować naszym rodzicom, jednocześnie dziękując za otrzy $m$ ane z ich strony wsparcie w ciągu całego procesu edukacji.

Dziękujemy również prof. dr hab. inż. Krzysztofowi Zielińskiemu i dr inż. Łukaszowi Czekierdzie, bez których pomocy praca ta nie mogłaby powstać.

# Spis treści

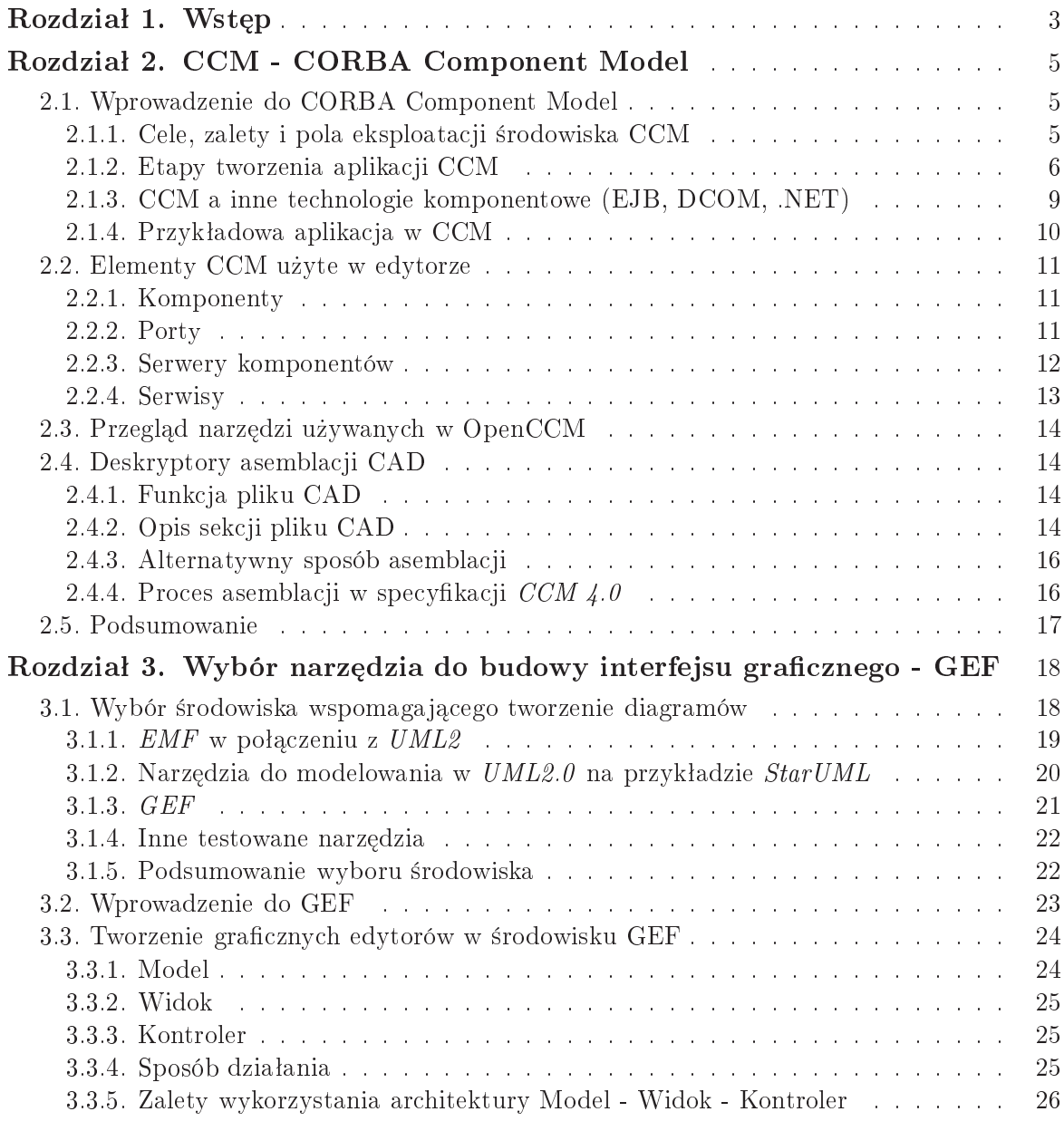

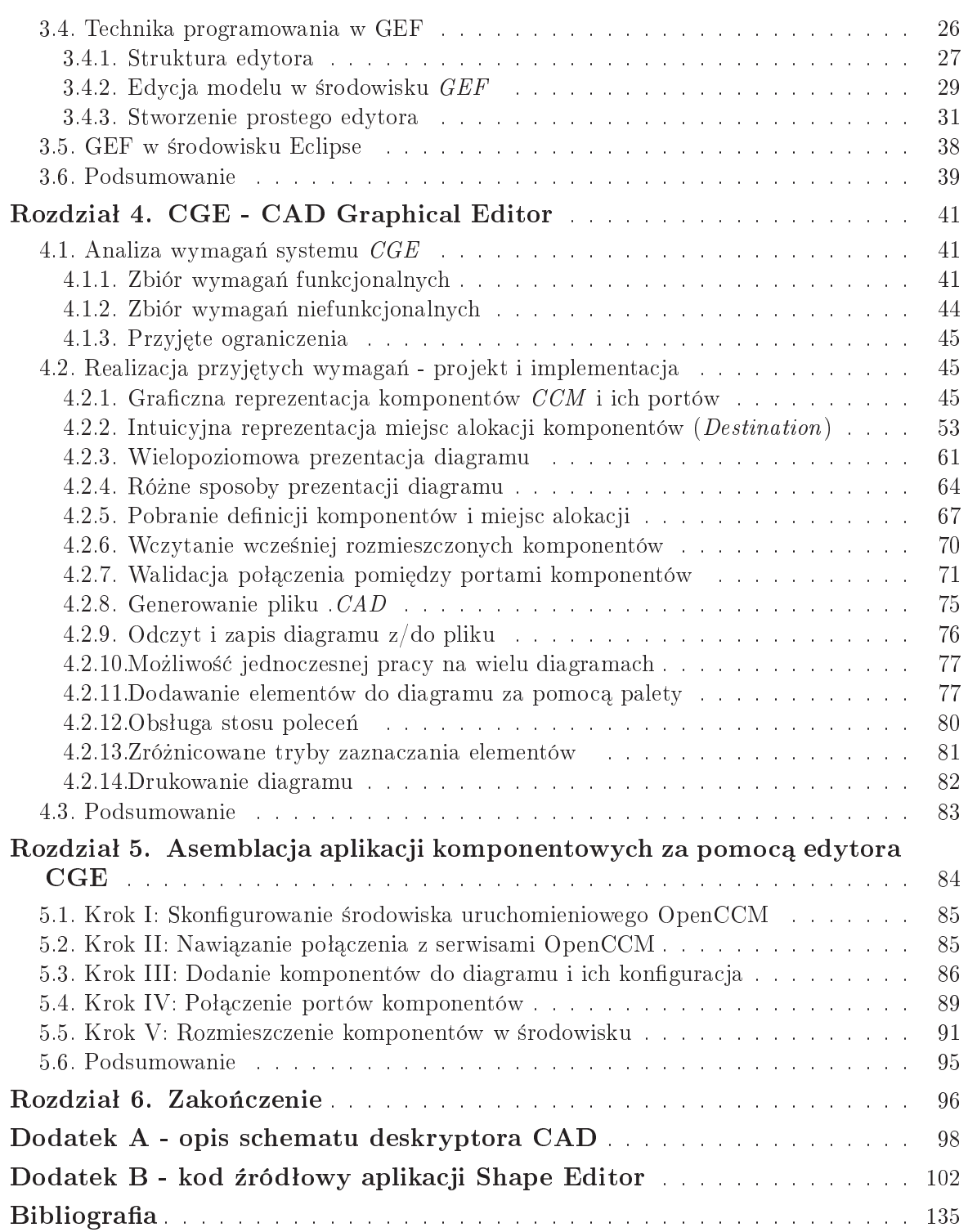

#### Rozdział 1 -

# Wstęp

Tworzenie aplikacji rozproszonych wiąże się z dużą złożonością, co powoduje, że budowanie takich systemów jest pracochłonne i długotrwałe. Interesującym aspektem, w rozwoju środowisk rozproszonych jest fakt, że programiści muszą rozwiązywać te same problemy niższych warstw dla każdego systemu. Mamy tu na myśli:

- bezpieczeństwo,
- $\bullet$  obsługa zdarzeń,
- transakcyjność,
- persystencję.

Dobre rozwiązanie przedstawionych powyżej kwestii gwarantuje niezawodność tworzonej aplikacji. Powstaje więc pytanie, czy te typowe aspekty systemów rozproszonych mogłyby być łatwe w implementacji i rozszerzalne bezproblemowo. Odpowiedzią na takie potrzeby jest specyfikacja *CORBA Component Model*. Model *CCM* jest częścią specyfikacji środowiska *CORBA* 3.0. Model ten opisuje tworzenie i osadzanie rozproszonych aplikacji opartych o obiekty środowiska CORBA. Model CCM jest podobny do Enterprise Java Beans poprzez użycie wzorców projektowych oraz ułatwień umożliwia jących automatyczne generowanie kodu. Omawiany model udostępnia kontenery zajmujące się podstawowymi serwisami wykorzystywanymi w systemach rozproszonych.

Proces stworzenia aplikacji rozproszonej w modelu  $CCM$  jest na tyle złożony, że istnieje potrzeba użycia programów wspomaga jących ten proces. Jednym z kluczowych etapów w tworzeniu systemu rozproszonego jest etap asemblacji, w którym następuje konfiguracja komponentów, łączenie ich portów oraz przypisanie poszczególnym komponentom serwerów, w których mają zostać osadzone. Etap ten kończy się powstaniem pliku archiwum zawierającym m.in. deskryptor asemblacji (plik o rozszerzeniu  $\mathcal{C}AD$ ) zawiera jący przeprowadzoną konfigurację.

Ręczne tworzenie deskryptorów o postaci pliku  $XML$  jest możliwe, ale jest mozolne i sprzyja powstawaniu dużej ilości błędów. Widać więc potrzebę stworzenia aplikacji pomocnej przy tworzeniu wspomnianych plików. Na rynku istnieje już narzędzie o nazwie Cadena posiadające funkcję generowania deskryptora asemblacji. Jest to ±rodowisko do tworzenia systemów CCM, które wspomaga:

- definiowanie zależności między komponentami, ich stanów oraz przejść między nimi,
- analize zależności między komponentami,
- kontrolę infrastruktury modeli opartych na zdarzeniowej komunikacji między komponentami,
- generacje kodu stub-ów i skeleton-ów przy użyciu OpenCCM (w wersji 0.7 aktualna wersja OpenCCM 0.9),
- budowanie systemu  $(assembly),$
- rozmieszczanie komponentów w kontenerach (*deployment*).

Narzędzie zostało zaprojektowane jako rozszerzenie do środowiska Eclipse. Aplikacja ta posiada jednak wady, które uniemożliwiają wykorzystanie jej przy tworzeniu systemów:

- trudne, nieprzyjazne dla użytkownika  $\epsilon$ rodowisko ogromne problemy z assemblacją,
- wprowadza dużo własnych formatów plików,
- oparta jest na Javie 1.4.

Tak więc celem naszej pracy jest stworzenie przyjaznego dla użytkownika narzędzia do tworzenia deskryptora assemblacji (.cad) w trybie graficznym na zasadzie łaczenia portów komponentów.

Niniejsza praca składa się z sześciu rozdziałów.

Rozdziaª 1. stanowi wprowadzenie do pracy.

Zadaniem rozdziału 2. jest przedstawienie czytelnikowi modelu CORBA Component Model. Ze względu na złożoność modelu przedstawiamy tylko najważniejsze jego aspekty; szczególny nacisk kładziemy na elementy specyfikacji wykorzystywane przez nasz edytor.

Rozdział 3. opisuje bibliotekę *GEF*, która umożliwia tworzenie edytorów graficznych w środowisku *Eclipse* i znacznie ułatwiła stworzenie aplikacji do graficznego tworzenia deskryptora asemblacji. Przedstawiamy proces tworzenia edytora oraz technik¦ programowania przy wykorzystaniu biblioteki GEF.

W rozdziale 4. przedstawiamy opis skonstruowanego graficznego narzędzia generującego deskryptor asemblacji. Aplikację tę nazwaliśmy  $CGE$  (CAD Graphical Editor). Opisujemy postawione narz¦dziu wymagania wraz ze sposobem ich realizacji.

Rozdział 5. służy za podręcznik użytkownika i przedstawia korzystanie z aplikacji krok po kroku. Oprócz opisu samego narzędzia pojawia się proces konfiguracji ±rodowiska OpenCCM.

Rozdział 6. stanowi podsumowanie pracy oraz ocenę stworzonej aplikacji.

# CCM - CORBA Component Model

W niniejszym rozdziale zostanie przedstawiony model tworzenia rozproszonych aplikacji komponentowych zdefiniowany przez grupę The Object Management Group  $(OMG)$ . Opis zawiera jedynie najistotniejsze elementy specyfikacji wymagane do zrozumienia dalszej częsci pracy. W drugiej częsci rozdziału znajduje się krótki wstęp do używanej implementacji modelu, środowiska  $OpenCCM$ . Na koniec opisano deskryptor asemblacji, którego generowanie i walidacja jest podstawą zaprojektowanej i zaimplementowanej aplikacji dołączonej do pracy.

#### 2.1. Wprowadzenie do CORBA Component Model

Obecnie coraz większy nacisk w programowaniu kładziony jest na szybkość i prostotę tworzenia niezawodnych aplikacji. Konkurencja na rynku tworzenia oprogramowania wymaga, aby tworzone aplikacje charakteryzowały się wysoką wydajnością, powstawały przy wykorzystywaniu istniejącego kodu oraz mogły być rozwijane w łatwy sposób. W celu zmniejszenia kosztów oraz czasu projektowania i budowania programów udostępnia się możliwość projektowania, tworzenia, grupowania oraz wdrażania aplikacji korporacyjnych w oparciu o komponenty. Jednym z modeli rozwijających programowanie komponentowe jest CORBA Component Model (CCM).

#### 2.1.1. Cele, zalety i pola eksploatacji środowiska CCM

W tworzeniu oprogramowania znaczenia nabiera programowanie wykorzystujące asemblację w miejsce standardowej inżynierii oprogramowania. Daży się do tego, aby standardowe problemy programistyczne były rozwiązywane na zasadzie produkowania, tzn. łączenia istniejących elementów ze sobą oraz dostosowywania ich do konkretnego przeznaczenia. Omawiana technika asemblacji prowadzi do obniżenia umiejętności wymaganych od programisty, pozwala skupić się na dziedzinie problemu, a nie na sposobie jego rozwiązywania oraz pozwala na szybkie tworzenie wyda jnych aplikacji.

Rozbudowane aplikacje korporacyjne korzystaj¡ z wielowarstwowych modeli. Role serwera i klienta są ściśle odseparowane od siebie. Po stronie klienta może działać klient WWW, aplet lub aplikacja kliencka. Zadaniem klienta jest tylko prezentacja danych generowanych przez stronę serwerową. Cała logika aplikacji mieści się po stronie serwera i jest dzielona na komponenty zgodnie z ich przeznaczeniem i funkcjami, a poszczególne komponenty są umieszczane na różnych komputerach zależnie od tego, do jakiej warstwy aplikacji należą.

Rozproszony, zorientowany obiektowo model  $CORBA$  Component Model zawdzięcza technoligii CORBA:

- różnorodność dzięki wykorzystaniu języka  $OMG$  Interface Definition Language  $(OMGIDL)$  do opisu interfejsów zdalnych obiektów CORBA, interfejsy te są uniezależnione od systemu operacyjnego,
- przenośność możliwość współpracy różnych języków programowania.
- interoperacyjność (ang. interoperability) dzięki użyciu protokołu komunikacji  $IIOP$  (Internet Inter-ORB Protocol) implementujacego standard  $GIOP$  (General Inter-ORB Protocol) możliwe jest stosowanie rozwiązań dostarczanych przez różnych producentów,
- możliwość wykorzystania różnych modeli wywołania:  $Static/Stub Invection Inter$ face (SII), Dynamic Invocation Interface (DII), Asynchronous Method Invocations  $(AMI)$ ,
- ORB (Object Request Broker) pośredniczy w komunikacji pomiędzy rozproszonymi obiektami,
- $\alpha$ jawne określenie właściwości niefunkcjonalnych tj.: czas życia, aktywacja/deaktywacja, notyfikacje, transakcje, bezpieczeństwo, itp.

Model CCM dedykowany jest dla:

- rozproszonych aplikacji korporacyjnych,
- aplikacji naukowych wykorzystujących zdalne zasoby,
- oprogramowania z dziedziny medycyny zdalne wykorzystanie aparatury.

#### 2.1.2. Etapy tworzenia aplikacji CCM

Tworzenie aplikacji CCM jest wieloetapowe. Poszczególne etapy pozostają w pewnych zależnościach pomiędzy sobą. Proces rozwijania aplikacji przedstawia się następująco:

• Projektowanie komponentów - definicja komponentów i ich obiektów home za pomocą rozszerzeń języka OMG IDL 3.0. W tym etapie powstają:

deskryptory komponentów,

 $-$  klasy typu *stub* oraz *skeleton*.

Etap wykonywany przez pro jektanta.

Implementacja funkcjonalności komponentów - tworzenie operacji logiki biznesowej aplikacji. Tworzone operacje implementują interfejsy zdefiniowane przez projektanta. W tej fazie powstają:

skompilowane klasy komponentów,

— wzbogacone deskryptory XML opisujące komponenty.

Etap wykonywany przez implementatora.

- Produkowanie paczek komponentowych w postaci pliku archiwum  $(zip)$  zawierających:
	- skompilowane klasy komponentów,
	- deskryptory XML komponentów,
	- domyślne własności deskryptorów XML.

Etap wykonywany przez osobę osobę pełniącą rolę **pakującego** (packager) za pomocą interaktywnego narzędzia. Istnieją przypadki, w których etap ten kończy proces tworzenia aplikacji - aplikacja możliwa jest już do osadzenia.

- Asemblacja komponentów wytwarzanie paczek asemblacji w postaci pliku archiwum:
	- $\rightarrow$  paczki z komponentami dopasowane do wymagań stawianych aplikacji,
	- deskryptory asemblacji w postaci plików XML.
	- opis instancji komponentów i połączeń pomiędzy nimi,
	- podziaª logiczny komponentów.

Proces może być iteracyjny. Jest wykonywany przez osobę pełniącą rolę **asemblu**jącego (*assembler*). Wskazane jet użycie interaktywnego narzędzia wizualizującego tworzoną aplikację. Celem aplikacji tworzonej wraz z tym dokumentem jest właśnie ułatwienie przeprowadzania etapu asemblacji.

- Alokacja komponentów uruchomienie przygotowanych wcześniej archiwów komponentów i archiwów asemblacji. W tej fazie następuje:
	- $\rightharpoonup$  przypisanie wirtualnych lokalizacji komponentów do fizycznych węzłów,
	- uruchomienie procesu osadzania komponentów instalacja komponentów w konkretnych węzłach w sieci,
	- $-$  na końcu procesu dostajemy zainicjalizowane i skonfigurowane komponenty osadzone w kontenerach CCM.

Cały proces tworzenia aplikacji środowiska  $CCM$  prezentuje rysunek 2.1.

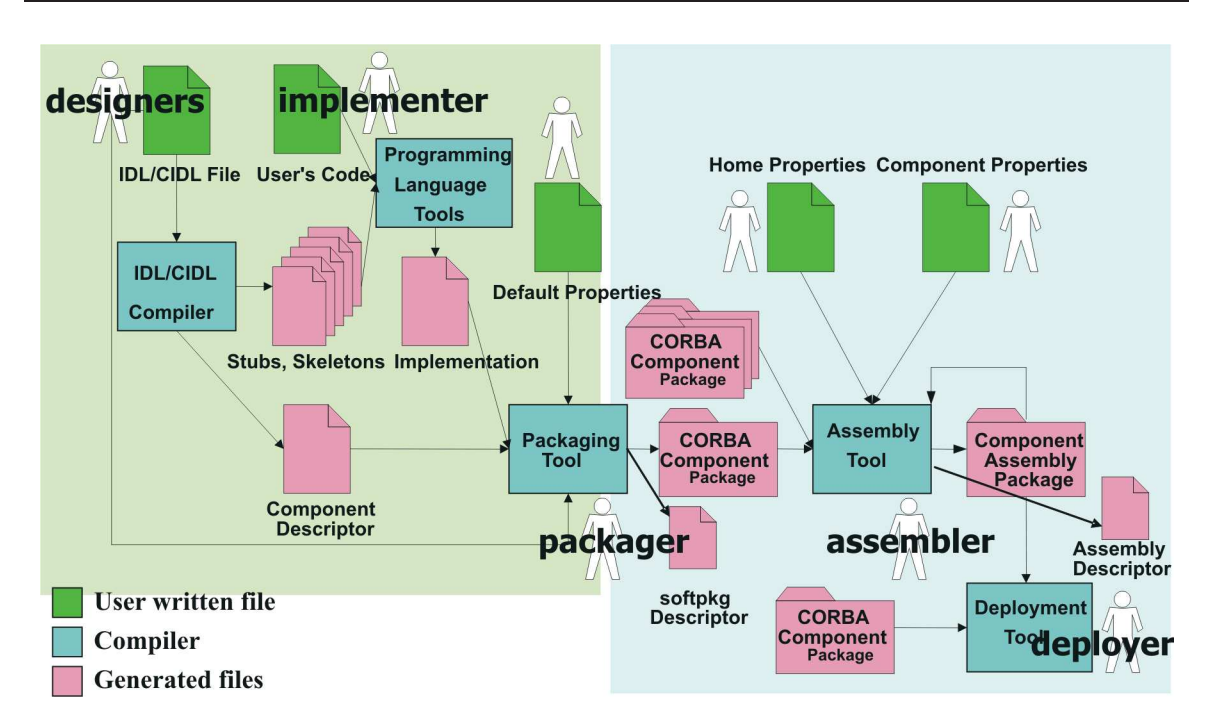

Rysunek 2.1. Tworzenie aplikacji CCM

Najważniejszym dla nas etapem z punktu widzenia tworzenia aplikacji jest faza asemblacji. Powstałe w tej fazie archiwum plików zawiera m.in. zestaw deskryptorów opisujących tworzoną aplikację. Archiwum to posiada następujące cechy:

- może być poddawane stałym modyfikacjom w celu dostosowania implementowanego modelu do potrzeb użytkownika,
- jest samo opisujące się,
- niezależne od zewnętrznych plików.

Uruchomienie rozproszonej aplikacji odbywa się za pomocą jednego polecenia. Proces ten jest na tyle łatwy, że nie wymaga od obsługującego doświadczenia w programowaniu.

Istnieje wiele plików deskryptorów potrzebnych do prawidłowego funkcjonowania aplikacji CCM:

- Software Package Descriptor (.csd).
	- opisuje zawarto±¢ paczki komponentu,
	- wskazuje plik implementacji (może być więcej niż jeden).
- CORBA Component Descriptor (.ccd).
	- $-$  zawiera techniczne informacje generowane głównie przez kompilator *CIDL (Com*ponent Implementation Definition Language),
	- $-$  zawiera polityki wybranych kontenerów ustawiane przez użytkownika.
- Component Assembly Descriptor (.cad).
	- $\overline{\phantom{a}}$  opisuje początkowa konfiguracje:
		- obiektów home instancje obiektów home do stworzenia,
		- komponentów instancji komponentów do stworzenia,
		- połączeń połączenia pomiędzy portami komponentów.
- Component Property File Descriptor (.cpf ).
	- $-$  zawiera ustawienia *obiektów home* i komponentów,
	- własności atrybutów konfiguracyjnych w postaci nazwa-wartość.

Zależności pomiędzy poszczególnymi deskryptorami przedstawia rysunek 2.2.

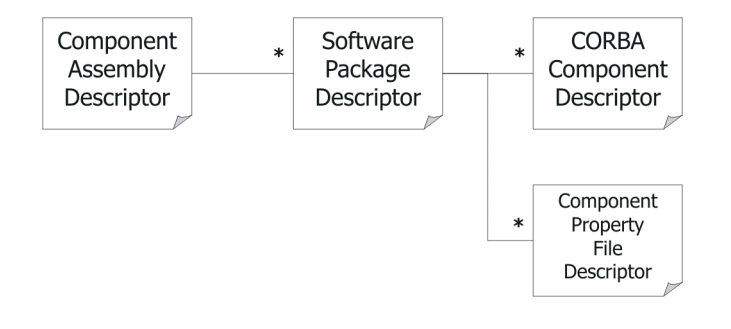

Rysunek 2.2. Relacje pomiędzy poszczególnymi deskryptorami

Wszystkie pliki potrzebne do uruchomienia aplikacji znajdują się z zbiorze asemblacji (plik o rozszerzeniu .aar ). Uruchomienie rozproszonej aplikacji CCM wymaga podania w parametrze wyłącznie pliku archiwum .aar.

#### 2.1.3. CCM a inne technologie komponentowe (EJB, DCOM, .NET)

CCM nie jest jedyną technologią komponentową dostępną w świecie oprogramowania. Istnieje wiele podobieństw omawianego rozwiązania z rozwiązaniami konkurencyjnymi. CCM zapewnia jednak kilka unikalnych własności.

Własności analogiczne do innych technologi komponentowych zebraliśmy poniżej:

- 1. SUN Microsystems Enterprise Java Beans (EJB).
	- a) komponenty CORBA są tworzone i zarządzane przez *obiekty home*,
	- b) komponenty CORBA wykonywane są w kontenerach wzbogaca jących je o systemowe usługi zgodnie z deklaratywnym opisem,
	- c) uruchamiane w obrębie serwerów komponentowych aplikacji.
- 2. Microsoft Component Object Model (COM).
	- a) możliwość wykorzystania wejściowych i wyjściowych interfejsów,
	- b) wykonywanie synchronicznych operacji i przesyłanie asynchronicznych komunikatów,
	- c) zapewnia introspekcję.
- 3. Microsoft .NET Framework.
	- a) możliwość wykorzystanie różnych języków programowania,
	- b) komponenty są pakowane i przesyłane do dystrybucji.

Unikalne własności CCM:

- aplikacje CCM są rzeczywiście rozproszone mogą być osadzone i uruchomione na wielu węzłach jednocześnie,
- komponenty CORBA mogą być podzielone na wiele klas.

#### 2.1.4. Przykładowa aplikacja w CCM

W środowisku CCM można tworzyć różnego rodzaju aplikacje. Za przykład może posłużyć nam model problemu jedzących filozofów. Problem jest zdefiniowany następująco:

Mamy siedzących przy stole filozofów. Na stole znajduje się tyle samo widelców co jedzących przy stole. Filozof może znajdować się w następujących stanach:

- myśli tryb czekania,
- jest głodny próbuje zacząć jeść,
- spożywa posiłek,
- umiera w wyniku zbyt długiego braku jedzenia.

Aby filozof mógł rozpocząć konsumpcję musi mieć dwa widelce - jeden po prawej i jeden po jego lewej stronie. Model tego problemu w środowisku CCM zaprezentowany jest na rysunku 2.3.

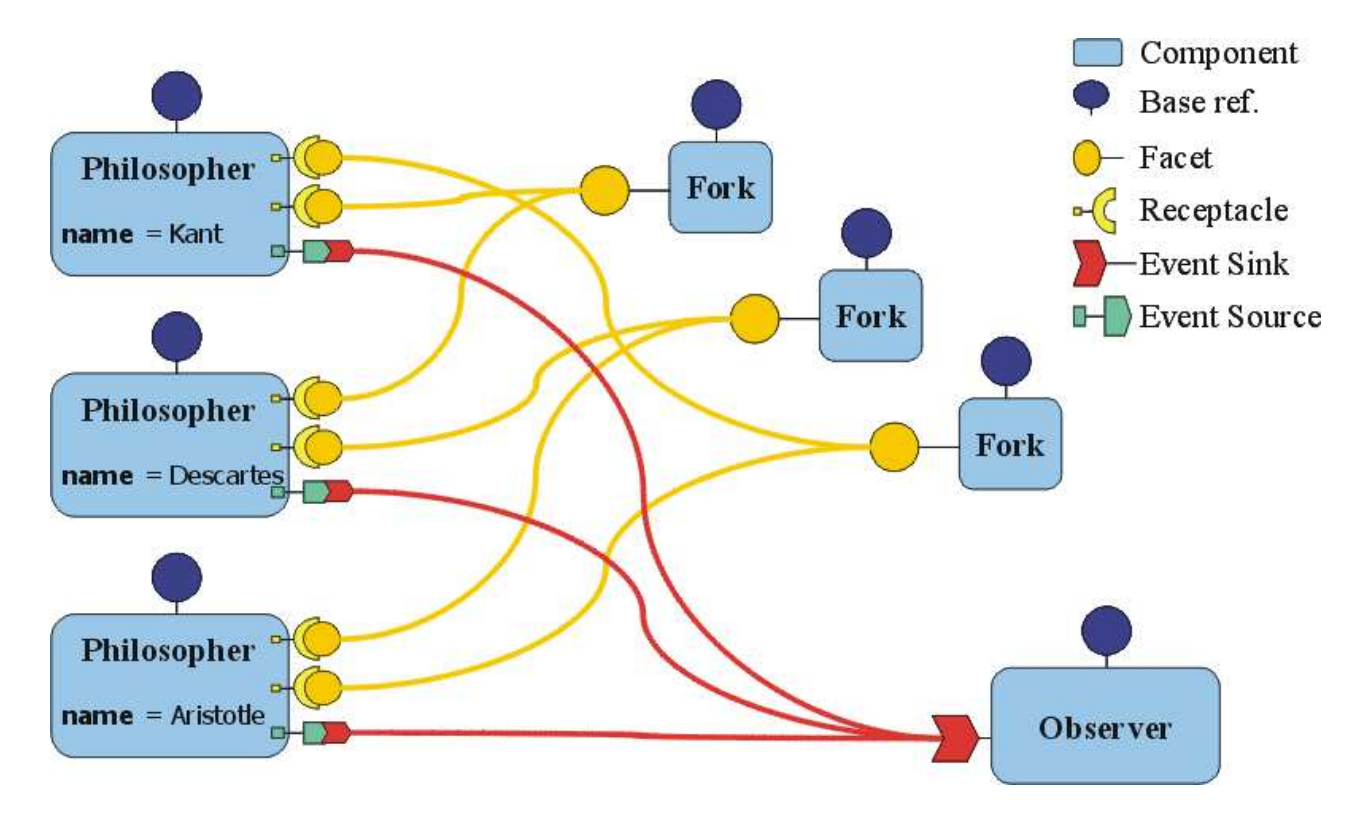

Rysunek 2.3. Aplikacja "jedzący filozofowie" w CCM

W modelu tym użyto trzech rodzajów komponentów:

- filozof,
- widelec,
- obserwator.

Każdy z filozofów ma możliwość uchwycenia dwóch widelcy - modelowane jest to jako port typu receptacle po stronie lozofa oraz jako facet po stronie komponentu widelca.

Połączenie to jest synchroniczne. Do połączenia pomiędzy filozofem, a obserwatorem używa się połączenie asynchronicznego. Komponent filozofa posiada port typu event source wysyłający komunikaty do portu obserwatora typu event sink. Znaczenia portów i ich typów zostaną przedstawione w kolejnym punkcie.

#### 2.2. Elementy CCM użyte w edytorze

Podpunkt przedstawia pokrótce elementy CORBA Component Model jakie zostały użyte przy tworzeniu naszej aplikacji. Celem poniższego opisu jest jedynie przybliżenie czytelnikowi kluczowych pojęć związanych z modelem CCM, pełne zrozumienie ±rodowiska wymaga przewertowania specykacji Ob ject Management Group, o których piszemy również w bibliografii.

#### 2.2.1. Komponenty

Komponent jest nowym metatypem stanowiącym kolejny, wyższy poziom abstrakcji po dawno już przyjętym i silnie eksploatowanym w programowaniu obiektowym pojęciu klasy. Podobnie jak w przypadku klas w języku Java tak i też pomiędzy komponentami może występować jednokrotne dziedziczenie (tzn. komponent może wystąpić w relacji generalizacji - specjalizacji tylko z jednym komponentem) oraz komponenty mogą realizować wiele interfejsów. Instancja komponentu posiada stan, zapisany w wartościach atrybutów komponentu. Zachowanie komponentu określone jest poprzez jego porty (zagadnienie portów opisujemy w 2.2.2).

Komponent jest zarządzany przez *obiekt Home* (kolejny metatyp wprowadzony w modelu CORBA Component Model), który odpowiada za tworzenie i likwidacje obiektu komponentu czyli określa cykl życia instancji komponentu.

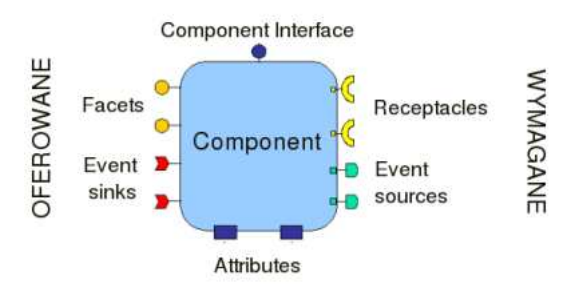

Rysunek 2.4. Graficzna reprezentacja komponentu (za Philippe Merle, patrz bibliografia [1])

#### 2.2.2. Porty

Port jest to sposób w jaki komponent eksponuje funkcjonalność jaką zapewnia albo taką której wymaga od innych komponentów. CORBA Component Model specyfikuje następujące rodzaje portów:

- facet określa interfejs usług jakie komponent zapewnia swoim klientom (innym komponentom),
- receptacle określa zestaw wymaganych operacji, komponent poprzez ten typ portu deleguje wykonanie zadania do innych komponentów zapewniających pożądaną funkcjonalność, przeznaczony do komunikacji synchronicznej, receptacle może wskazywać na pojedyńczą instancję jak i również listę instancji komponentów gwarantujących wymagany przez port zestaw usług (mówi się wówcza o porcie receptacle typu multiple),
- event source określa producenta zdarzeń danego typu, wyróżnia się dwa rodzaje źródeł: *emitter* (zdarzenia są konsumowane tylko przez jednego słuchacza) oraz  $public$ r (zdarzenia mogą być odbierane przez wielu konsumentów),
- event sink określa konsumenta zdarzeń określonego typu, może śledzić zdarzenia produkowane zarówno przez porty typu emitter jak i publisher.

#### Kompatybilność portów

Z powyższego zestawienia wyróżnia się dwa zestawy portów komplementarnych:

- facet i receptacle (model komunikacji synchronicznej),
- event source i event sink (model komunikacji *publish/subscribe*).

Na łączenie portów ponadto nałożone są następujące reguły:

- 1. Aby połączyć dwa porty synchroniczne muszą mieć one ten sam interfejs lub ich interfejsy powinny być w relacji dziedziczenia takiej, że poziom usług gwarantowanych przez *facet* jest wystarczający dla portu *receptacle*.
- 2. Aby połączyć dwa porty asynchroniczne zdarzenia przez nie generowane muszą być tego samego typu.
- 3. Do portu emitter może być podłączony tylko jeden event sink.
- 4. Do zwykłego *portu receptacle* (delegującego wykonanie usługi do pojedyńczego komponentu) można podłączyć tylko jeden *facet*.

#### 2.2.3. Serwery komponentów

Podobnie jak ma to miejsce w J2EE (Java 2, Enterprise Edition) środowiskiem życia komponentu jest kontener stanowiący swoisty interfejs pomiędzy komponentami a mechanizmami niskiego poziomu, obsługi wielowatkowości, transakcyjności, zarządzania pulami zasobów, zarządzania stanem. Warto zaznaczyć, że kontener w modelu CCM potrafi ściągnąć definincje komponentu z repozytorium w dowolnym momencie, w szczególności dopiero gdy zajdzie potrzeba inicjalizacji instacji komponentu.

Za tworzenie kontenera odpowiadają serwery komponentowe, ich najważniejszą rolą jest inicjalizacja kontenera, w którym następnie osadzany jest *obiekt home* komponentu i w końcu home tworzy obiekty komponentów danego typu. Serwer komponentowy mapuje się w systemie na proces zawierający dowolną liczbę kontenerów.

Ponadto w używanej przez nas implementacji modelu *CCM*, OpenCCM wprowadza jako miejsce wykonania jeszcze jeden typ: node (węzeł). Node nie jest elementem specyfikacji CCM, z braku dokumentacji zdani byliśmy jedynie na testy empiryczne, z których wysnuliśmy następujące wnioski:

- *node* mapuje się na pojedynczy proces,
- node jest agregatem serwerów komponentowych,
- po wskazaniu danego obiektu node jako miejsca wykonania komponentu tworzony jest dedykowany dla niego komponent serwer, w nim uruchamiany kontener, w którym alokowana zostaje instancja home'a komponentu.

#### 2.2.4. Serwisy

CORBA dostarcza szereg serwisów (m.in Naming Service, Interface Repository, Concurrency Service, Transaction Service, Notification Service) ułatwiających tworzenie rozproszonych aplikacji, w naszej pracy użyteczne były dwa z nich:

#### Naming Service

Serwis gromadzi skojarzenia typu: nazwa - obiekt. Ta asocjacja zawsze jest tworzona w pewnym kontekście stanowiącym zestaw par nazwa - obiekt, w których nazwy są unikalne. Jeden obiekt może występować w wielu skojarzeniach w tym samym lub różnych kontekstach.

Ponieważ kontekst traktowany jest jak każdy inny obiekt może zostać skojarzony z nazwa w pewnym kontekście, dzięki tej własności Naming Service ma strukturę grafową. Podstawowe usługi zapewniane przez serwis to:

- stworzenie skojarzenia nazwa obiekt,
- reasocjacja obiektu (zmiana nazwy),
- uzyskanie obiektu o podanej nazwie w określonym kontekście,
- wylistowanie grafu asocjacji.

Stworzona przez nas aplikacja korzysta z Naming Service'u w celu wykrycia istniejących serwerów komponentów oraz węzłów, jako przyszłych miejsc alokacji i wykonania komponentów.

#### Interface Repository

Serwis zapewnia jący informacje na temat interfejsów określonych przy pomocy  $OMG$ IDL'a (Interface Definition Language), pozwala na introspekcje, tzn aplikacja korzystając z serwisu może uzyskać definicje interfejsu, o którym nie wiedziano na etapie kompilacji. Wykorzystywany jest do:

- sprawdzenia nadchodzących żadań pod względem zgodności typu,
- sprawdzenia poprawności grafu dziedziczenia interfejsów,
- zapewnienia współpracy różnych implementacji  $ORB$  (Object Request Broker).

W Interface Repository znajdują się opisy interfejsów pogrupowane w jednostki zwane modułami. Moduł może zawierać stałe, definicje typów, interfejsów, komponentów, home'ów komponentów, wyjątków oraz innych modułów (repozytorium ma więc, podobnie jak Naming Service, strukturę drzewiastą).

W naszym edytorze *Interface Repository* pełni kluczową rolę. Używamy tego serwisu do pobrania definicji komponentów oraz do walidacji tworzonych pomiędzy portami komponentów połączeń.

#### 2.3. Przegląd narzędzi używanych w OpenCCM

Srodowisko OpenCCM ułatwia tworzenie aplikacji komponentowych poprzez dostarczenie pokaźnego zestawu skryptów i narzędzi automatyzujących czynności towarzyszące temu procesowi. Lista przez nas używanych programów przedstawia tabela 2.1. Poniżej prezentujemy opis nowych pojęć występujących w tabeli.

- **OpenCCM Configuration Repository** zawiera  $IOR$  (Interoperable Object Reference),  $PIDs$  (Process IDentifier), oraz wyjście utworzonych OpenCCM procesów.
- $OpenCCM$  Distributed Computing Infrastructure Manager zarządza domeną poª¡czonych w¦zªów tworz¡cych zunifkowane ±rodowisko wykonywania aplikacji komponentowych.
- OpenCCM Comanche Server mikro serwer HTTP oraz multicast serwer zapewniający zdalny dostęp do *OpenCCM Configuration Repository*.

### 2.4. Deskryptory asemblacji CAD

Jak wspomnieliśmy w punkcie 2.1.2 model *CCM* korzysta z wielu deskryptorów. Z punktu widzenia stworzonej przez nas aplikacji najważniejszym plikiem tego typu jest deskryptor .cad (Component Assembly Descriptor).

#### 2.4.1. Funkcja pliku CAD

Plik .cad pozwala na ustawienie własności rozproszonej aplikacji CCM. Deskryptor ten pozwala na określenie wykorzystywanych paczek komponentów, przyporządkowanie obiektów home komponentów do fizycznych węzłów oraz określenie połączeń pomiędzy komponentami.

#### 2.4.2. Opis sekcji pliku CAD

Deskryptor asemblacji składa się z następujących sekcji:

- componentifiles sekcja ta zawiera pliki komponentów (*Component ARchive* plik o rozszerzeniu *.car*) używanych w zbiorze *.aar.* Przynajmniej jeden komponent musi być zdefiniowany. Sekcja ta nadaje unikalne identyfikatory każdemu z plików komponentów, które to identyfikatory stają się referencjami do komponentów w innych sekcjach pliku .cad,
- **partitioning** sekcja ta przyporządkowuje *obiekty home* i komponenty do procesów i hostów. Poszczególne użycia komponentu są związane z *obiektem home* danego komponentu. Home wraz z jego komponentami opisywany jest w podsekcjach homeplacement,
- connections sekcja ta służy do określenia połączeń pomiędzy komponentami. Operacje synchroniczne opisywane są w podsekcji *connectinterface*. Element *connect*event natomiast opisuje połączenia asynchroniczne pomiędzy komponentami.

| nazwa                                                    | funkcja                                       |
|----------------------------------------------------------|-----------------------------------------------|
| $ccm$ install                                            | instaluje OpenCCM Configuration               |
|                                                          | Repository                                    |
| $cc\overline{m}$ deinstall                               | deinstaluje OpenCCM Configuration             |
|                                                          | Repository                                    |
| $\overline{ir3}$ start                                   | uruchamia Interface Repository                |
| ir3 stop                                                 | wyłącza Interface Repository                  |
| ir3 feed                                                 | <i>wprowadza defincje</i> opisane z pomocą    |
|                                                          | IDL'a do repozytorium                         |
| $ir3$ set                                                | ustawia <i>Interface Repository</i> na podane |
|                                                          | przez użytkownika                             |
| start<br>ns                                              | uruchamia Naming Service                      |
| ns stop                                                  | wyłącza Naming Service                        |
| $ns\_set$                                                | ustawia Naming Service na podany przez        |
|                                                          | użytkownika                                   |
| $\overline{dci}$ start                                   | uruchamia OpenCCM Distributed                 |
|                                                          | Computing Infrastructure Manager              |
| $\overline{dci}$ stop                                    | wyłącza OpenCCM Distributed                   |
|                                                          | Computing Infrastructure Manager              |
| $\overline{\mathit{fa}} \mathit{ctory}\_ \mathit{start}$ | uruchamia OpenCCM Assembly Factory            |
|                                                          | Manager                                       |
| factory stop                                             | wyłącza OpenCCM Assembly Factory              |
|                                                          | Manager                                       |
| jcs start                                                | uruchamia serwer komponentów                  |
| jcs stop                                                 | wyłącza serwer komponentów                    |
| node start                                               | uruchamia node'a                              |
| $\overline{node}$ stop                                   | wyłącza node'a                                |
| ccm deploy                                               | uruchamia aplikacje komponentową              |
| tear down                                                | wyłącza aplikację komponentową                |
| $ccm$ explorer                                           | narzędzie do zarządzania komponentami         |
|                                                          | na etapie uruchomienia                        |
| comanche start                                           | uruchamia OpenCCM Comanche Server             |
| comanche stop                                            | wyłącza OpenCCM Comanche Server               |

Tablica 2.1. Zestawienie używanych przez nas skryptów i narzędzi zawartych w  $OpenCCM$ 

Pełny wykaz elementów pliku *CAD* zawarty jest w dokumencie  $OMG$ , formal/02-06-65 (patrz bibliografia  $|2|$ ), zaś wykorzystywany przez nas podzbiór elementów zamieszczamy w Dodatku A.

#### 2.4.3. Alternatywny sposób asemblacji

Proces asemblacji i alokacji komponentów jest kluczowym elementem budowania aplikacji rozproszonej. Procesy te można wykonać w  $OpenCCM$ -ie na dwa możliwe sposoby:

- imperatywny wykrzystanie plików źródłowych i skryptu uruchomieniowego start java,
- deklaratywny w oparciu o deskrytpory \*.csd i \*.cad.

O ile sposób imperatywny dzięki dostępnym przykładom nie stanowił większego problemu, o tyle druga metoda okazuje się żmudna i wymagająca niemałej wprawy i wiedzy na temat konfiguracji procesu asemblacji i alokacji. Sposób imperatywny nie może stanowić satysfakcjonującego rozwiązania w dynamicznie rozwijanym środowisku komponentowym, gdyż wymaga dostępu do kodu i jego wtórnej kompilacji. Wyniesione z tego przykładu doświadczenie utwierdza nas w przekonaniu o potrzebie zautomatyzowania procesu ponownej asemblacji i uruchamiania oraz stworzenia bardziej przyjaznego dla użytkownika interfejsu pozwalającego na efektywną pracę w oparciu o technologie CCM.

#### 2.4.4. Proces asemblacji w specyfikacji  $CCM$ 4.0

W połowie roku 2006 pojawiła się nowa specyfikacja modelu  $CCM$  - wersja 4.0 [18]. Pomimo tego, że praca ta bazuje na specyfikacji wcześniejszej - wersji 3.0, uznaliśmy, że warto przedstawić podstawy nowego sposobu asemblacji wprowadzonej wraz z modelem  $CCM$  4.0, co też czynimy w tej sekcji.

Nowa specyfikacja używa innych schematów plików  $XML$ . Pewne elementy schematu zostały niezmienione, lecz pozostała część (przede wszystkim znaczniki podstawowe) uległa znacznym modyfikacjom. Ocenia się, że w przypadku typowego użycia specyfikacji w wersji 3.0 proces asemblacji będzie zgodny w przód z tym opisywanym w specyfikacji modelu  $CCM$ 4.0 oraz, że istnieje możliwość zbudowania automatu dokonującego translacji pomiędzy tymi standardami.

Ze względu na trudności w stworzeniu funkcjonalnych narzędzi do wspomagania procesu asemblacji specykowanego przez standard 3.0, w nowej wersji specykacji zdecydowano się na uproszczenie struktury plików umożliwiając w ten sposób budowę stosunkowo prostych aplikacji automatyzujących ten proces.

Nowa specyfikacja rezygnuje ze wszystkich tych elementów, które nie były bezpośrednio związane z procesem osadzania i konfiguracji. Ponadto, standard 3.0 nie definiował pewnych kwestii związanych z informowaniem kontenera o wymaganiach instancji komponentów. Kwestie te musiały być rozwiązywane indywidualnie przez poszczególnych producentów implementacji modelu CCM. Dlatego też model CCM 4.0 definiuje dwa kanały komunikacyjne służące wymianie informacji pomiędzy aplikacjami generującymi kod oraz środowiskami uruchomieniowymi. Twórcy specyfikacji wierzą, że

dzięki takiemu podejściu nastąpi niezależny rozwój funkcjonalnych środowisk specjalizowanych w tworzeniu aplikacji oraz środowisk zajmujących się kwestiami uruchomieniowymi przygotowanej wcześniej aplikacji rozproszonej.

Ze względu na duże zmiany specyfikacji wersji 4.0 w stosunku do 3.0 narzędzia wspomagające osadzanie aplikacji rozproszonych muszą być przebudowywane, choć jest możliwe powtórne użycie elementów narzędzi już istniejących.

#### 2.5. Podsumowanie

CCM dostarcza bogatą funkcjonalność przydatną w konstruowaniu nawet znacznie rozbudowanych aplikacji rozproszonych. Model ten jednak jest bardzo złożony. Automatyczne generowanie pliku .cad za pomocą edytora wizualnego przynajmniej czę-±ciowo automatyzuje proces budowania rozproszonej aplikacji w CCM. Jak wida¢ plik .cad to tylko jeden z deskryptorów, a więc do pełnego zautomatyzowania procesu tworzenia aplikacji CCM jeszcze daleko.

# Wybór narzędzia do budowy interfejsu graficznego - GEF

Podczas projektowania aplikacji generującej deskryptor .cad rozważaliśmy użycie różnych gotowych narzędzi do generowania plików XML z modelu graficznego. Badaliśmy możliwości istniejących środowisk, które możnaby zastosować do graficznej reprezentacji komponentów *CCM* oceniając jednocześnie ich przydatność do zastosowania w naszym projekcie.

## 3.1. Wybór środowiska wspomagającego tworzenie diagramów

Najważniejszymi kryteriami decydującymi o przydatności danego rozwiązania do zastosowania w naszym projekcie były:

- czytelna, graficzna reprezentacja komponentów oraz połączeń pomiędzy nimi,
- interakcyjność łatwość modyfikacji tworzonego modelu za pomocą myszki i klawiatury,
- możliwość zapisywania i wprowadzania zmian do tworzonego modelu,
- możliwość współpracy z repozytorium interfejsów (Interface Repository) oraz serwisem nazw (Name Service),
- łatwość dostosowywania rysowanych obiektów do potrzeb edytora,
- eksport modelu do pliku typu .xml,
- wieloplatformowość,
- rozwiązanie bezpłatne z możliwością modyfikacji kodu (*open source*).

Przetestowaliśmy kilka środowisk pod kątem przydatności w realizowanym projekcie. Poniższe punkty prezentują sprawdzane środowiska odnosząc je do kryteriów przedstawionych powyżej.

#### 3.1.1.  $EMF$  w połączeniu z  $UML2$

EMF (Eclipse Modeling Framework) jest narzędziem do modelowania i generowania kodu aplikacji z modelu opisanego w pliku XMI (XML Metadata Interchange). EMF posiada funkcjonalność wygenerowania klas Java z modelu; posiada zbiór adapterów, które umożliwiają przeglądanie i edytowanie modelu oraz sam edytor modelu. Model może być wyspecyfikowany za pomocą:

- annotated Java,
- $\bullet$  pliku  $XML$ ,
- narzedzi typu Rational Rose.

Model oprócz trzech rodzajów reprezentacji przedstawionych powyżej jest serializowany do pliku XMI (XML Metadata Interchange). Jest to bardzo pożądana funkcjonalność, ponieważ po zdefiniowaniu modelu otrzymujemy przyjazną postać XML. Plik XMI należałoby w następnym kroku przekonwertować do standardu pliku .cad. Ze względu na popularność języka XML i narzędzi do jego obsługi konwersja taka wyda je się być etapem łatwym.

 $UML2$  jest implementacją metamodelu  $UML$  2.0 dla platformy Eclipse bazującą na EMF. Łącząc środowisko EMF z UML2 uzyskujemy możliwość modelowania komponentów, które specyfikuje standard UML 2.0.

#### Zalety użycia  $EMF$  w połączeniu z  $UML2$ :

- pracuje jako wtyczka do stabilnego środowiska jakim jest Eclipse.
- $\bullet$  posiada zaimplementowane tworzenie graficznych reprezentacji komponentów,
- umożliwia łaczenie jedynie kompatybilnych komponentów, co rozwiązuje problem semantycznej walidacji połączeń.

#### Wady użycia *EMF* w połączeniu z UML2:

- prezentuje model jako drzewo, nie jako diagram,
- stosuje nietypowy sposób wczytywania modelu model może być wczytywany z annotated Java, pliku  $XML$ , albo za pomocą narzędzi typu Rational Rose,
- wymaga korzystania ze środowiska Eclipse,
- generuje plik .xml, pozostaje otwarta kwestia konwersji do formatu pliku .cad,
- znajduje sie wciąż w trakcie rozwoju: standard UML2 jest jeszcze na etapie krystalizacji,
- nie posiada kompletnej dokumentacji UML2.

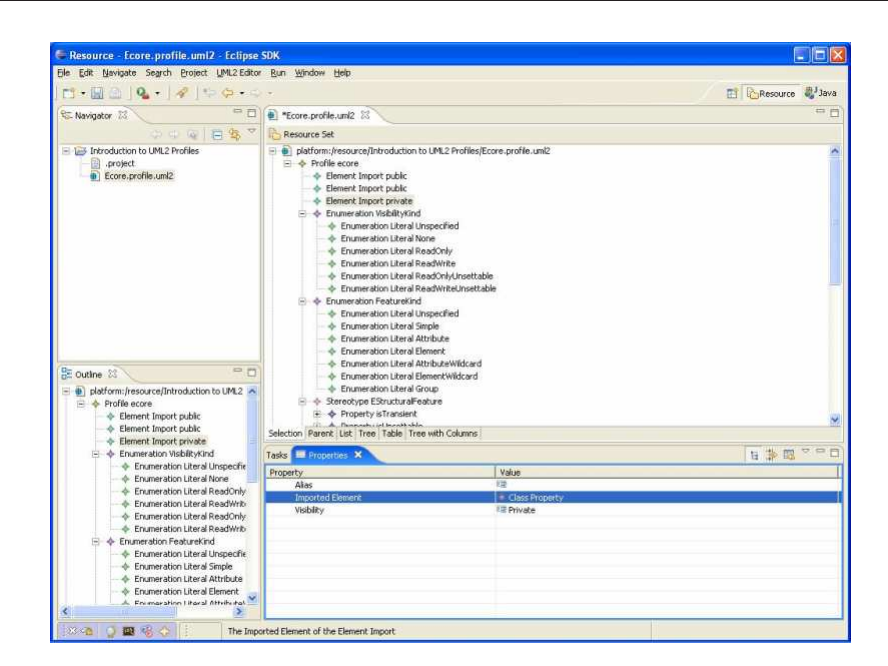

Rysunek 3.1. Przykªadowe drzewo stworzone w EMF

Reprezentacja modelu w postaci drzewa skreśla możliwość skorzystania z niewątpliwie dobrej jakości środowiska, jakim jest  $EMF$ . Najbardziej intuicyjną i przyjazną użytkownikowi reprezentacją byłoby operowanie bezpośrednio na diagramach wzorowanych na UML. EMF nie udostępnia jednak takiej funkcjonalności. Dlatego też zrezygnowaliśmy z tego rozwiązania.

Możliwość wykorzystania EMF przedstawiliśmy na schemacie przedstawionym na rysunku 3.2.

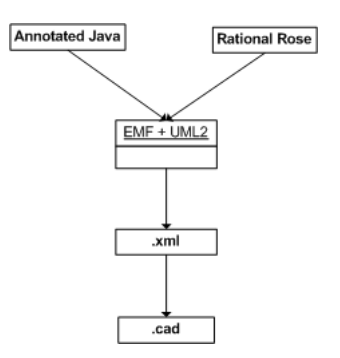

Rysunek 3.2. Możliwość wykorzystania EMF

#### 3.1.2. Narzędzia do modelowania w  $UML2.0$  na przykładzie StarUML

Dostępnych jest wiele narzędzi umożliwiających modelowanie w UML2.0. Jednak większość dobrych narzędzi  $UML2.0$  jest płatnych albo posiada skromną funkcjonalność. Narzędzia te zwykle mają inne przeznaczenie niż cel, do którego chcielibyśmy

je użyć. Spośród oprogramowania do modelowania za pomocą  $UML2.0$  najlepiej prezentował się StarUML.

#### Zalety:

- udostepniony na zasadach otwartego oprogramowania (*open source*),
- wspiera  $UML2.0$ ,
- $\bullet$  umożliwia zapis modelu do pliku XML.

#### Wady:

- bywa niestabilny,
- nie wspiera reprezentacji portów wymagane zmiany w kodzie źródłowym,
- działa tylko w środowisku  $Windows.$

Wymienione wady są na tyle poważne, że użycie tego narzędzia stało się niemożliwe.

#### 3.1.3. GEF

 $GEF$  (Graphical Editing Framework) jest rozbudowana biblioteka służącą do graficznej reprezentacji modelu. Występuje jako wtyczka do środowiska Eclipse. Od początku testów *GEF* zapowiadał się jako dobre środowisko mogące znacznie ułatwić realizację budowy graficznego edytora do generowania deskryptora *.cad.* Biblioteka ta wspiera zapis modelu do pliku binarnego, lecz nie zawiera wbudowanego zapisu modelu do pliku typu XML. Tak więc ta funkcjonalność musi być dodana przez nas. Sposób zapisu i odczytu do i z plików przedstawia rysunek 3.3.

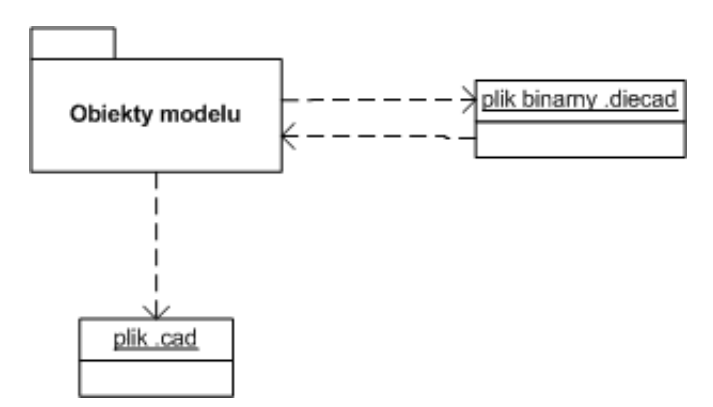

Rysunek 3.3. Zapis do plików z biblioteki GEF

Wyniki testowania tego środowiska przedstawione są poniżej:

#### Zalety:

- możliwość realizacji dowolnego modelu zawierającego obiekty i połączenia między nimi,
- obsługa akcji użytkownika,
- możliwość zapisu modelu w postaci binarnej,
- łatwa rozbudowa o dowolną funkcjonalność użyteczną np. do współpracy do repozytorium interfejsów czy też serwisu nazw,
- współpraca z wieloma systemami operacyjnymi środowisko napisane w przenosnym języku java,
- oprogramowanie otwarte (open source).

#### Wady:

- integralna część środowiska  $Eclipse$ ,
- brak wbudowanego eksportu do pliku typu XML.

#### 3.1.4. Inne testowane narzędzia

Część testowanych środowisk posiadała na tyle poważne wady, że nawet bez dogłębnych testów wiadomo było, że skorzystanie z nich nie będzie możliwe. Następujące punkty przedstawiają te aplikacje:

#### 1.  $CoSMIC$

Component Synthesis with Model Integrated Computing  $(CoSMIC)$  to zestaw narzędzi do modelowania. Dokładne możliwości nie zostały do końca przeanalizowane, ponieważ posiada poważne wady, które dyskwalifikują możliwość użycia tego środowiska do naszych potrzeb:

- dostępny tylko na platformę Windows.
- jeszcze nie ma wersji 1.0,
- problem z przygotowaniem struktury nie ma odwołań do *InterfaceRepository*.

#### 2. Lab View

 $LabView$  (Laboratory Virtual Instrumentation Engineering Workbench) jest  $\emph{st}$  odowiskiem do programowania wizualnego. Jest ono szeroko używane przez środowiska badawcze oraz przemysłowe. Narzędzie jest pomocne w graficznym projektowaniu programów dzięki wykorzystaniu szerokiej gamy bibliotek zapewnia jących funkcjonalność związaną z analizą danych, tworzeniem raportów, pobieraniem danych oraz odczytem i zapisem plików. Niestety narzędzie to jest płatne (kilka tysięcy złotych), co powoduje, że nie byliśmy w stanie dogłębnie przetestować tego środowiska i co dyskwalifikuje możliwość użycia tego oprogramowania w naszym projekcie.

#### 3.1.5. Podsumowanie wyboru środowiska

Spośród testowanych rozwiązań najlepsza okazała się biblioteka do modelowania działająca jako wtyczka do Eclipse o nazwie GEF (Graphical Editing Framework). Wybrane środowisko spełniało wszystkie nasze oczekiwania poza wbudowanym zapisem modelu do pliku XML. Generowanie pliku *cad* musiało więc zostać zaimplementowane recznie. Poza tym *GEF* wymaga do pracy środowiska *Eclipse*, które jest bardzo funkcjonalne, ale jednocześnie wymaga sporej ilości miejsca na dysku (standardowy rozmiar programu przekracza 100MB). GEF jest szczegółowo opisany w dalszej części tego rozdziału.

#### 3.2. Wprowadzenie do GEF

Graphical Editing Framework (GEF) jest strodowiskiem pozwalającym na wizualizacje i edycje niemal każdego modelu, wykorzystującym w tym celu dwie wtyczki (rozszerzenia środowiska  $Eclipse$ ):

- org.eclipse.draw2D zapewnia jący graficzną wizualizację reprezentacji modelu poprzez:
	- efektywne tworzenie reprezentacji geometrycznej,
	- dostarczenie licznego zbioru ksztaªtów geometrycznych,
	- $\sim$  obsługę wielu warstw (w tym przeźroczystych),
	- okno podgladu.

Draw2D jest swego rodzaju nakładką na bibliotekę Standard Widget Toolkit (SWT), do której delegowane są operacje związane z wizualizacją graficzną.

- org.eclipse.gef zawiera właściwą logikę ułatwiającą tworzenie graficznych edytorów modeli, w tym, m.in:
	- narzędzia do zaznaczania, tworzenia, łączenia elementów modelu (dostępne z poziomu palety edytora),
	- $\overline{\phantom{a}}$  dwie perspektywy widoku modelu (graficzna i drzewiasta),
	- kontroler zajmujący się translacją akcji użytkownika w edytorze na zmiany w modelu.

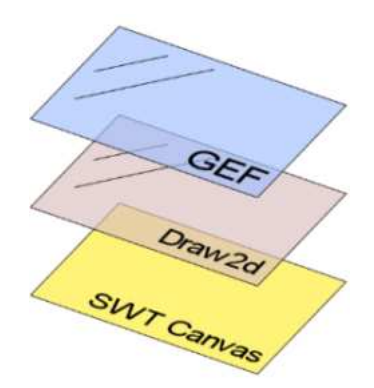

Rysunek 3.4. Warstwowy model edytora tworzonego z wykorzystaniem biblioteki GEF (patrz  $[15]$ 

Z pomocą biblioteki GEF można łatwo i szybko stworzyć edytor zarówno o prostych funkcjach (np. modyfikacja właściwości elementów modelu), jak i bardziej rozbudowanych (np. zmiana struktury modelu), a dodatkowo realizacja ich na różne sposoby nie stanowi większego problemu. Kolejną zaletą środowiska GEF jest wsparcie dla znanych i chętnie wykorzystywanych przez użytkowników mechanizmów, takich jak:

- drag & drop,
- copy & paste,
- redo & undo,
- operacje wybierane z rozwijanych menu lub pasków narzędzi.

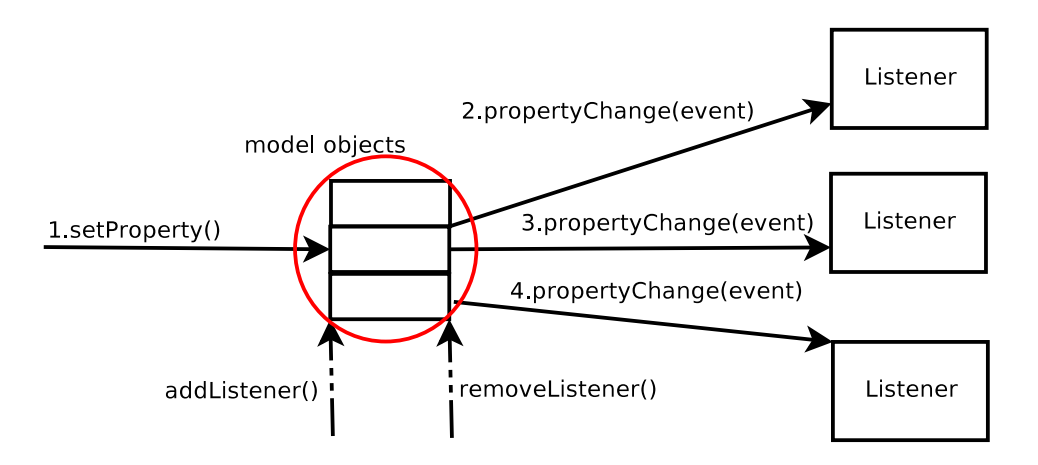

Rysunek 3.5. Mechanizm notyfikacji

# 3.3. Tworzenie graficznych edytorów w środowisku

Tworzenie graficznych edytorów w środowisku  $GEF$  odbywa się w oparciu o architekture Model-Widok-Kontroler (ang. Model-View-Controller, MVC). Pokrótce przyjrzyjmy się głównym założeniom tego wzorca architektonicznego oraz jego implementacji

#### 3.3.1. Model

Model, czyli uproszczony obraz rzeczywistości, a najczęsciej jakiegoś jej elementu, w rozważanej implementacji  $MVC$  powinien spełniać następujące warunki:

- model musi zawierać wszystkie dane przeznaczone do edycji przez użytkownika wszystkie dane, które mają być trwale zapisywane należy zawrzeć w tworzonym modelu (dotyczy to również danych opisujących graficzne właściwości widoku modelu, np. wymiary komponentu),
- model nie zawiera żadnych referencji do widoku czy też pozostałych części edytora - model stanowi¢ ma jedynie kontener dla edytowalnych danych oraz informować o ich zmianach widok poprzez mechanizm notyfikacji,
- model musi implementowa¢ mechanizm notykacji mechanizm powinen zapewnia¢ możliwość rejestrowania słuchaczy (tzw. listener) i generować zdarzenie przy każdej modyfikacji modelu, jak pokazano na rysunku 3.5.

 $GEF$  nie zakłada nic na temat używanego modelu. Dzięki takiemu podejściu można wykorzystywać w tym środowisku niemal każdy model. Z drugiej strony pociąga to za sobą konieczność przestrzegania przedstawionych reguł przez samego projektanta, w szczególności dotyczy to mechanizmu notyfikacji. Dzięki istniejącym już w środowisku Eclipse rozwiązaniom nie stanowi to wielkiego utrudnienia.

#### 3.3.2. Widok

Widok stanowi zbiór bloków składa jących się na graficzny interfejs. Podobnie jak dla modelu architektura  $MVC$  stawia przed *widokiem* specyficzne wymagania do spełnienia:

- widok nie może przechowywać żadnych ważnych danych, które uprzednio nie przedstawiono w modelu - jest to konsekwencja wymagań nałożonych na model,
- widok nie zawiera żadnych referencji do modelu czy też pozostałych części edytora - widok jest modułem nie biorącym zupełnie udziału w logice przetwarzania; można go postrzegać jako mapę używaną przez algorytm malujący model do graficznego odwzorowania modelu.

Widok budowany jest w środowisku *GEF* w oparciu o figury z biblioteki  $Draw2d$ , zawierającej podstawowe kształty geometryczne jak i m.in. możliwość tworzenia figur w oparciu o znane formaty graficzne.

#### 3.3.3. Kontroler

Z wymagań nałożonych na Model i Widok wynika, że nie są oni wzajemnie świadomi swo jego istnienia. Zadaniem kontrolera jest stworzenie połączenia pomiędzy tymi modułami.

W środowisku *GEF'* kontroler tworzy zbiór podklas klasy *EditPart*. Pomiędzy każdym obiektem z *Modelu*, a jego obrazem w *Widoku* jako łącznik występuje obiekt klasy EditPart. Obiekt EditPart pełni również funkcję listener'a dla zdarzeń wywoływanych zmianami w elemencie *Modelu* - w odpowiedzi na nie kontroler modyfikuje w sposób właściwy *obraz w Widoku.* Jak widać Kontroler uczestniczy w procesie edycji obiektu z Modelu.

#### 3.3.4. Sposób działania

Sposób odwzorowania akcji użytkownika przez MVC przedstawia rysunek 3.6.

Dla prostoty pominięto szczegóły implementacyjne określające w jaki sposób akcje wykonywane przez użytkownika na GUI przekładają się na zmiany w modelu (to zagadnienie zostało omówione w podpunkcie 3.4).

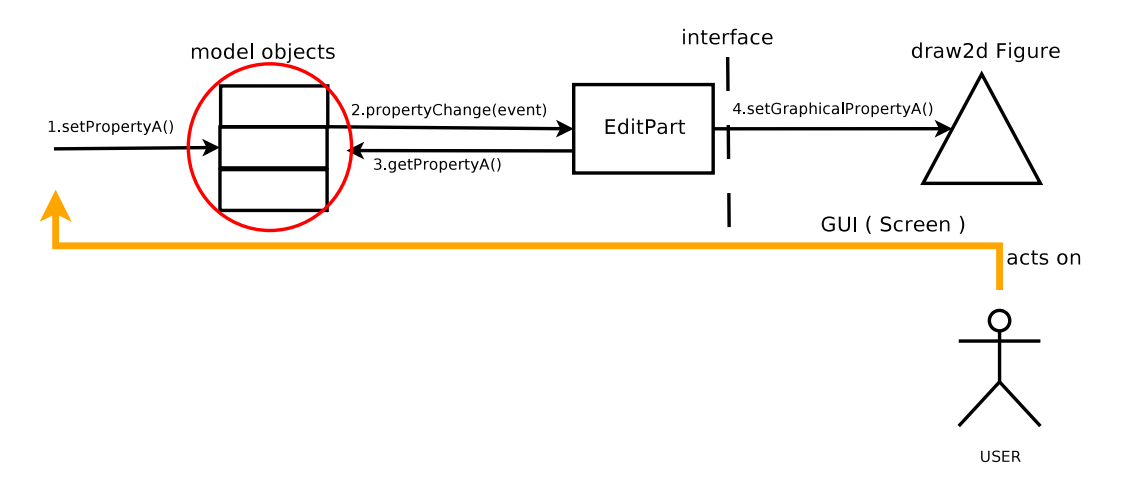

Rysunek 3.6. Sposób dziaªania architektury MVC

#### 3.3.5. Zalety wykorzystania architektury Model - Widok - Kontroler

Stosowanie omawianego wzorca architektonicznego niesie za sobą wiele korzyści z których najważniejsze to:

- 1. Efektywna dekompozycja funkcjonalna na trzy moduły. Model pozostaje przejrzysty ponieważ cała logika związana z jego edycją znajduje się w Kontrolerze, nie posiada żadnych zależności czy referencji do pozostałych modułów - zyskuje się możliwość łatwego ponownego jego wykorzystania w innych aplikacjach (podobnie sytuacja ma się z Widokiem).
- 2. Możliwość łatwej podmiany Widoku pod warunkiem wydzielenia interfejsu pomiędzy Kontrolerem, a Widokiem.
- 3. Zachowanie przejrzystości i logiki implementacji. Dane przechowywane są w Modelu, sposób wizualizacji w Widoku, a sposób ich powiązania określa Kontroler.

#### 3.4. Technika programowania w GEF

Dla lepszego zrozumienia technik programowania w  $\acute{s}rodowisku$  GEF przyjrzyjmy się na początek sposobowi jego działania:

- 1. Interakcje podejmowane przez użytkownika z edytorem tłumaczone są na żądania (ang. requests ).
- 2. Kontroler (wspomniane w podpunkcie 3.3.3 obiekty  $Edit Part$ ) obsługuje żadania przekazując je do ustalonych *polityk edycyjnych* (tzw. *EditPolices*).
- 3. Polityki edycyjne zamieniają *żądania* na komendy  $GEF^{\prime}a$ .
- 4. Komendy zostają wykonane powodując modyfikację edytowanego modelu.

5. Model obserwowany jest przez kontroler: w odpowiedzi na zmian¦ w modelu kontroler uaktualnia widok.

Wszystkie wymienione elementy zostaną dokładnie omówione w tym podpunkcie.

#### 3.4.1. Struktura edytora

Struktura każdego edytora tworzonego w oparciu o GEF zawiera pewne stałe elementy. Na rysunku 3.7 przedstawiono schemat edytora, którego model opisany grafem sklada sie z:

- węzłów  $(nodes)$ ,
- $\bullet$  połączeń *(connections)*.

#### GraphEditor

Główna klasa przykładowego edytora. Odpowiedzialna jest za wczytanie i zapis edytowanego modelu oraz stworzenie jego widoku.

#### EditDomain

Klasa stanowiąca logiczny interfejs pomiędzy edytorem, widokiem i narzędziami. Zapewnia stos polecení (*CommandStack*), dzięki czemu możliwe jest w łatwy sposób właczenie takich mechanizmów jak  $undo/redo$ , a także stwierdzenie czy model uległ modyfikacji i co za tym idzie wymaga zapisania. Zwykle występuje jeden obiekt EditDomain na edytor, choć w przypadku edytorów wielostronicowych (tzn. wspierających edycje wielu plików równocześnie w ramach jednej aplikacji) obiekt ten może być współdzielony.

#### PaletteViewer

Klasa służąca do wizualizacji palety edytora na podstawie PaletteRoot.

#### PaletteRoot

Klasa pełniąca funkcje kontenera dla elementów palety ( $PaletteEntry$ ). Dopuszczalne i zalecane jest organizowanie elementów palety za pomocą PaletteGroup oraz Palette- $Drawer$  (grupa elementów może zostać "zwinięta").

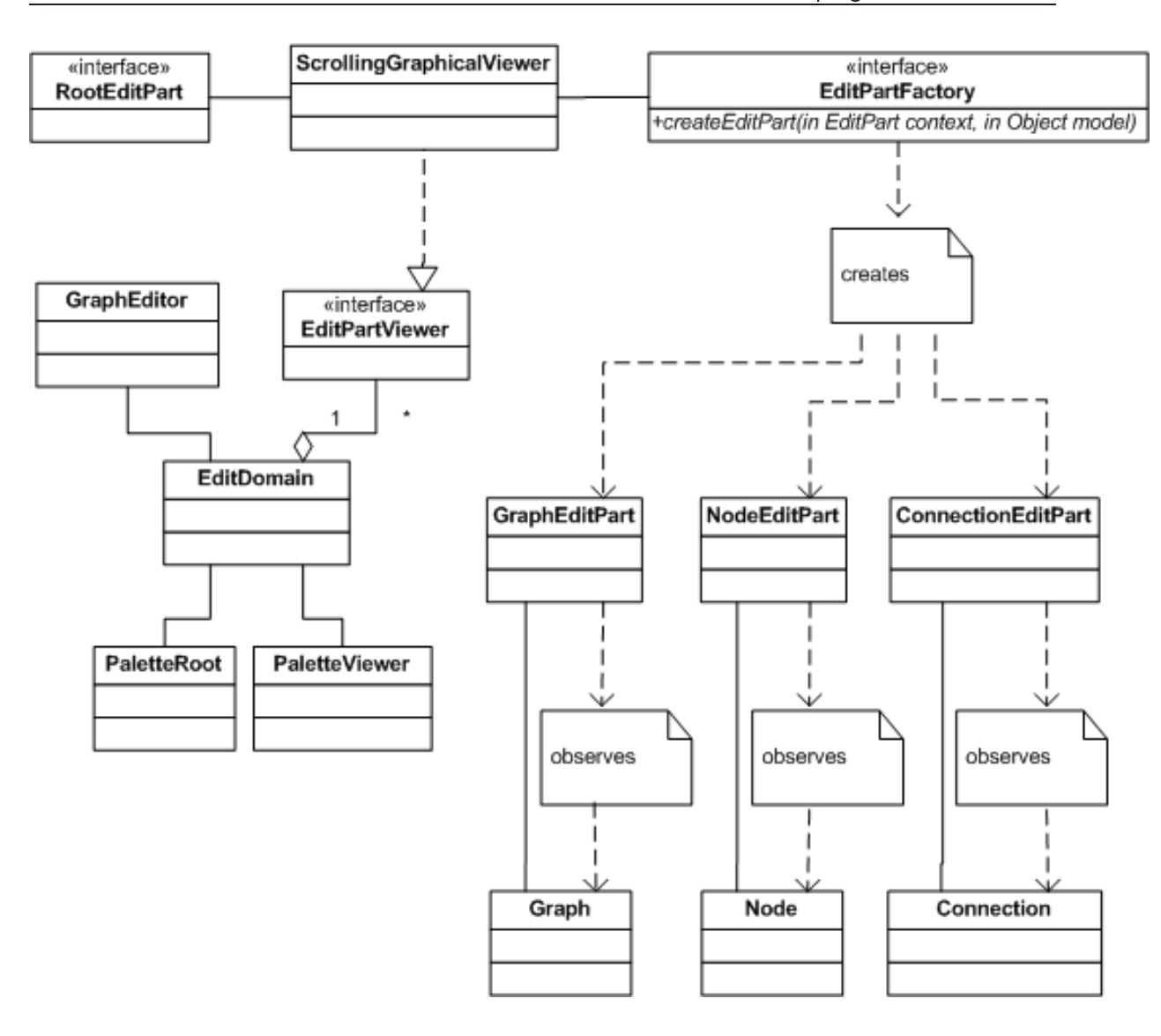

Rysunek 3.7. Struktura typowego edytora tworzonego z pomocą biblioteki GEF

#### EditPartViewer

*Eauf art Viewer tworzy wrapper* – ala kontrolek zawartych w S*WT.* Klasy implementujące interfejs (np.  $Scrolling GraphicalViewer, TreeViewer$ ) przeprowadzają wizualizacje modelu, u której podstaw leżą kontrolki SWT. Kolejnym ich zadaniem jest zarządzanie rejestrem utworzonych EditParts.

#### RootEditPart

Specjalny rodzaj  $EditPart$  (tworzący korzeń hierarchi  $EditPart$ , odwzorowujący się w widoku na tzw. warstwy (layers )) nie ma nic wspólnego z korzeniem modelu (w naszym przykładzie korzeń stanowi graf). Zadaniem klas implementujących (np. ScalableFre $eformRootEditPart$ ) jest stworzenie jednolitego środowiska dla kontrolera - RootEdit-

t wzorzec projektowy, polegający na tworzeniu klasy/klas dostosowującej interfejs innych klas do potrzeb klienta klienta klienta

Part można zatem traktować jako interfejs pomiędzy EditParttViewer a EditParts kontrolujących elementy modelu.

#### GraphEditPart, NodeEditPart, ConnectionEditPart

Lista EditParts stanowiących kontroler dla poszczególnych elementów modelu (zwykle hierarchia EditParts odzwierciedla hierarchie klas modelu). EditParts są kluczowym elementem  $GEF'a$ , określają w jaki sposób model mapuje się na widok oraz jak widok zachowuje się w różnych sytuacjach w czasie edycji.Wyróżnia się trzy rodzaje EditPart'ów:

- GraphicalEditPart zapewnia ja graficzną reprezentację elementu modelu.
- ConnectionEditPart reprezentuja połaczenia pomiędzy  $GraphicalEdit Part$ .
- TreeEditPart wykorzystywane do tworzenia drzewiastego widoku modelu.

 $GEF$  zapewnia domyślną implementacje poszczególnych rodzajów  $EditPart$  (Abstract-GraphicalEditPart, AbstractConnectionEditPart, AbstractTreeEditPart ), zadaniem programisty jest przeciążenie paru metod:

- createFigure() zwraca figure (obiekt widoku) reprezentującą obiekt modelu skojarzony z daną instancją  $Edit Part$ ,
- refreshVisuals() odpowiada za odświeżenie figury widoku w oparciu o aktualny stan skojarzonego z EditPart obiektu modelu,
- **getContentPane**() zwraca *content pane* (panel zawartości jest to przestrzeń w której zostanie zwizualizowany obiekt modelu),
- getModelChildren() zwraca list¦ obiektów modelu, które powinny zosta¢ zwizualizowane w obrębie panelu zawartości danego obiektu modelu.

#### EditPartFactory

Klasy implementujące ten interfejs odpowiedzialne są za tworzenie obiektów  $Edit$ -Part dla instancji elementów modelu. Implementacja fabryki EditPart polega na realizajci metody:

createEditPart(EditPart context, Object modelElement).

#### Graph, Node, Connection

Lista klas tworzących model (analogiczna do hierarchii klas kontrolera).

#### 3.4.2. Edycja modelu w środowisku GEF

Użytkownik edytora modyfikuje model używając w tym celu, tzw. narzędzi (tools zebranych na paskach narzędzi), akcji (*actions -* wylistowanych w menu), oraz mechanizmu drag  $\mathcal{C}$  drop. Wszystkie te możliwości zostały na rys. 3.8 sklasyfikowane jako obiekt klasy RequestCreator. W środowisku GEF żadania dzieli się na trzy klasy:

- $CreateRequests$  używane wszędzie tam gdzie wymagane jest stworzenie nowego obiektu modelu,
- $GroupRequests$  klasa obejmuje żadania dotyczące grupy elementów w odpowiedzi na które wykonywana jest jedna komenda (np. zmiana rozmiaru, przemieszczenie),
- *LocationRequests* grupuje żądania, dla których stworzone komendy będą się różnić w zależności od miejsca (lokacji) powstania żadania (np. zaznaczenie elementu).

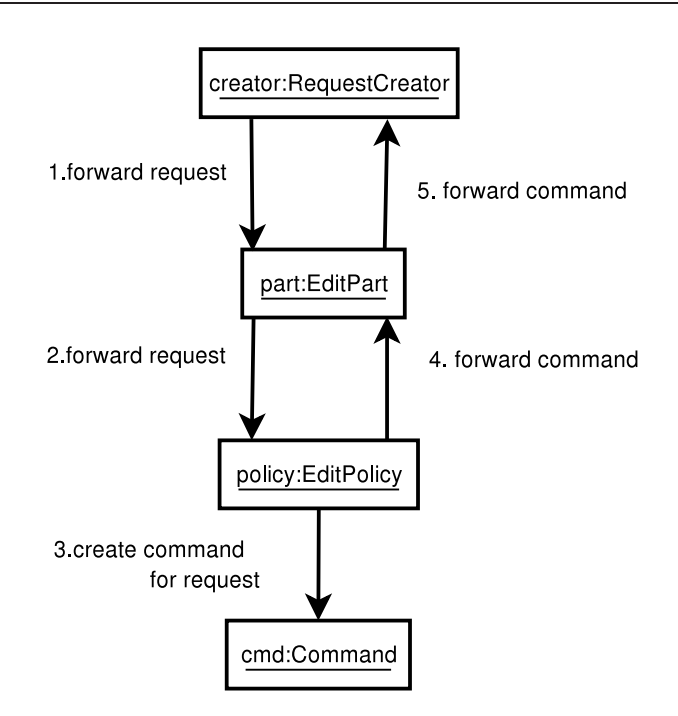

Rysunek 3.8. Zamiana żądania na komendę w środowisku GEF

Obiekt kontrolera nie tworzy sam komendy w odpowiedzi na nadchodzące żądanie, ale deleguje to zadanie do obiektu  $Edit Policy$ . To właśnie polityki edycyjne stanowią o sile środowiska GEF, bez nich element kontrolera (obiekt EditPart) nie jest w stanie zmodyfikować modelu. Polityki edycyjne są podzielone na *role* - dany EditPart może posiadać tylko jedną EditPolicy dla konkretnej roli. Najczęściej stosowane role w ±rodowisku GEF to:

- Component role podstawowa rola, wykorzystywana do realizacji żądań operujących wyłącznie na obiekcie modelu i nie wymaga jących przeprowadzenia żadnych dodatkowych akcji na edytorze,
- Connection role ma to samo zastosowanie co Component role, ale dotyczy połączeń pomiędzy obiektami z modelu,
- Container role rola odpowiedzialna za tworzenie komend wykonywanych na kontenerze (np. tworzenie obiektów potomnych, czyli obiektów zawartych w danym elemencie modelu),
- Layout Role rola występująca dla obiektów modelu będących kontenerami, określa między innymi jak zawarte w kontenerze obiekty mają być rozmieszczone na etapie wizualizacji,
- **Tree container role** rola analogiczna do *Container role*, ale dotycząca widoku drzewiastego w edytorze,
- Graphical node role rola odpowiedzialna za tworzenie i zarządzanie połączeniami z perspektywy węzła (wymagana by elementy modelu można było łączyć),
- Direct edit role rola pozwalająca użytkownikowi na bezpośrednią edycję właściwo-±ci elementu (np. zmiana nazwy elementu po dwukrotnym jej klikni¦ciu na diagramie),

Connection endpoints role rola pozwalająca użytkownikowi na zmianę obiektów, do których odnosi się dane połączenie.

Wiedząc już jak akcja użytkownika zostaje w środowisku GEF przetłumaczona na komendę, zwróćmy uwagę na interakcje zachodzące pomiędzy modelem, widokiem i kontrolerem (rys. 3.9):

- 1. Komenda modyfikuje obiekt modelu.
- 2. Kontroler zostaje poinformowany o zmianie modelu (wywołanie metody property-Change).
- 3. Kontroler podejmuje modyfikację widoku.

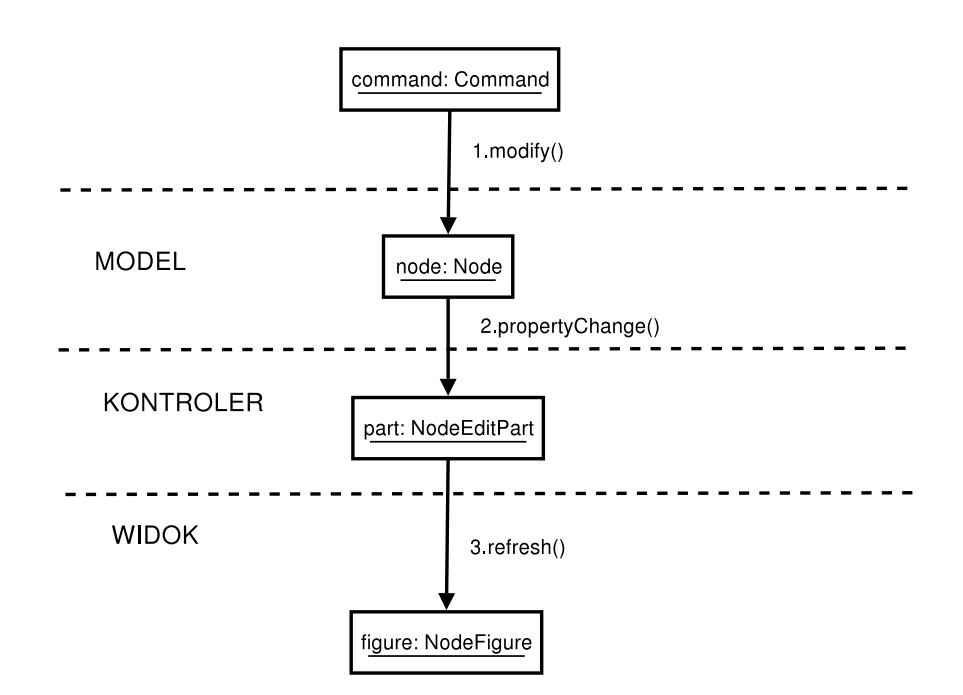

Rysunek 3.9. Interakcje w GEF

#### 3.4.3. Stworzenie prostego edytora

Zbudowany przez autorów edytor deskryptora CAD powstał w oparciu o dołączany do  $*$ rodowiska *GEF* przykładowy edytor kształtów  $(shape\;editor)$ , pozwalający łączyć ze sobą w graf skierowany dwa rodzaje węzłów: elipsy i prostokąty. Dysponując wiedzą z poprzedniego podpunktu zapoznamy się z kolejnymi krokami jakie należy wykonać by zbudować taki edytor w środowisku GEF.

W procesie budowy edytora wyróżniamy następujące etapy:

- 1. Stworzenie wtyczki do środowiska Eclipse.
- 2. Zdefiniowanie klasy głównej edytora.
- 3. Zdefiniowanie klas modelu.
- 4. Zdefiniowanie klas widoku.
- 5. Zdefiniowanie klas kontrolera.
- 6. Zdefiniowanie klas *polityk* i wykorzystywanych przez nich komend.

7. Stworzenie klasy fabryki elementów kontrolera.

Listing wszystkich klas omawianych w podpunkcie znajduje się w Dodatku B. Zamieszczony w dalszej części podpunktu opis powstał w oparciu o kod źródłowy oraz przewodnik do *Shapes Editor* (bibliografia: [17]).

#### Tworzenie wtyczki w Eclipse

Proces ten jest dobrze opisany (odsyłamy do bibliografii: [13]), dlatego poniżej przedstawiono jedynie schemat oraz parę istotnych uwag.

- 1. Tworzymy nowy projekt wtyczki w środowisku Eclipse.
- 2. Uzupełniamy listę wymaganych (Dependencies) paczek jar tak by zawierała:
	- org.eclipse.ui,
	- org.eclipse.ui.views,
	- org.eclipse.ui.ide
	- org.eclipse.core.runtime,
	- org.eclipse.core.resources,
	- org.eclipse.gef.
- 3. Importujemy kod zródłowy (dołączona do pracy płyta CD zawiera kod źródłowy Shapes Editor jak i gotowy do importu skonfigurowany projekt w środowisku  $E_c$ lipse).

```
4. Modyfikujemy plik plugin.xml jak poniżej:
```

```
<?xml version="1.0" encoding="UTF-8"?>
<?eclipse version="3.0"?>
<plugin>
     <extension point="org.eclipse.ui.editors">
      <editor name="Shapes Editor"
              extensions="shapes"
              icon="icons/sample.gif"
              default="true"
              class="org.eclipse.gef.examples.shapes.ShapesEditor"
              contributorClass="org.eclipse.gef.examples.shapes.
              ShapesEditorActionBarContributor"
              id="GEF Shapes Editor">
      </editor>
  </extension>
   <extension point="org.eclipse.ui.newWizards">
      <category name="Examples"
                parentCategory="org.eclipse.ui.Examples"
                id="org.eclipse.gef.examples"/>
      <wizard name="My Shapes Diagram"
              icon="icons/sample.gif"
              category="org.eclipse.ui.Examples/org.eclipse.gef.examples"
              class="org.eclipse.gef.examples.shapes.ShapesCreationWizard"
              id="org.eclipse.gef.examples.shapes.ShapesCreationWizard">
         <selection class="org.eclipse.core.resources.IResource"/>
      </wizard>
```

```
</extension>
   </plugin>
5. Modyfikujemy plik manifestu jak poniżej (istotne są Bundle Activator
  oraz Requiredequire-Bundle):
  Manifest-Version: 1.0
  Bundle-ManifestVersion: 2
  Bundle-Name: ShapesEditor Plug-in
  Bundle-SymbolicName: shapesEditor; singleton:=true
  Bundle-Version: 1.0.0
  Bundle-Activator: org.eclipse.gef.examples.shapes.ShapesPlugin
  Bundle-Localization: plugin
  Require-Bundle: org.eclipse.gef,
    org.eclipse.ui,
    org.eclipse.core.runtime,
    org.eclipse.core.resources,
    org.eclipse.ui.views,
    org.eclipse.ui.ide
  Eclipse-AutoStart: true
```
#### Klasa główna edytora

ShapeEditor stanowi klasę główną edytora, dziedziczy po GraphicalEditorWithFlyout-Palette (jest to rodzaj graficznego edytora wyposażony w paletę narzędzi), co wymusza implementację dwóch metod abstrakcyjnych:

- $getPaletteRoot$  zwraca paletę edytora.
- $getPalettePreferences$  zwraca właściwości palety, tj. czy standardowo paleta jest widoczna i czy jest rozwinięta.

W konstruktorze edytora ustawiana jest domyślna (instancja DefaultEditDomain) implementacja EditDomain, która stanowi centrum kontrolera edytora, odpowiedzialne za zarządzanie paletą, narzędziami, stosem poleceń, obsługę zdarzeń generowanych przez użytkownika.

Głównym zadaniem *ShapeEditor* jest konfiguracja graficznej przeglądarki (Graphi $calViewer$ ) modelu co ma miejsce w metodzie *configureGraphicalViewer:* 

- ustawiana jest fabryka  $(ShapesEdit PartFactory)$  elementów kontrolera (szczegółowo opisana w dalszej częsci podpunktu),
- ustawiany jest jako RootEditPart obiekt klasy ScalableFreeformRootEditPart co zapewnia możliwość:
	- rozrastania się edytowanego diagramu we wszystkich kierunkach gdy użytkownik przestawi element poza dotychczasowe krawędzie diagramu,
	- przewijania,
	- skalowania.
- włączana jest standardowa (obiekt klasy  $GraphicalViewerKeyHandler)$  obsługa skrótów klawiszowych (np. klawisz "->","<-", "shift", "ctrl" itp),
- rejestrowane jest menu kontekstowe.
Skonfigurowana graficzna przeglądarka otrzymuje do wizualizacji model, co ma miejsce w metodzie initializeGraphicalViewer, edytor musi by¢ w stanie wczyta¢ poprawnie model jak i też zapisać modyfikacje - odbywa się to odpowiednio w metodach setInput oraz doSave oraz doSaveAs.

Przy omawianiu EditDomain został wspomniany stos poleceń, w metodzie com $m and StackChange$  zmiana stosu wiąże się z wygenerowaniem zdarzenia informującego o potrzebie zapisu modelu, gdyż uległ on modyfikacji.

Kolejną istotną metodą jest *createTransferDropTargetListener* wzbogaca jąca edytor o możliwość przenoszenia elementów wprost z palety na diagram (mechanizm  $drag\mathcal{B}drop$ ).

Edytor poprzez implementację metody  $getAdapter$  wspiera wizualizacje modelu w postaci drzewa i korzysta w tym celu z klasy  $Shapes Outline Page$  - szczegóły zostaną podane pod koniec podpunktu.

#### Klasy modelu

Jak wspomniano w podpunkcie 3.3.1 wszystkie elementy modelu muszą spełniać pewne wymagania, dlatego dobrze jest wspólną implementacje wydzielić do jednej klasy podstawowej (w tym przypadku jest to ModelElement):

- $\mathbf{p}_{\text{model}}$  and  $\mathbf{p}_{\text{output}}$ ChangeListener oraz removePropertyChangeListener umożliwiają (za/od)rejerstrowanie obiektów nasłuchujących zmian stanu modelu,
- metoda  $\emph{fireProperty}$ Change wywoływana jest by poinformować obiekty nasłuchujące o zmianie stanu modelu,
- implementacja interfejsu *java.io.Serializable* pozwala na odczyt/zapis binarny modelu,
- implementacja interfejsu *org.eclipse.ui.views.properties.IPropertySource* pozwala na integracje z widokiem *Properties* dostarczanym w platformie  $Eclipse$  (pełna implementacja zawarta w klasie Shape, dziedziczącej po ModelElement).

Jak wspomniano w edytorze występują dwa rodzaje kształtów: elipsy i prostokąty, wspólna dla nich implementacja została zawarta w klasie Shape, jest to:

- obsługa połączeń (zarówno wychodzących jak i kończących się w kształcie) atrybuty sourceConnections, targetConnections oraz metody addConnectionq, remove-Connection, getSourceConnections, getTargetConnections,
- zmiana lokalizacji i rozmiaru kształtu metody  $set/getSize$ , set/getLocation (warto zwrócić uwagę, że metody ustawiające te atrybuty, tzw. setters informują obserwatorów o zmianie poprzez wywołanie metody  $firePropertyChange$ ),
- pełna implementacja interfejsu *org.eclipse.ui.views.properties.IPropertySource* (pozwalającego na edytowanie właściwości modelu poprzez Properties  $View$ ) - metody getPropertyDescriptors, getPropertyValue, setPropertyValue.

Klasa Connection modeluje połączenie pomiędzy dwoma kształtami. Połączenie takie posiada następujące cechy:

- atrybuty *source*,  $target$  pozwalają na tworzenie skierowanego połączenia,
- atrybut *lineStyle* różnicuje sposób wizualizowania połączenia (linia ciągła, przerywana),
- atrybut *is Connected* flaga oznaczająca czy połączenie jest prawidłowo utworzone pomiędzy dwoma kształtami,
- metody *reconnect*, *disconnect* służa do utworzenia połączenia delegując to zadanie do wspomnianych metod addConnection, removeConnection w klasie Shape,
- podobnie jak klasa Shape, klasa Connection zawiera implementację interfejsu org.eclipse.ui.views.properties.IPropertySource, dzięki czemu właściwości połączenia można edytować w widoku Properties.

Klasy RectangleShape oraz EllipseShape zawierają elementy specyficzne dla poszczególnych kształtów (w tym przypadku są to: ikona kształtu oraz standardowy napis metoda  $toString$ ).

W końcowej fazie graf modelowany jest przez klasę ShapesDiagram będącą kontenerem dla kształtów, istotne są metody *addChild* i removeChild, które informują kontroler o potrzebie uaktualnienia widoku z uwzględnieniem nowo dodanego (usuniętego) elementu.

# Klasy widoku

Widok do wizualizacji modelu korzysta ze standardowych klas dostarczancyh wraz z pakietem Draw2D:

- org. eclipse. draw2d. Ellipse (dla elipsy),
- org.eclipse.draw2d.*RectangleFigure* (dla prostokata),
- org.eclipse.draw2d.Freeformlayer (dla diagramu standardowa figura posiadająca właściwość nieograniczonego rozrastania się w czterech kierunkach).

## Klasy kontrolera

Każda z klas kontrolera (DiagramEditPart, ShapeEditPart, ConnectionEditPart) implementuje w podobny sposób mechanizm notykacji: w metodach activate oraz deactivate ma miejsce odpowiednio zarejestrowanie/wyrejestrowanie się na powiadamianie o modykacji elementu modelu, w metodzie propertyChange podejmowana jest akcja mająca na celu uaktualnienie widoku w konsekwencji zmiany stanu modelu. W tabeli 3.1 przedstawiono szczegółowy opis istotnych szczegółów implementacyjnych kolejnych klas kontrolera.

| Klasa kontrolera | Metoda                                                   | Uwagi                                                                                                    |
|------------------|----------------------------------------------------------|----------------------------------------------------------------------------------------------------|
| DiagramEdit Part | getModelChildren                                         | zwraca listę kształtów                                                                                                    |
|                  | createFigure                                             | tworzy widok diagramu za po-<br>mocą Freeformlayer oraz dele-<br>guje routing połączeń do instancji<br>ShortestPath ConnectionRouter                                                                                                    |
|                  | propertyChange                                           | uaktualnia widok całego<br>dia-<br>gramu w odpowiedzi na usunięcie<br>dodanie nowego kształtu                                                                                                    |
|                  | createEdit Policies                                      | instaluje polityki <sup>2</sup> dla elementu<br>kontrolera:<br>RootComponentEditPolicy<br>uniemożliwia<br>usunięcie<br>elementu (diagram stanowi<br>korzeń modelu),<br>$Shapes XY LayoutEdit Policy$ -<br>$\bullet$<br>odpowiada za tworzenie, roz-<br>mieszczenie, zmiane rozmiaru<br>i położenia kształtów na dia-<br>gramie. |
| ShapeEdit Part   | getSourceConnectionAnother<br>getTargetConnectionAnother | implementacja<br>interfejsu<br><i>NodeEditPart</i> , metody określają<br>w jaki sposób mają być moco-<br>wane połączenia do kształtów -<br>omawianym edytorze punk-<br>W<br>tem mocowania jest punkt na<br>obwodzie kształtu (standardowa<br>implementacja<br>EllipseAnother<br>oraz $ChopboxAnother)$                          |
|                  | getModelSource Connections                               | metody te inforumują, jakie po-<br>łączenia wychodzą a jakie się koń-<br>czą w kontrolowanym elemencie<br>modelu                                                                                                    |
|                  | getModelTargetConnections                                |                                                                                                    |
|                  | propertyChange                                           | metoda uaktualnia widok w od-<br>powiedzi na zmianę: rozmiaru,<br>położenia, połączeń wchodzących<br>i wychodzących                                                                                                    |

Tablica 3.1. Opis implementacji klas kontrolera

<sup>−</sup> implementacja polityk omówinona została w dalszej części podpunktu

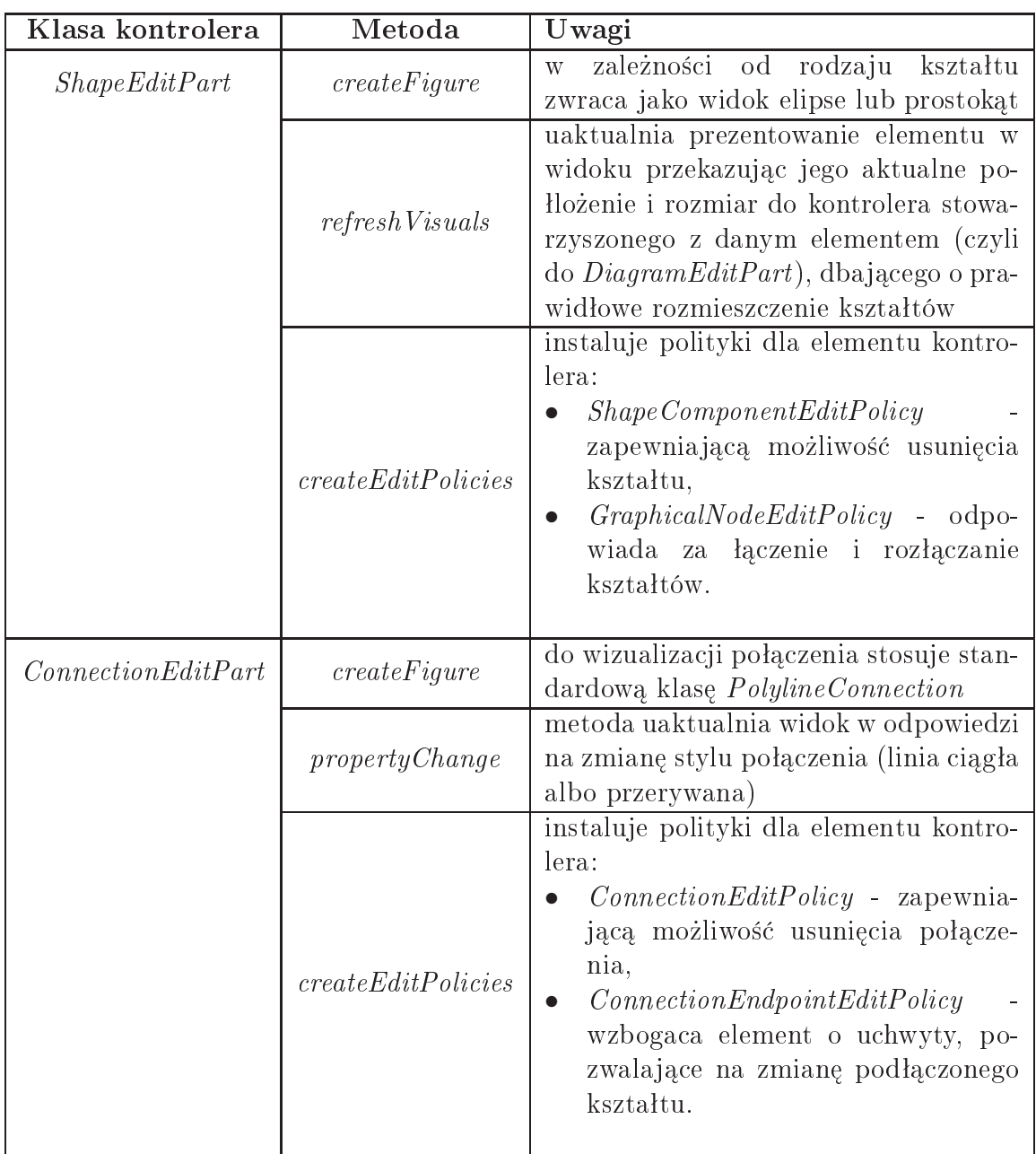

Tablica 3.2. Opis implementacji klas kontrolera (ciag dalszy)

## Klasa fabryki elementów kontrolera

 $ShapesEdit PartsFactory$  implementuje metodę createEditPart zwracającą odpowiedni element kontrolera w zależności od obiektu modelu, dla którego EditPart jest żądany. Metoda ta jest wywoływana przez silnik (engine) środowiska GEF dla każdego elementu zawartego na liście zwracanej przez metodę getModelChildren omawianej klasy DiagramEditPart, a następnie stworzony EditPart tworzy widok kontrolowanego obiektu z modelu.

| Klasa polityki              | Klasa komendy              | Działanie              |
|-----------------------------|----------------------------|------------------------|
| ShapeComponentEdit Policy   | ShapeDelete Command        | usunięcie kształtu     |
| ConnectionEditPolicy        | ConnectionDelete Command   | usunięcie połączenia   |
| GraphicalNodeEdit Policy    | ConnectionCreate Command   | stworzenie połączenia  |
|                             |                            | skojarzenie połączenia |
|                             | ConnectionReconnectCommand | z nowym źródłem lub    |
|                             |                            | końcem                 |
| Shapes XY LayoutEdit Policy | ShapeCreate Command        | stworzenie kształtu    |
|                             | ShapeSetConstruct command  | zmiana polożenia lub   |
|                             |                            | rozmiaru kształtu      |

Tablica 3.3. Polityki i komendy

## Klasy polityk oraz komend

Jak już powiedziano polityki wykorzystywane są do zamiany żądań na komendy, tabela 3.3 przedstawia zestawienie komend generowanych przez poszczególne polityki.

Tworzenie komend wymaga zaimplementowania następujących metod:

execute zawiera funkcjonalność komendy,

canExecute określa w jakich warunkach komenda może zostać wykonana, canUndo określa w jakich warunkach komenda może zostać cofnieta, undo określa w jaki sposób następuje cofniecie komendy, redo określa w jaki sposób komenda zostaje ponownie wykonana.

## Wizualizacja modelu za pomocą struktury drzewiastej

Na koniec jako pewna dodatkowa funkcjonalność zostanie omówiona wizualizacja modelu w postaci drzewa. Jak wcześniej powiedziano metoda  $getAdapter$  z klasy głównej edytora ShapesEditor by stworzy¢ widok drzewiasty korzysta z ShapesOutlinePage.

W metodzie *createControl* klasy *ShapesOutlinePage* odbywa się analogiczny proces do przedstawionego dla klasy głównej edytora, tj:

- ustawiany jest ten sam co dla *ShapesEditor* objekt klasy *EditDomain*.
- ustawiana jest fabryka elementów kontrolera ShapesTreeEditPartsFactory.

Wspomniana fabryka *ShapesTreeEditPartsFactory* pełni analogiczną rolę jak już wcze- $\omega$ sniej omówiona *ShapesEditPartsFactory* z ta różnica, że zwraca w metodzie *createEdit*-Part "drzewiaste" elementy kontrolera, tzn. instancje klas  $ShapeTreeEdit Part$  oraz DiagramTreeEditPart.

Jak widać niewielkim kosztem można uzyskać zupełnie nowe spojrzenie (widok) na edytowany model.

# 3.5. GEF w strodowisku Eclipse

 $Eclipse$  jest rozbudowanym środowiskiem programistycznym napisanym w Javie. Projekt został stworzony przez firmę IBM, a następnie udostępniony na zasadach otwartego oprogramowania. W chwili obecnej jest on rozwijany przez Fundację Eclipse.

Sama platforma nie dostarcza żadnych narzędzi służących do tworzenia kodu i budowania aplikacji, oferuje jednak obsługę wtyczek (ang. *plugin*) rozszerzających jej funkcjonalność, umożliwiających m.in. rozwijanie aplikacji w językach Java,  $C/C++$ ,  $PHP$ , tworzenie GUI, modelowanie aplikacji za pomocą  $UML$ , współpracę z serwerami aplikacji, serwerami baz danych, itp. Wszystkie wtyczki wchodzące w skład środowiska Eclipse dostarczane są w postaci pluginów, automatycznie rozpoznawanych i dołączanych do środowiska. Tworzeniem pluginów zajmuje się wiele firm, organizacji i osób prywatnych, co zapewnia stały dopływ nowych modułów rozszerza jących  $Ec$ lipse o nowe możliwości. Tworzenie rozszerzeń jest możliwe za sprawą  $Eclipse$  Plug-in Development Environment (PDE). Aby zainstalować nową wtyczkę należy skopiować rozpakowane archiwum aplikacji do katalogu *seulif Se – HOME <sup>-</sup> / plugins*. Po restarcie Eclipse powinien umożliwiać korzystanie z zainstalowanych wtyczek. W zależności od rozszerzenia, dostępne bedą nowe perspektywy, opcje w menu lub inne możliwości.

Istnieje możliwość tworzenia własnych rozszerzeń tego środowiska. Każda wtyczka posiada deskryptor w postaci pliku  $xml$  (plik  $plugin.xml$ ) pozwalający na określenie współdziałania budowanej wtyczki ze środowiskiem, w którym ma działać oraz określenie klas implementujących zadaną funkcjonalność. Dane w pliku deskryptora zebrane sa w punktach rozszerzeń (ang. extension point). Każdy z tych punktów posiada swoja unikatową nazwę oraz typ określający pełnioną funkcję.

Tworzenie wtyczki do Eclipse sprowadza się do wykorzystania kontrolek z pakietu SWT (Standard Widget Toolkit) wykorzystywanych przez środowisko Eclipse. W przypadku tworzenia edytora tekstowego istnieje możliwość wykorzystania klasy abstrakcyjnej *org.eclipse.ui.texteditor.AbstractTextEditor* i dodefiniowania pożądanej funkcjonalności. Stworzenie tej klasy abstrakcyjnej było możliwe ze względu na fakt, że wszystkie edytory tekstowe posiadają pewną standardową funkcjonalność, tak więc w tym przypadku autor wtyczki musi określić tylko niestandardową funkcjonalność, jeśli taką przewiduje w swoim edytorze. W przypadku edytorów graficznych sprawa nie jest już taka prosta. Trudno jest określić podstawową funkcjonalność edytora tego typu. Znane są jednak ogólne cechy, jakie edytor graficzny może posiadać. Do takich wymagań funkcjonalnych można zaliczyć wykorzystanie myszki jako narzędzia do interakcji z użytkownikiem (np. przesuwania obiektów), mechanizm "przeciąg-upuść", wykorzystanie palety, itp. W celu usprawnienia tworzenia różnorakich edytorów graficznych stworzono *GEF'a*, który jest zbiorem bibliotek ułatwiających tworzenie edytorów graficznych.

Aplikacja, która powstała razem z tym dokumentem jest wtyczką środowiska  $Ec$ lipse przy wykorzystaniu środowiska GEF. Dzięki temu stworzony projekt cechuje się bogatą funkcjonalnością związaną zarówno z problem generowania pliku .cad jak i obsługą interfejsu graficznego.

# 3.6. Podsumowanie

Pojawienie się środowiska Eclipse i jego rozszerzeń znacznie ułatwiło programowanie w języku Java. Jak się okazuje, dzięki bogatej puli dostępnych rozszerzeń możliwe jest wykorzystanie aplikacji Eclipse do różnych celów. Korzystając z środowiska GEF oraz

<sup>&</sup>lt;sup>3</sup> katalog domowy programu *Eclipse* 

udogodnień dostarczanych przez środowisko Eclipse stworzenie aplikacji do graficznego tworzenia deskryptora .cad stało się zadaniem znacznie łatwiejszym do wykonania. GEF jest bardzo złożony, co powoduje, że poznanie wszystkich tajników związanych z programowaniem wykorzystującym go jest czasochłonne, ale dzięki bogatej funkcjonalności zapewnianej przez środowisko GEF mogliśmy się skupić na dziedzinie problemu, a nie na rozwiązywaniu kwestii implementacyjnych związanych z zachowaniem edytora i obsługą podstawowych akcji wywoływanych przez użytkownika.

# CGE - CAD Graphical Editor

CORBA Component Model jest bardzo funkcjonalnym, ale jednocześnie złożonym ±rodowiskiem. Proces osadzania stworzonej aplikacji wymaga wielu deskryptorów. Najważniejszym, ale jednocześnie najbardziej rozbudowanym plikiem konfiguracyjnym jest plik o rozszerzeniu cad (Component Assembly Descriptor). Wskazane jest aby deskryptor ten był generowany przez graficzne narzędzie. W ramach tej pracy powstała aplikacja o nazwie  $CGE$  (CAD Graphical Editor), która pozwala na graficzne tworzenie deskryptora asemblacji *cad.* Edytor korzysta z biblioteki *GEF*, która została opisana w poprzednim rozdziale. Niniejszy rozdziaª opisuje funkcjonalno±¢ stworzonej aplikacji.

# 4.1. Analiza wymagań systemu  $CGE$

Ze względu na nowatorski charakter tworzonego narzędzia, projektowanie jego funkcjonalności było procesem iteracyjnym. Prace implementacyjne sprowadzały się do tworzenia stale modykowanego prototypu, który miaª na celu zbadanie jakie elementy aplikacja ma zawierać oraz wybór rozwiązania dla każdej rozwijanej funkcjonalności. Ze względu na złożoność oraz uniwersalność deskryptora *.cad*, z gamy znaczników opisanych w jego specyfikacji musieliśmy wybrać pewien podzbiór elementów do obsługi przez nasz edytor. Kolejna sekcja dokładnie opisuje końcowy zbiór postawionych wymagan wobec narzędzia.

# 4.1.1. Zbiór wymagań funkcjonalnych

Przed tworzoną aplikacją postawiono następujące wymagania:

## 1. Graficzna reprezentacja komponentów i ich portów

Podstawowym zadaniem aplikacji *CGE* jest reprezentacja na diagramie elementów używanych w deskryptorze asemblacji. Konwencja graficznego przedstawienia komponentów i ich portów powinna nawiązywać do tej zaproponowanej przez twórców modelu CCM (patrz [1]). Komponent zawiera pewne właściwości tekstowe, rozmiary, położenie na diagramie oraz zestaw związanych z nim portów. Najważniejsze właściwości tekstowe komponentu (tj. nazwa i typ) powinny być widoczne na reprezentującym go elemencie diagramu. Tworzenie komponentu powinno być intuicyjne i szybkie, a pola jego właściwości powinny być w miarę możliwości wypełniane automatycznie.

Reprezentacja portów związanych z danym komponentem powinna być czytelna; kształt i kolor portu reprezentują jego typ. Z danym portem stowarzyszone są jego właściwości tekstowe informujące m.in. o rodzaju portu i nazwie.

Tworzony diagram może zawierać wiele elementów. Dlatego bardzo ważne jest, aby edytor dawał możliwość przesuwania komponentów w obrębie diagramu oraz portów pomiędzy poszczególnymi krawędziami elementu, do którego należą. W obu przypadkach zaleca się wykorzystanie myszki do zmiany położenia elementu.

#### 2. Intuicyjna reprezentacja miejsc alokacji (Destination)

Dla każdego komponentu istnieje potrzeba określenia jego środowiska wykonania jakim jest serwer komponentów lub węzeł (node). W celu uogólnienia nazwy środowiska wykonania komponentu wprowadźmy pojęcie *miejsca alokacji* (destination), przez które będziemy rozumieć serwer komponentów lub węzeł. Przypisanie *miejsca* alokacji do komponentu musi by¢ odzwierciedlane w czytelny sposób na diagramie, jednocześnie zapewnia jąc łatwą jego modyfikację. Wymagana jest możliwość grupowego przypisywania oraz domyślny wybór *miejsca alokacji* dla każdego komponentu. Edytor powinien zapewni¢ wspóªistnienie na jednym diagramie wielu instancji tego samego kontenera, co ma na celu poprawę przejrzystości modelu. Wymóg ten wynika z faktu, że komponenty znajdujące się w różnych częściach diagramu mogą należeć do tego samego *miejsca alokacji*. Powinna istnieć możliwość takiego sposobu przypisywania komponentowi jego kontenera, aby wcześniej narysowany zestaw komponentów nie wymagał przeorganizowania podczas procesu przypisywania.

Działające środowisko  $CCM$  charakteryzuje się dynamiką, co odzwierciedla się tym, że ilość działających miejsc alokacji jest zmienna w czasie. Ze względu na ten fakt, potrzebne jest rozwiązanie umożliwiające wstępne pogrupowanie komponentów. Grupy takie mogą być nazwane logicznymi miejscami alokacji (Logical Destina $tion - w$  skrócie  $LDS$ ). LDS umożliwia komponentom przynależność do pewnego, nie określonego w fazie projektowania aplikacji rozproszonej, wirtualnego serwera komponentów. Rozwiązanie takie pozwala na korzystanie z edytora bez wczytania informacji o środowisku (w języku angielskim tryb taki bywa określany jako  $off-line$ ). W chwili gdy uzyskamy informacje o środowisku możliwe będzie przypisanie wyspecyfikowanym wcześniej grupom konkretnych, fizycznych miejsc alokacji. Dla odróżnienia od LDS dla określenia fizycznego miejsca alokacji będziemy używać pojecia *PhDS* (*Physical Destination*).

#### 3. Wielopoziomowa prezentacja diagramu

Ze względu na wprowadzone pojęcia fizycznego i logicznego miejsca alokacji komponentów stawia się wymaganie prezentowania tworzonego diagramu na 3 sposoby: prosty - miejsca alokacji s¡ caªkowicie niewidoczne - widok ten ma za zadanie przedstawienie modelu w jak najprostszy sposób (z jak najmniejsza ilością ozdobników) z uwzględnieniem wykorzystywanych komponentów i utworzonych połączeń między ich portami,

- logiczny wzbogaca *widok prosty* o logiczne miejsca alokacji widok ten zawiera dodatkowo informacje o przypisaniu komponentów do logicznych miejsc alokacji; jest użyteczny szczególnie w sytuacji, gdy korzystamy z edytora bez wczytywania informacji o fizycznych miejscach alokacji,
- fizyczny wzbogaca *widok prosty* o fizyczne miejsca alokacji widok ten zawiera dodatkowo informacje o przypisaniu komponentów do logicznych miejsc alokacji.

Każdy z widoków powinien zawierać charakterystyczne elementy wizualne, tak aby użytkownik bez problemu rozpoznawał w jakim trybie aktualnie pracuje.

## 4. Różne sposoby prezentacji diagramu

Tworzony edytor powinien umożliwiać prezentowanie diagramów i operowanie na nich w przyjazny dla użytkownika sposób, nawet tych najbardziej złożonych. W przypadku gdy tworzony model nie mieści się na ekranie po jawia się możliwość przesunięcia ekranu za pomocą suwaków. Wskazane jest też wprowadzenie funkcji przybliżania/oddalania diagramu (zoom  $in/out$ ). Istnienie alternatywnego sposobu przedstawienia modelu jest także pożądane. Prezentowanie struktury elementów umieszczonych na diagramie najlepiej odda postać drzewa elementów. Całościowy pogląd na diagram można by osiągnąć poprzez prezentowanie diagramu w postaci miniatury.

# 5. Pobranie definicji komponentów i miejsc alokacji

Jedną z podstawowych funkcjonalności wymaganych od tworzonego edytora jest możliwość połączenia do zdalnego repozytorium i pobranie z niego definicji komponentów. Powinna także istnieć możliwość połaczenia do serwisu nazw i pobranie z niego informacji o dostępnych miejscach alokacji. Proces połączenia powinien by¢ intuicyjny oraz uniwersalny.

# 6. Walidacja połączenia pomiędzy portami komponentów

Edytor powinien umożliwiać połączenia między sobą portów komponentów. Podczas procesu łaczenia portów musi zachodzić walidacja połączenia, w celu sprawdzenia czy łączone porty są zgodnych typów. Gdy dane połączenie nie jest dozwolone użytkownik powinien zostać poinformowany o przyczynie niekompatybilności.

# 7. Wczytanie wcześniej rozmieszczonych komponentów

Proces asemblacji aplikacji rozproszonej może być procesem iteracyjnym. Dlatego tworzony edytor powinien mieć możliwość wczytania dostępnych, aktualnie osadzonych komponentów w systemie. Ze względu na swój specjalny charakter wczytane komponenty winny się odróżniać wizualnie od innych.

# 8. Odczyt i zapis diagramu z/do pliku

W edytorze wymagana jest funkcja odczytu i zapisu diagramu do pliku binarnego. Plik taki w odróżnieniu od pliku *.cad* zawiera nie tylko informacje semantyczne reprezentowane przez diagram, ale także dane dotyczące samego modelu i jego elementów np. położenie komponentów, portów, wybrany widok, itp. Rozwiązanie takie pozwala na zapis projektu w każdym momencie pracy, bez względu na to w jakim stadium znajduje się budowa diagramu i czy zbudowany diagram jest poprawny.

# 9. Możliwość jednoczesnej pracy na wielu diagramach

Wymagana jest możliwość jednoczesnego otwarcia i pracy na wielu diagramach. Rozwiązanie takie pozwala na porównywanie między sobą projektowanych aplikacji rozproszonych, czy też testowanie różnych konfiguracji. Każdy z otwartych diagramów cechuje się własnymi ustawieniami. Zmiany na jednym diagramie nie powinny mieć wpływu na inny otwarty diagram.

## 10. Dodawanie elementów do diagramu za pomocą palety

W edytorze zalecana jest obecność palety - miejsca gdzie zgromadzone byłyby wszystkie narzędzia pomocne w tworzeniu i modyfikacji diagramu. Paleta zawierać miałaby także obiekty reprezentujące dane wczytane ze środowiska - fizyczne czy też logiczne miejsca alokacji oraz komponenty (także te aktualnie osadzone). Korzystanie z palety sprowadza się do czerpania korzyści z metody przeciąg-upuść (drag and drop).

# 11. Obsługa stosu poleceń (undo  $\&$  redo)

Aby zapewnić przyjazną użytkownikowi obsługę diagramu zaleca się wykorzystanie stosu poleceń umożliwiającego cofanie i ponawianie ostatnich akcji w edytorze  $(zn)$ ane jako undo-redo). Obsługa stosu jest popularna prawie w każdym systemie operacyjnym oraz programie wykorzystującym graficzny interfejs użytkownika. Dlatego ważne jest, aby obsługa ta odbywała się w sposób zgodny z przyjętymi standardami.

## 12. Zróżnicowane tryby zaznaczania elementów

Diagram zawiera wiele typów elementów. Aby przyspieszy¢ dokonywanie zmian na wielu obiektach jednocześnie powinna istnieć możliwość zaznaczania wielu obiektów i dokonywania zmian na zaznaczonym zbiorze. Lecz ze względu na fakt, że różne typy obiektów charakteryzują się różnymi własnościami, powinna istnieć możliwość zaznaczania tylko wybranych typów elementów z pominięciem innych.

## 13. Drukowanie diagramu

Czasem konieczne jest zaprezentowanie projektowanej aplikacji rozproszonej bez użycia komputera. Dlatego też zalecane jest stworzenie możliwości drukowania diagramu.

# 14. Generowanie pliku .CAD

Tworzony za pomocą edytora diagram należy zapisać jako plik XML o rozszerzeniu  $\mathcal{L}$ .CAD. Generowany plik musi być zgodny z przyjętym przez grupę OMG standardem, tak aby mógł być wykorzystywany przez inne aplikacje środowiska CCM. Edytor powinien mieć możliwość określenia katalogu na dysku twardym, gdzie wygenerowany plik ma być zapisany. Zalecana jest także możliwość wskazania pliku archiwum .AAR, do którego tworzony plik ma zosta¢ automatycznie wgrany.

# 4.1.2. Zbiór wymagań niefunkcjonalnych

Tworzony edytor powinien spełniać następujące wymagania niefunkcjonalne:

# 1. Przenośność

Edytor powinien pracowa¢ zarówno na systemach Windows, Unix, jak i Solaris.

# 2. Wykorzystanie istniejących komponentów

W celu przyspieszenia implementacji zalecane jest wykorzystanie w budowie edytora w jak najwięcej istniejących bibliotek i środowisk umożliwiających realizację wymagań funkcjonalnych. Wskazane jest by korzystać jedynie z darmowego oprogramowania.

3. Optymalizacja pamięciowa

Edytor powinien mieć możliwie najniższe wymogi pamięciowe, tak by do korzystania z narzędzia wystarczył średniej klasy komputer PC.

# 4.1.3. Przyjęte ograniczenia

Z powodu istniejących wymogów czasowych wobec implementacji edytora przyjęto następujące ograniczenia:

- 1. Edytor współpracować będzie z jedną implementacją modelu  $CCM$  OpenCCM.
- 2. Źródło wiedzy o miejscach alokacji stanowi wyłącznie Naming Service.
- 3. Brak możliwości definiowania komponentów przez użytkownika (ograniczenie źródła definicji do *Interface Repository*).
- 4. Implementacja podzbioru schematu deskryptora CAD (opisanego w Dodatku A).
- 5. Brak zapamiętywania (brak *cache w* edytorze) informacji semantycznej wymaganej do walidacji portów (nie przewiduje się możliwości łaczenia portów w trybie pracy  $of \theta$ *ine*).
- 6. Brak importu istniejącego deskryptora *CAD* do edytora.

# 4.2. Realizacja przyjętych wymagań - projekt i implementacja

Dzięki ogromnym możliwościom środowiska *GEF* zrealizowaliśmy opisywaną funkcjonalność edytora. Pozostała część niniejszego rozdziału stanowi dokładny opis zastosowanych rozwiązań pozwalających na wypełnienie stawianych wymagań. Poszczególne sekcje przedstawiają wyodrębniony w wymaganiu fragment funkcjonalności oraz sposób jego implementacji.

# 4.2.1. Graficzna reprezentacja komponentów  $CCM$  i ich portów

W edytorze  $CGE$  komponenty reprezentowane są jako niebieskie zaokrąglone prostokąty. Obiekty te tworzy się przeciągając wczytane wcześniej z repozytorium interfejsów obiekty znajdujące się na palecie ( $Palette$ ). Z każdym komponentem stowarzyszona jest jego nazwa oraz nazwa jego typu. Rysunek 4.1 przedstawia przykładowy komponent z dwoma portami. Nazwa obiektu to Server  $\#2$ , a jego typ to SERVER.

Pozostałe własności obiektu zawiera okno właściwości (Properties View). Każdy nowo tworzony komponent posiada właściwości wypełnione tymi samymi wartościami co poprzedni egzemplarz tego typu obiektu. W przypadku, gdy dany komponent jest tworzony po raz pierwszy automatycznie wypełniane pola zawierają standardowe wartości. Większość właściwości dotyczy tylko wybranego komponentu. Przykładem właściwości wspólnej dla wszystkich obiektów jest: Component Assembly ID. Zmiana tej wartości dla jednego komponentu zmienia ją dla wszystkich obiektów diagramu.

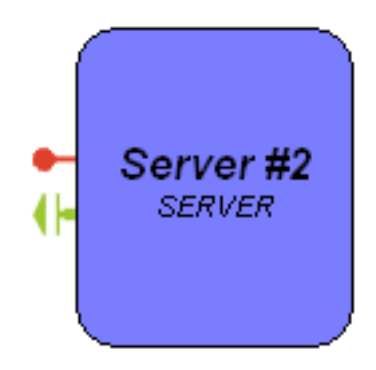

Rysunek 4.1. Przykładowy komponent

Istnieje możliwość zmiany wybranej właściwości dla większej ilości obiektów jednocześnie. W tym celu należy zaznaczyć za pomocą myszki wybrane obiekty; okno właściwości *Properties* pokaże tylko właściwości wspólne wybranych obiektów.

Porty należące do danego komponentu znajdują się na jego krawędziach. Aby przesunąć wybrany port na inną krawędź komponentu można przeciągnąć go za pomocą myszki lub klikając na niego wybrać położenie z okna właściwości. Możliwe są 4 położenia portu:

- $WEST$  zachód,
- $SOUTH$  południe,
- $EAST$  wschód,
- $NORTH$  północ.

Właściwości tekstowe portu pokazują się jako wskazówka (*tool-tip*) po najechaniu kursorem myszki na wybrany port. Rysunek 4.2 przedstawia wyświetlane wartości (nazwa, nazwa absolutna<sup>1</sup> , nazwa typu, absolutna nazwa typu oraz rodzaj portu).

Edytor obsªuguje 5 rodzajów portów:

- facet,
- receptacle,
- event emitter,
- event publisher,
- event sink.

Rysunek 4.3 przedstawia ikonki każdego rodzaju portu (przedstawione zgodnie z kolejnością z powyższej listy zaczynając od lewej).

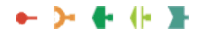

Rysunek 4.3. Ikonki portów

 $^{\circ}$  nazwa lub typ absolutny skiada się z pełnej listy pakietów, w której dany typ / nazwa zostały

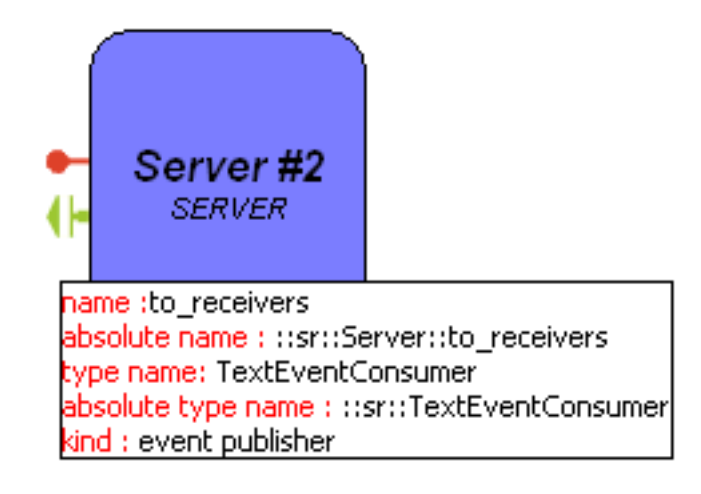

Rysunek 4.2. Przykładowe właściwości portu

Prace związane z realizacją wymagania dotyczącego graficznej reprezentacji komponentów i ich portów zostało zrealizowane poprzez rozbudowe i modyfikacje opisywanego w poprzednim rodziale edytora Shapes Editor.

## Modyfikacje modelu

Rysunek 4.4 przedstawia strukturę modelu; graficzne zamodelowanie deskryptora CAD wiązało się z licznymi modyfikacjami edytora *Shapes Editor*, co wymagało implementacji szeregu nowych klas. Oto krótkie omówienie funkcjonalności nowych elementów:

- CCMDiagram klasa modelująca diagram, agreguje komponenty oraz połączenia między ich portami, przechowuje także, m.in:
	- wybrany widok,
	- parametry połaczeń z serwisami  $CCM$ ,
	- referencję do repozytorium miejsc alokacji.

Elementy te zostaną wkrótce dokładniej omówione w opisie realizacji pozostałych wymagań.

- Component klasa zawierająca wspólne dla dwóch rodzajów komponentów (Deployed i CAD Component) cechy, takie jak nazwa oraz zestaw posiadanych portów.
- CADComponent klasa modelująca komponent, który zostanie dopiero utworzony w wyniku uruchomienia aplikacji zamodelowanej w edytorze. W stanie instancji tej klasy zawarta jest cała informacja niezbędna do wygenerowania pliku CAD (agreguje zarówno wartości opisujące komponent jak i jego  $home$ ).
- DeployedComponent klasa reprezentująca komponent, który został utworzony i osadzony w trakcie lub przed rozpoczęciem tworzenia diagramu. Modelowane komponenty charakteryzuje dynamiczny cykl życia (mogą się po jawiać i znikać w trakcie pracy w edytorze), dlatego też narzędzie musi je specjalnie traktować, o czym mowa jest w sekcji 4.2.6 na 70 stronie.
- Port klasa modelująca cechy wspólne portu komponentu; jej stan opisany jest poprzez nazwę oraz typ danego portu, a także komponent, w skład którego wchodzi.
- FacetPort klasa reprezentująca port typu *facet*.

ReceptaclePort - klasa reprezentująca port typu *receptacle*. Wspiera dwa typy tego portu zarówno single (podłączany do jednego portu typu facet) jak i multiple (podłączany do wielu portów typu facet).

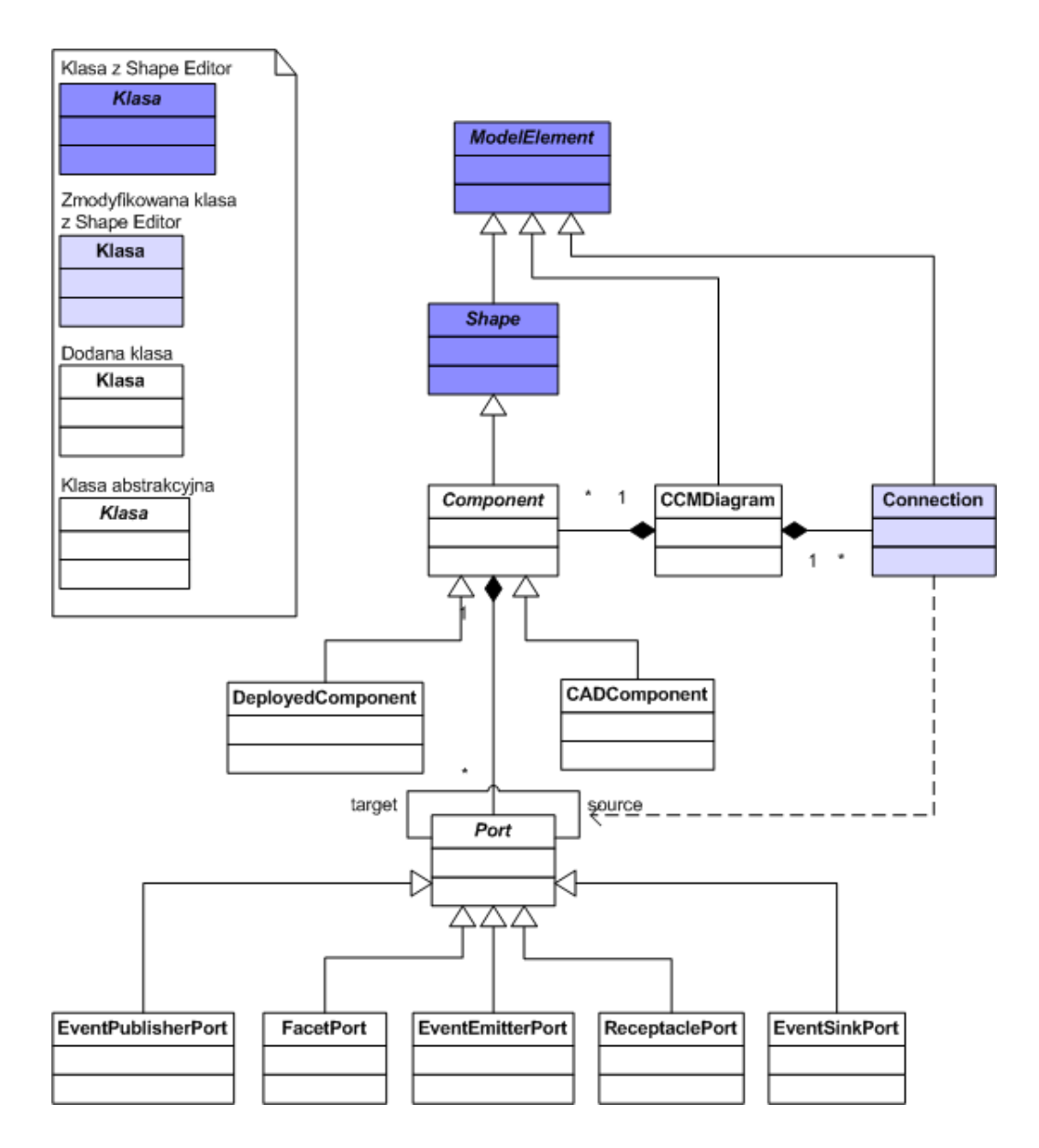

Rysunek 4.4. Diagram klas implementacji wzorca Model - Widok - Kontroler : klasy modelu (uwzgl¦dnione zostaªy klasy wykorzystywane do realizacji omawianego wymagania)

EventEmitterPort - klasa reprezentująca port event emitter. EventPublisherPort - klasa reprezentująca port event publisher. EventSinkPort - klasa reprezentująca port event sink.

#### Modyfikacja widoku

W edytorze Shape Editor widok w zasadzie nie zawierał żadnych specyficznych klas (wykorzystywał zawarte kształty w środowisku  $GEF$ ). Dla potrzeb widoku edytora

 $CGE$  wymagane było stworzenie klas przedstawionych na rysunku4.5 (nazwy klas odpowiadają elementom modelu, dla którego stanowią widok).

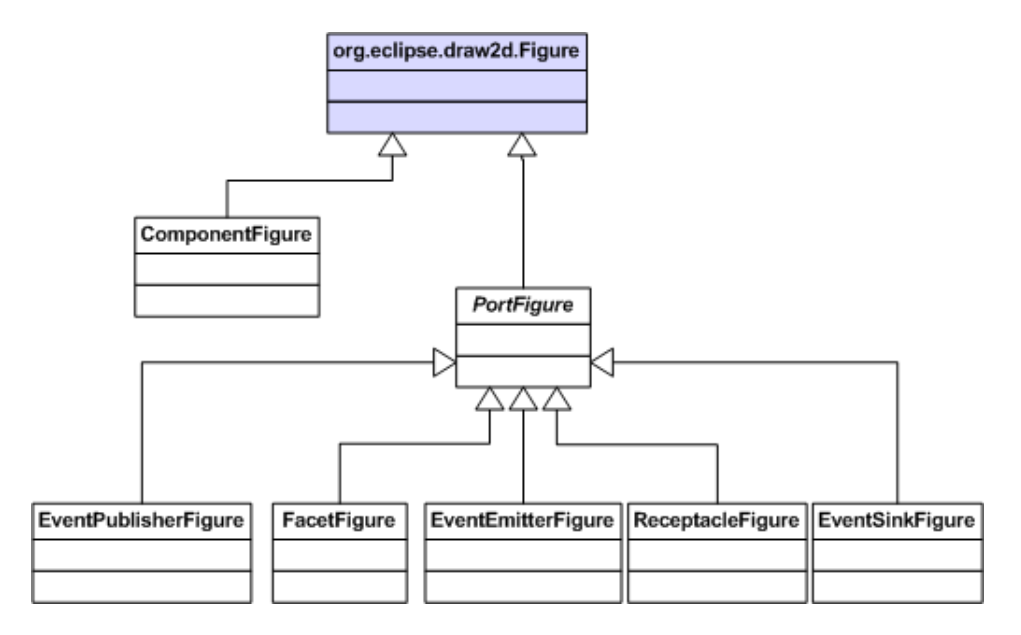

Rysunek 4.5. Diagram klas implementacji wzorca *Model - Widok - Kontroler*: klasy widoku

#### Modyfikacja kontrolera

Rysunek 4.6 przedstawia klasy rozbudowanego dla edytora CGE kontrolera. Widoczne są dwie hierarchie w obrębie kontrolera:

- część kontrolująca model wizualizaowany w postaci diagramu (korzeń stanowi klasa AbstractGraphicalEditPart),
- część kontrolująca model wizualizowany w postaci drzewa (korzeń stanowi klasa  $AbstractTreeEditPart$ ).

Warto zatrzymać się w tym miejscu nad pierwszą zdecydowanie bardziej rozbudowaną częścią. Najbardziej istotne są trzy klasy:

- CCMDiagramEditPart element kontrolera odpowiedzialny za obsługę zdarzeń dodania nowego, usuniecia istniejącego komponentu z diagramu oraz zmiany aktualnego widoku diagramu (widoki zostaną omówione w 4.2.3 na 61 stronie),
- ComponentEditPart element kontrolera odpowiedzialny za aktualizacje widoku komponentu,
- PortEditPart element kontrolujący port, obsługujący zdarzenie zmiany lokalizacji portu w obrębie danego komponentu (klasy EventPublisherEditPart, EventEmit $terEdit Part$ ,  $EventSinkEdit Part$ ,  $FaceEditPart$ ,  $ReceivedEditPart$  dziedzicząc po  $PortEdit Part$  przesłaniają jedynie metody odpowiedzialne za wizualizacje modelu).

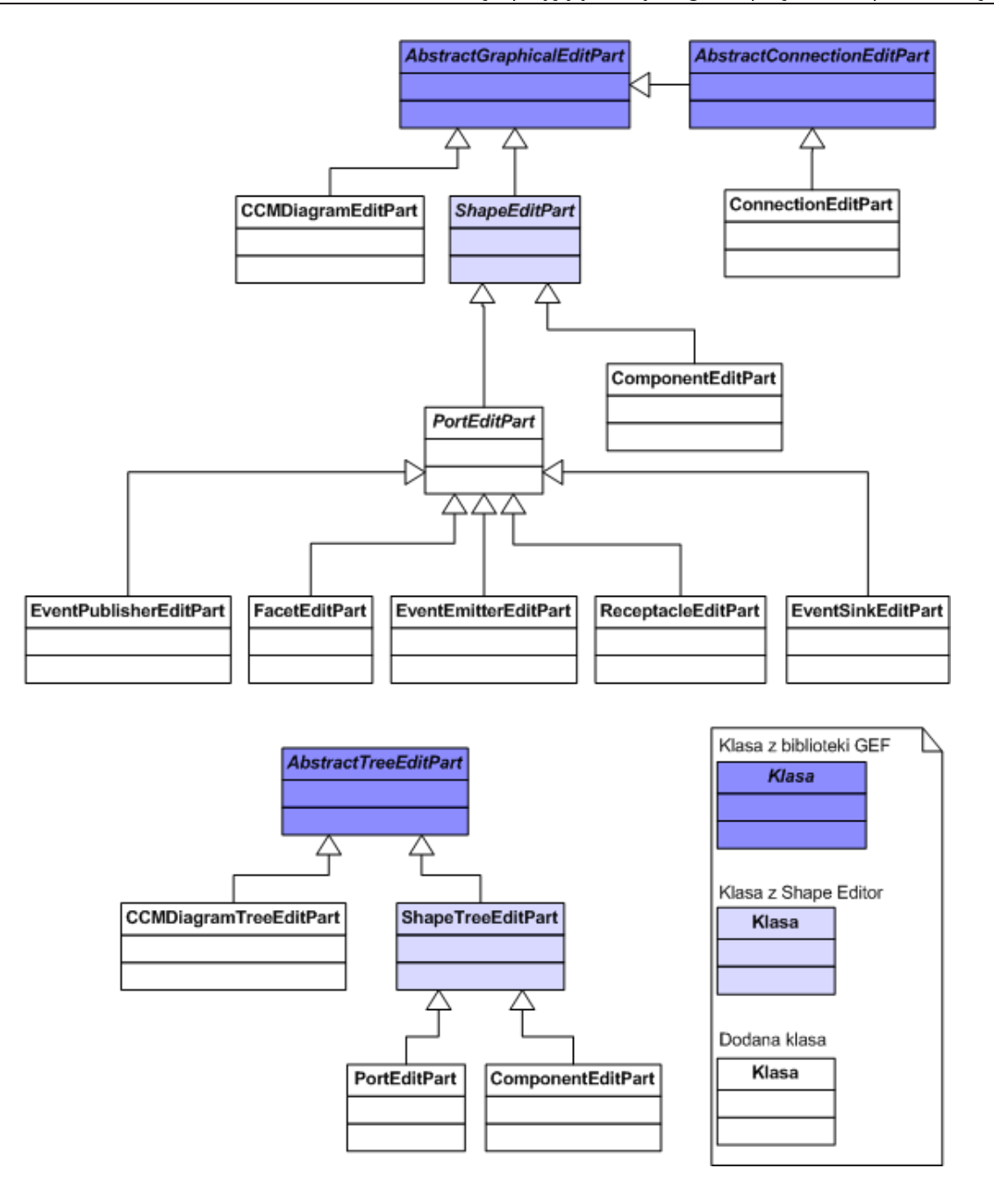

Rysunek 4.6. Diagram klas implementacji wzorca Model - Widok - Kontroler : klasy kontrolera

## Modykacja fabryk elementów kontrolera

Zmiany sprowadziły się do dodania nowych klas kontrolera, zwracanych dla odpowiednich elementów modelu (np. dla FacetPort - FacetEditPart).

#### Modyfikacja polityk i komend kontrolera

Polityki nie uległy większym zmianom zwiększyła się natomiast liczba komend - aktualna lista wygląda następująco:

• *znane komendy:* 

- $-$  AddCommand (dodanie komponentu),
- $\hspace{0.1cm} \hspace{0.1cm} \textit{ComponentDelete Command} \text{ (usuniecie komponentu)},$
- $\sim$  ConnectionCreateCommand (stworzenie połączenia),
- $\overline{C}$  *ConnectionDeleteCommand* (usunięcie połączenia),
- $\overline{C}$  *ConnectionReconnectCommand* (przełączenie istniejącego połączenia),
- $SetConstraintCommand$  (zmiana położenia lub rozmiaru komponentu albo portu),
- $\sum_{n=1}^{\infty}$ ShapeCreateCommand (utworzenie kształtu).
- nowe komendy (dokładny opis nowych poleceń zamieszczony jest wraz z wymaganiami, do realizacji których zostały wykorzystane):
	- $-$  AssignDestinationCommand,
	- ChangeCCMServicesSettingsCommand,
	- $\longrightarrow$  ChangeViewCommand,
	- EditLogicalDestCommand,

#### Wizualizacja modelu

Po zapoznaniu się z modyfikacjami wprowadzonymi do Shape Editor warto zobaczyć jak poszczególne elementy współpracują ze sobą w celu wizualizacji modelu. Rysunek 4.7 przedstawia diagram sekwencji obrazujący ten proces.

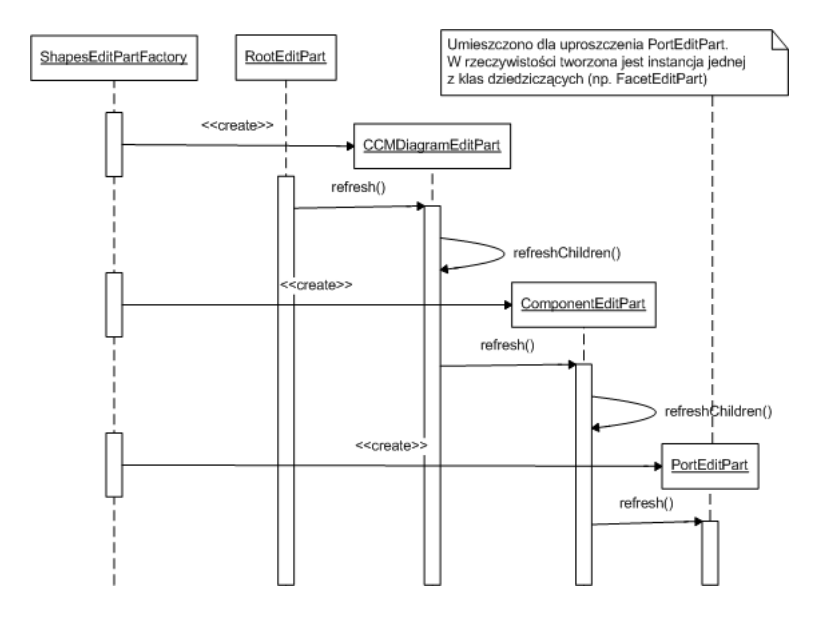

Rysunek 4.7. Przepływ sterowania przy tworzeniu widoku diagramu (dla czytelności uwzględnione zostały tylko klasy kontrolera - w metodach refresh odwołują się one do klas widoku)

## Ustawianie domyślnych wartości atrybutów

Tworząc nowy komponent edytor odwołuje się z zapytaniem o standardową wartość jaka należy ustawić dla poszczególnych atrybutów do jednej klasy z następującego zestawu:

SingleValueValidator - odpowiada za wartości unikalne w obrębie deskryptora CAD, SingleValuePerComponentValidator - odpowiada za wartości unikalne w obrebie danego typu komponentu,

- MultipleValueValidator odpowiada za atrybuty, które jako wartość mogą posiadać zestaw wartości i wymagane jest, aby zestawy te były unikalne w obrębie deskryptora CAD,
- NonValidatedValues odpowiada za generowanie wartości atrybutów, dla których nie ma żadnych ograniczeń co do powielania.

Przyjęte zostały różne polityki generowania wartości domyślnej w zależności od parametru. Omówienie wspomnianych polityk zawiera tabela 4.1 (odwzorowanie stałych na atrybuty znaczników deskryptora  $CAD$  zostało opisane w  $Dodatku A$ ).

Wspomniany w tabeli *licznik* mierzy liczbę wygenerowanych wartości domyślnych dla danego typu komponentu - zwykle jest ona równa liczbie instancji komponentu.

Aby nie przytłaczać użytkownika edytora ogromną liczbą parametrów konfiguracyjnych prezentowany jest w widoku właściwości (Properties View) jedynie ich podzbiór (ukryte wartości uzyskują standardowe wartości automatycznie):

- COMPONENTASSEMBLY\_ID,
- COMPONENTFILE\_FILE,
- COMPONENTPROPERTIES FILE,
- COMPONENTIMPLREF\_IDREF,
- COMPONENTINSTANTIATION\_ID,
- REGISTERCOMPONENT NAME,
- ACTIVATION NAME,
- INSTALLATION NAME,
- DESTINATION\_NODE,
- REGISTERHOMEWITHNAMING NAME,
- REGISTERWITHHOMEFINDER NAME.

| Pole                        | Wartość domyślna                                  |
|-----------------------------|---------------------------------------------------|
| COMPONENTASSEMBLY ID        | wartość wspólna dla wszystkich                    |
|                             | komponentów, brana aktualna wartość               |
| COMPONENTINSTANTIATION ID   | typ komponentu + $\overline{\mathcal{H}}$ + numer |
|                             | instancji                                         |
| COMPONENTFILE ID            | typu absolutny komponentu                         |
|                             | $+$ 'CSD $-$ ' $+$ licznik                        |
| COMPONENTFILE FILE          | 'archives/' + typ komponentu + '.car'             |
| <b>COMPONENTFILE LINK</b>   | pusty łańcuch                                     |
| COMPONENTPROPERTIES FILE    | $'META-INF/'+ typ$                                |
|                             | ${\tt komponentu+'cf}$                            |
| COMPONENTPROPERTIES_LINK    | pusty łańcuch                                     |
| COMPONENTIMPLREF IDREF      | typ komponentu + 'Impl'                           |
| REGISTERCOMPONENT NAME      | typ absolutny komponentu                          |
| REGISTERHOMEWITHNAMING NAME | typ absolutny komponentu + 'Home'                 |
|                             | $+$ licznik                                       |
| REGISTERWITHHOMEFINDER NAME | j.w.                                              |
| INSTALLATION NAME           | pusty łańcuch albo ostatnio wybrane               |
|                             | dla typu komponentu miejsce alokacji              |
|                             | (dla pierwszego komponentu jest to                |
|                             | domyślne miejsce alokacji), zgodnie z             |
|                             | DTD ustawiane jest albo                           |
|                             | DESTINATION_NODE albo                             |
|                             | INSTALLATION_NAME i                               |
|                             | <b>ACTIVATION_NAME</b>                            |
| <b>ACTIVATION NAME</b>      | j.w.                                              |
| DESTINATION NODE            | j.w.                                              |
| <b>INSTALLATION TYPE</b>    | 'componentinstallation'                           |
| ACTIVATION TYPE,            | 'componentserver'                                 |

Tablica 4.1. Polityki generowania domyślnych wartości

# 4.2.2. Intuicyjna reprezentacja miejsc alokacji komponentów (Destination)

Opis realizacji tego wymagania zacznijmy od przedstawienia wprowadzonego pojęcia, którym będziemy się posługiwać. W środowiksu CCM istnieje pojęcie o angielskiej nazwie Destination, które w tym dokumencie będziemy tłumaczyć jako miejsce alokacji. Miejscem alokacji może być:

- węzeł  $(node)$ ,
- serwer komponentów (*component server*).

Oprócz tego miejsce alokacji może być:

• logiczne - logiczne miejsce alokacji pełni rolę agregatora dla komponentów.

fizyczne - fizyczne miejsce alokacji to fizyczny węzeł lub serwer komponentów. Rysunek 4.8 przedstawia powyższe zależności.

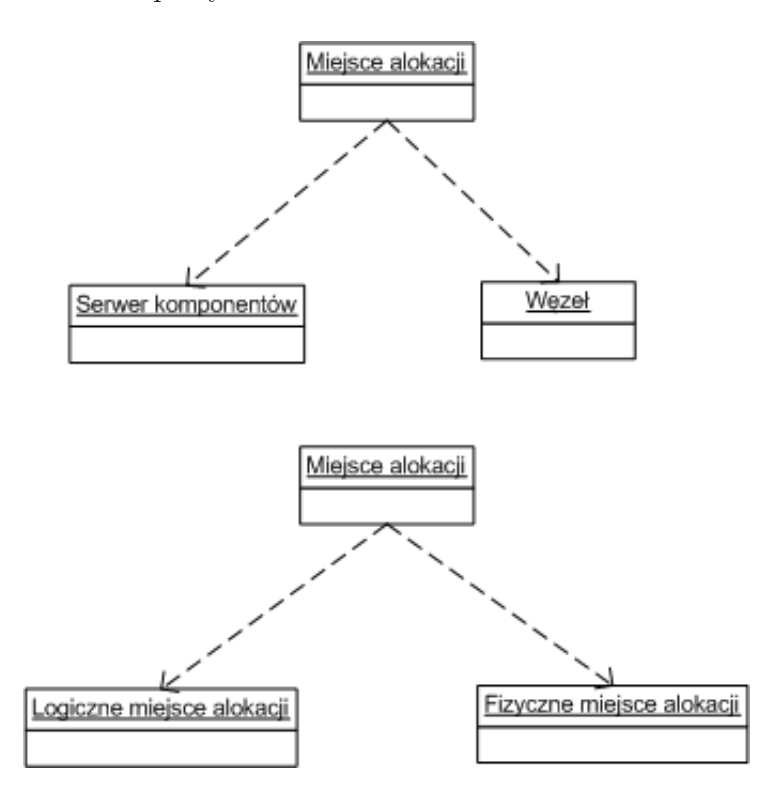

Rysunek 4.8. Miejsca alokacji

Zgodnie z wymaganiami zaimplementowaliśmy funkcjonalność logicznych miejsc alokacji. Zgonie z powyższym stwierdzeniem logiczne miejsce to serwer lub węzeł, który nie ma swojego odzwierciedlenia w rzeczywistym środowisku. Pełni funkcję agregatora dla komponentów. Jest ono używane do grupowania komponentów w przypadku, gdy nie mamy jeszcze wczytanych informacji o fizycznych miejscach działających w  $\alpha$ irodowisku. Po dokonaniu grupowania, gdy mamy już dane o włączonych fizycznych serwerach, można w łatwy sposób dokonać odwzorowania logicznego na fizyczne miejsce alokacji.

Zaimplementowane właściwości:

- podczas inicjalizacji programu lista fizycznych miejsc nie zawiera żadnych miejsc, ponieważ żadne fizyczne serwery nie są jeszcze wczytane. Lista ta zawiera jedynie wartość unmapped, informująca, że nie ma dostępnych informacji o fizycznych miejscach. Wszystkie komponenty mają przypisaną właśnie tę wartość jako fizyczne miejsce.
- po połączeniu do serwisu nazw i załadowaniu informacji o fizycznych serwerach oraz węzłach otrzymujemy listę fizycznych miejsc. Wybrane zostaje **domyślne** fizyczne miejsce, który zastępuje wartość unmapped.
- można dodawać kolejne logiczne miejsca. Domyślna ilość wynosi 3, a maksymalna 10. W celu zwiększenia ilości logicznych serwerów należy wcisnąć przycisk Add

destination, natomiast przycisk Delete Destination powoduje usunięcie ostatniego logicznego miejsca. Przyciski te znajdują się w dolnej części panelu Destinations Mapping View. Usuniecie logicznego miejsca jest możliwe pod warunkiem, że żaden komponent nie jest przypisany do niego.

- z każdym miejscem fizycznym jak i logicznym stowarzyszony jest inny kolor.
- każdy tworzony komponent otrzymuje domyślne wartości dla logicznego i fizycznego miejsca alokacji. Domyślne logiczne miejsce posiada nazwę *default*, natomiast domyślnym fizycznym miejscem jest pierwsze z listy fizycznych miejsc.
- ponieważ przynależność do danego miejsca wiąże się jedynie z kolorem komponentu nie ma problemu z istnieniem wielu instancji danego miejsca.
- zaimplementowane rozwiązanie nigdy nie wymaga zmiany położenia stworzonych wcześniej obiektów podczas procesu przypisywania komponentom miejsca alokacji.

#### Wizualizacja serwerów komponentów poprzez kolorowanie komponentów

Przyjęte rozwiązanie prezentowania miejsc alokacji wykorzystuje kolory elementów komponentu do wskazania do jakiego miejsca alokacji dany komponent należy. Tło pola etykiet przedstawiających logiczne i fizyczne miejsce posiada kolor związany z danym miejscem. W zależności od wybranego widoku (widoki zostana opisane w  $4.2.3$ ) cały komponent przyjmuje kolor odpowiedniego logicznego albo fizycznego miejsca alokacji. Dzięki zastosowaniu tego rozwiązania użytkownik w błyskawiczny sposób może dostrzec, które komponenty należą do tego samego miejsca. Zrealizowany sposób prezentacji odwzorowywania przedstawia rysunek 4.9.

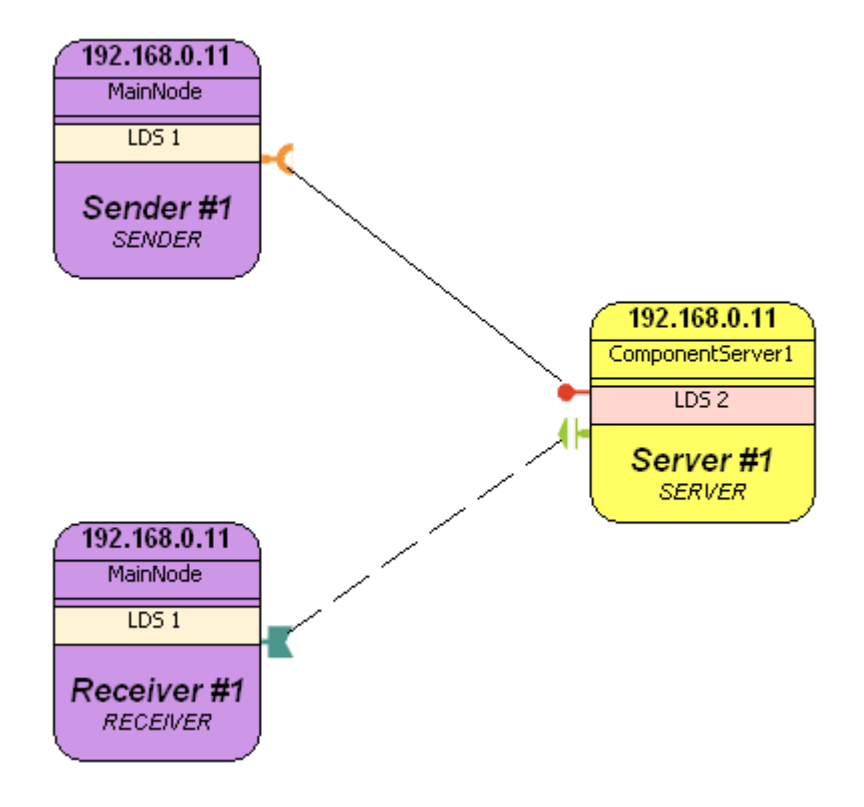

Rysunek 4.9. Odwzorowanie przynależności komponentu do logicznego i fizycznego miejsca alokacji

Ustawianie logicznych i fizycznych serwerów komponentów dla danego komponentu możliwe jest na 3 sposoby:

- użycie właściwości (properties) komponentu okno properties dla komponentu posiada między innymi możliwość ustawienia logicznego i fizycznego miejsca alokacji (pola Logical Destination i Physical Destination). Wybór odbywa się poprzez zmianę wartości w polu typu *ComboBox*. Zmiana wartości powoduje zmiany kolorów i etykiet komponentu (zmiany te nie są widoczne na widoku komponentów).
- użycie narzędzia select zgodnie z wymaganiem wygodnego i szybkiego przypisywania komponentu do miejsca alokacji stworzyliśmy możliwość wykorzystania palety z obiektami miejsc. Wybierając z palety ikonkę reprezentującą odpowiednie miejsce alokacji możemy poprzez kliknięcie na wybrany komponent zmienić jego odwzorowanie. Istnieje także możliwość grupowego przypisania; w tym celu wystarczy otoczyć wybrane komponenty po wcześniejszym kliknięciu ikonki wybranego miejsca alokacji. Narzędzie *select* dla miejsc alokacji pojawia się na palecie diagramu w postaci ikonki zaprezentowanej na rysunku 4.10

 $\left[\begin{smallmatrix} 1\\ 1\\ \end{smallmatrix}\right]$  ComponentServer1

Rysunek 4.10. Ikona narzędzia służącego do oznaczania jako fizyczny serwer komponentów o nazwie ComponentServer1

Kolory logicznych miejsc są jasne, natomiast fizyczne miejsca stowarzyszone są z kolorami bardziej intensywnymi.

• użycie panelu *Destinations Mapping View* - panel ten umożliwia dokonanie odwzorowania logicznych na fizyczne miejsca. Zawiera on listę logicznych serwerów, do których można przypisać dostępne miejsca fizyczne. Sposób ten nie jest więc bezpośrednim przypisaniem miejsca wybranemu komponentów. Dokonywane zmiany zachodzą pośrednio - zmiana przypisania fizycznegeo miejsca dla danego logicznego miejsca skutkuje zmianą przypisanego fizycznego miejsca dla wszystkich komponentów mających przypisany wybrany logiczny serwer.

W przypadku gdy użytkownik zaznaczy komponenty znajdujące się w różnych logicznych miejscach i zmieni przypisane fizyczne miejsce dla danego logicznego miejsca zostaje wyświetlony komunikat zaprezentowany na rysunku 4.11.

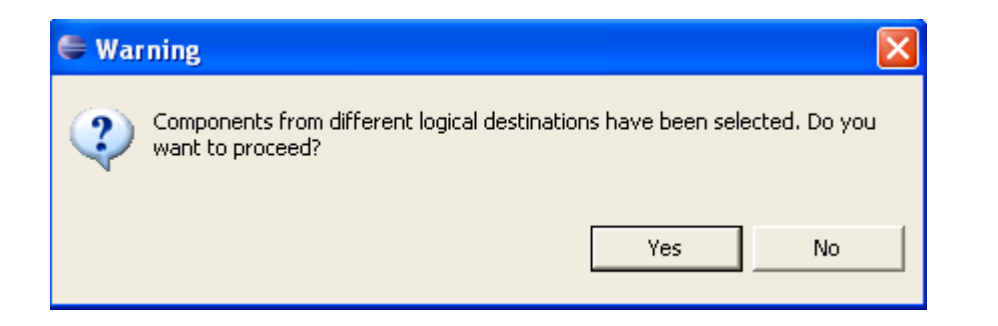

Rysunek 4.11. Ostrzeżenie o zaznaczonych komponentach z różnych logicznych miejsc

Komunikat ten jest potrzebny ze względu na istnienie jednego fizycznego miejsca przypisanego do logicznego miejsca alokacji. Komunikat ten powoduje, że nieświadomy użytkownik nie będzie zaskoczony reakcją systemu na taką zmianę. Jeśli użytkownik potwierdzi wykonanie operacji nastąpi przypisanie wybranego fizycznego miejsca do każdego komponentu należącego do jednego z zaznaczonych logicznych miejsc.

Implementując koncepcję reprezentacji rozmieszczenia poprzez kolorowanie komponentów wprowadziliśmy następujące klasy:

1. Klasa Destination.

Klasa bazowa dla klas *LogicalDestination* oraz *PhysicalDestination* zapewnia jaca wspólną funkcjonalność tych klas. Posiada następujące atrybuty:

- nazwa,
- kolor,
- id wykorzystywany przy generowaniu koloru.
- 2. Klasa LogicalDestination.

Klasa ta zawiera dane związane z logicznym miejscem alokacji; rozszerza klasę Destination o następujące atrybuty:

- przypisane fizyczne miejsce alokacji,
- referencja obiektu klasy DestinationRepository.
- 3. Klasa PhysicalDestination.

Klasa ta zawiera dane związane z fizycznym miejscem alokacji; rozszerza klasę Destination o nastepujące atrybuty:

- host adres ip komputera, na którym serwer jest uruchomiony,
- typ serwer komponentów lub węzeł.
- 4. Klasa DestinationRepository.

Klasa zawiera listy logicznych i fizycznych serwerów komponentów oraz metody dostępowe do agregowanych obiektów. Tutaj też następuje definiowanie i przypisywanie kolorów do poszczególnych miejsc alokacji.

Zależności pomiędzy wymienionymi powyżej klasami prezentuje rysunek 4.12.

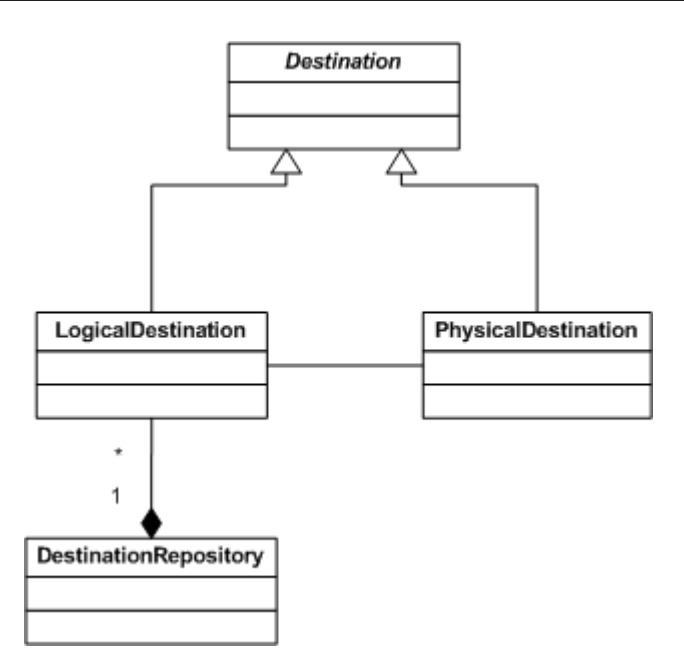

Rysunek 4.12. Diagram zależności pomiędzy klasami

Wszystkie klasy znajdują się w pakiecie: pl.go.die.editor.model.

Przypisanie komponentu do miejsca alokacji realizowane jest przez komendę AssignDestinationCommand, za± zmiana odwzorowania logicznego miejsca rozmieszczenia na fizyczne przy użyciu EditLogicalDestCommand.

#### Alternatywny sposób wizualizacji serwerów komponentów

Podczas tworzenia aplikacji CGE pojawił się pomysł prezentowania na diagramie miejsc alokacji jako kontenerów mogących zawierać komponenty. Do wcześniej stworzonych serwerów można było przerzucać komponenty, które miały być umieszczone w serwerze reprezentowanym przez kontener. Rozwiązanie takie posiada duży plus, jakim jest jego intuicyjność dla użytkownika. Struktura aplikacji staje się bardziej czytelna. Aby jeszcze bardziej udoskonalić to rozwiązanie dodaliśmy możliwość przypisania miejsca alokacji wcześniej stworzonym komponentom. Funkcjonalność ta zobrazują następujące kroki:

- 1. Tworzymy komponenty rysunek 4.13.
- 2. Rysujemy kontener serwera komponentów otaczającego istniejące komponenty rysunek 4.14.
- 3. Serwer komponentowy zawiera obiekty przedstawiające komponenty, które znajdowały się w obszarze rysowanego serwera - rysunek 4.15.

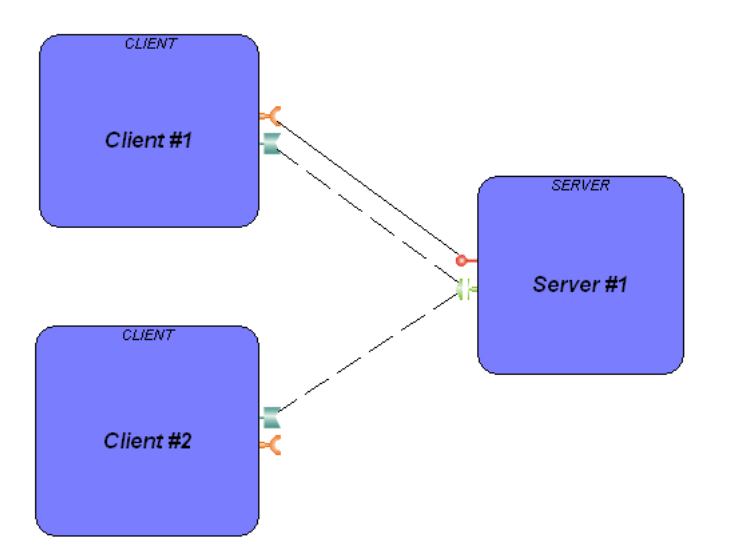

Rysunek 4.13. Narysowane komponenty

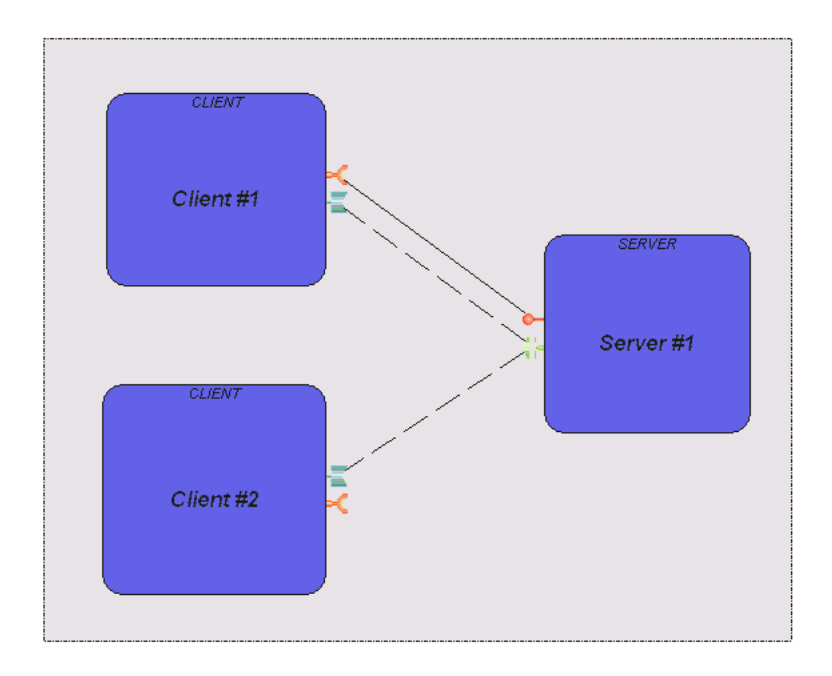

Rysunek 4.14. Tworzymy serwer komponentów

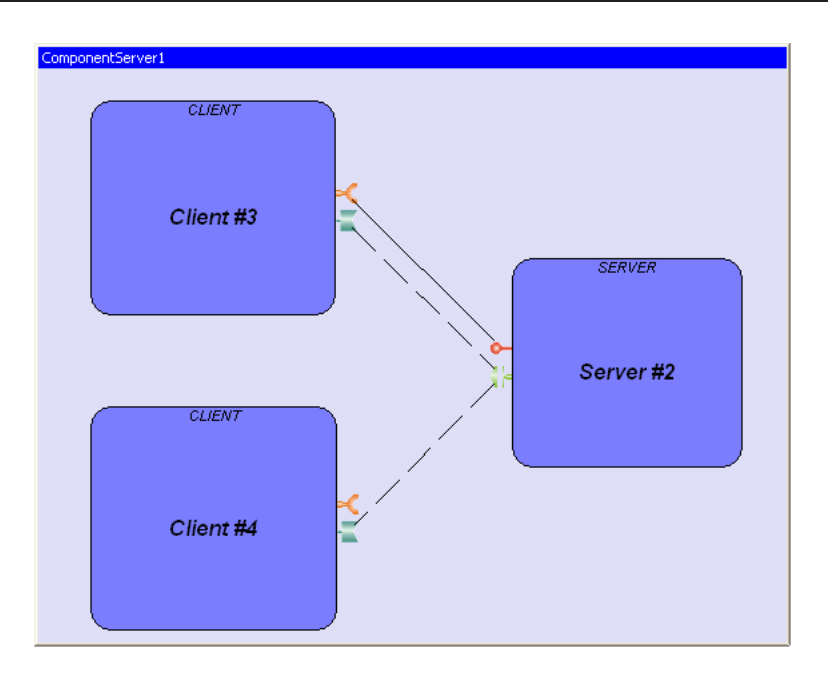

Rysunek 4.15. Serwer komponentów zawiera komponenty, które znajdowały się w obszarze rysowanego serwera

Wprowadzenie takiego procesu alokacji wymagało:

- implementacji dwóch polityk (realizujących role  $Edit Policy. LAYOUT$ ,  $Edit Policy. CONTAINER$ ) dla składowej kontrolera zajmującej się miejscem alokacji,
- implementacji komend tworzonych przez polityki w odpowiedzi na żądania użytkownika, a dotyczących dodania albo usunięcia komponentu do/z miejsca alokacji,
- oprócz nowych elementów należało również zmodyfikować już istniejące w szczególności związane z diagramem (umieszczenie komponentu w miejscu-kontenerze równoznaczne jest z usunięciem go z diagramu).

Po wprowadzeniu miejsc alokacji reprezentowanych za pomocą kontenerów interfejs użytkownika wyglądał jak na rysunku 4.16.

To intuicyjne rozwiązanie nie było pozbawione wad. Niektóre z nich były na tyle poważne, że użycie tej techniki stało się niemożliwe:

- w rozwiązaniu "kontenerowym" podzielenie serwera komponentów na mniejsze części było znacznie utrudnione.
- problem pojawiał się także podczas zmiany rozmiaru kontenera, ponieważ zawarte w nim komponenty mogły przestać być widoczne.
- dodatkowo każdy z serwerów komponentów powinien dać się narysować w wielu instancjach - tak aby możliwe było przypisanie odległych od siebie na diagramie komponentów do tego samego serwera komponentów. Rozwiązanie takie było mało intuicyjne i trudne w realizacji w środowisku GEF.
- istniała także obawa, że podczas przełaczania widoków (omówionych w kolejnym podrozdziale) stworzone komponenty mogą zostać narysowane pod kontenerem serwera, który na danym widoku nie będzie wyświetlany. W rezultacie kontener zasłoniłby komponent na innych widokach.

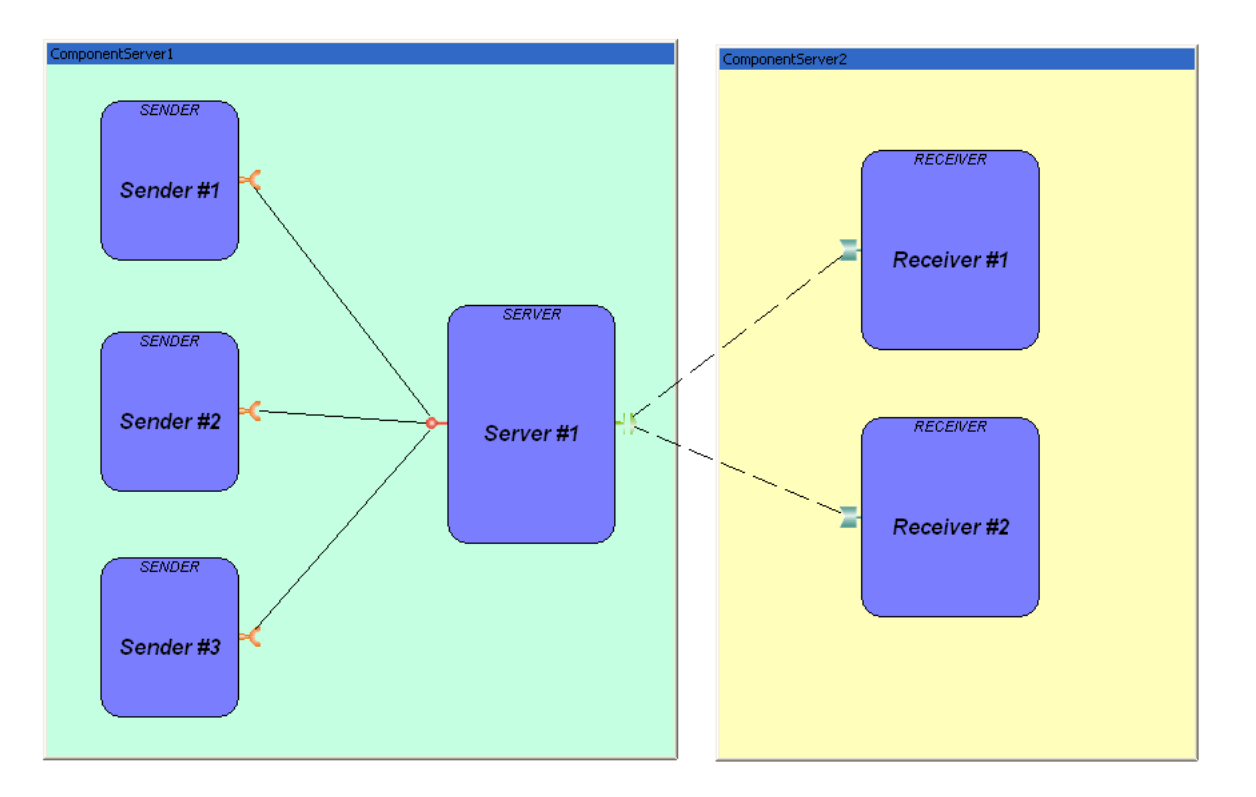

Rysunek 4.16. Interfejs użytkownika uwzględnia jący rysowanie kontenerów

• istniaªy scenariusze zmiany przypisania serwerów komponentów, w których nie można było obejść się bez przemieszczania komponentów. Przesuwanie komponentów podczas przypisywania do serwerów komponentów jest niezgodne z postawionymi aplikacji wymaganiami.

# 4.2.3. Wielopoziomowa prezentacja diagramu

Aby korzystanie z aplikacji było bardziej wygodne wprowadziliśmy trzy widoki prezentujące ten sam diagram, lecz uwypuklające inne jego aspekty:

#### 1. Widok komponentów

Widok ten przedstawia jedynie komponenty i połączenia pomiędzy nimi. W widoku tym można modyfikować diagram jedynie na poziomie komponentów. Logiczne i fizyczne miejsca alokacji nie są rysowane.

Dzięki wprowadzeniu tego widoku mamy możliwość szybkiego stworzenia diagramu bez potrzeby przypisywania poszczególnych komponentów do serwerów komponentów. Każdy z komponentów jest przypisany do domyślnego miejsca alokacji (opis domyślnych miejsc alokacji znajduje się 4.2.2 na 53 stronie). Odczyt i zmiana przypisania do serwerów komponentów jest jednak możliwa. Można do tego celu wykorzystać okno właściwości (properties) lub narzędzie typu select znajdujące się na palecie.

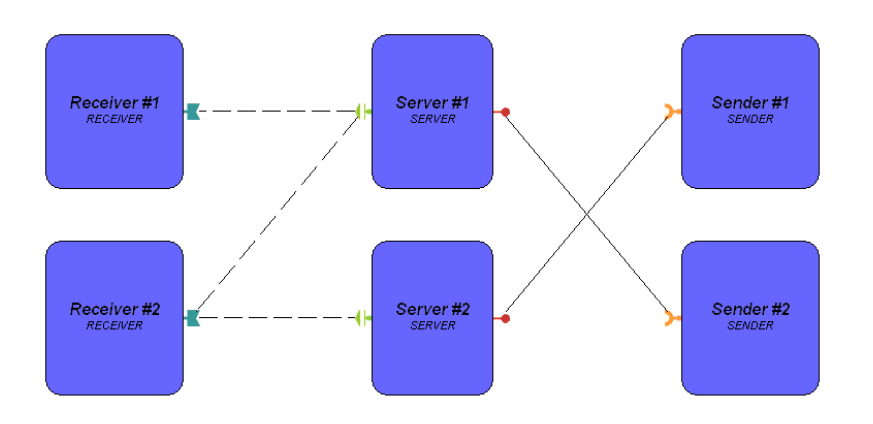

Rysunek 4.17. Widok komponentów

## 2. Widok logicznych miejsc alokacji

Widok ten przedstawia komponenty, połączenia pomiędzy nimi, przy czym kolor komponentu odzwierciedla przynależność do logicznego miejsca alokacji. Komponent posiada trzy etykiety, które prezentują wybrany logiczny i fizyczny serwer komponentów oraz adres IP hosta, na którym uruchomiony jest fizyczny serwer. Kolor każdej z etykiet związany jest z miejscem alokacji, które prezentuje. W widoku tym mamy możliwość przypisywania fizycznych i logicznych serwerów komponentów oraz funkcjonalność widoku komponentów, czyli łączenie i tworzenie komponentów.

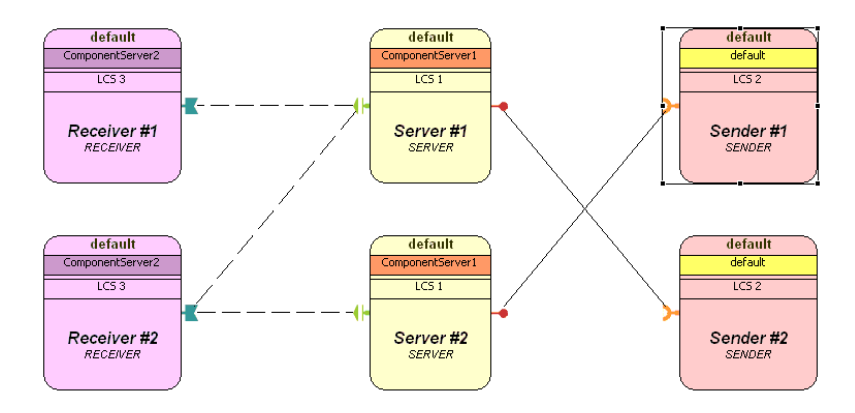

Rysunek 4.18. Widok logicznych miejsc alokacji

## 3. Widok fizycznych miejsc alokacji

Widok ten przedstawia komponenty, połączenia pomiędzy nimi, przy czym kolor komponentu odzwierciedla przynależność do fizycznego miejsca alokacji. Podobnie jak w poprzednim przypadku komponent posiada trzy pola, które zawiera j¡ etykiety prezentujące wybrany logiczny i fizyczny serwer komponentów oraz adres IP hosta, na którym uruchomiony jest fizyczny serwer. Kolor każdej z etykiet związany jest z miejscem alokacji, które prezentuje. W widoku tym mamy możliwość przypisywania fizycznych i logicznych serwerów komponentów oraz funkcjonalność widoku komponentów, czyli łączenie i tworzenie komponentów.

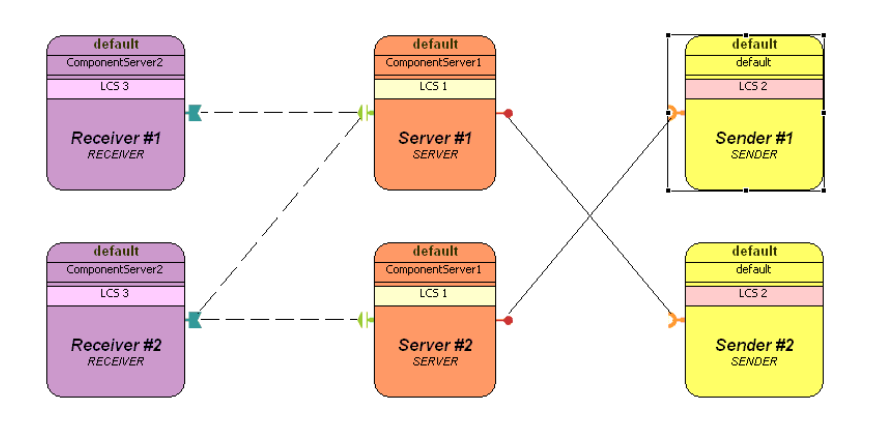

Rysunek 4.19. Widok fizycznych miejsc alokacji

Przełączanie pomiędzy widokami odbywa się poprzez wybór widoku z pola wyboru znajdującego się w górnej części okna środowiska Eclipse.

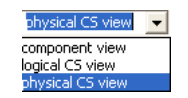

Rysunek 4.20. Przełączanie widoków

Zmiana widoku modyfikuje sposób prezentowania diagramu - następuje zmiana wyglądu komponentów.

Następujące klasy powstały w systemie, w celu obsłużenia akcji związanych z widokami i ich obsługą:

- ViewComboContributionItem klasa zajmująca się wyświetlaniem kontrolki typu ComboBox. Wyświetlanymi etykietami są nazwy widoków. Klasa ta dziedziczy po abstrakcyjnej klasie biblioteki SWT o nazwie ContributionItem, która zapewnia podstawową funkcjonalność dla kontrolek typu rozwijanego menu czy paska narzędzi implementując interfejs *IContributionItem*. Obiekty klas dziedziczących po tym interfejsie są zarządzane przez menedżera (*contribution manager*), dzięki czemu korzystanie z kontrolek tego typu jest wygodne w użyciu przez programistę. Klasa znajduje się w pakiecie pl.go.die.editor.actionbuttons.
- ChangeViewCommand klasa reprezentująca komendę zmiany widoku. Klasa znajduje się w pakiecie: pl.go.die.editor.model.commands.

Następujące klasy uległy modyfikacjom potrzebnym do obsługi widoków:

- CCMDiagram klasa reprezentująca tworzony diagram. Udostępnia ona metodę  $getCurrentView()$  umożliwiającą pobranie aktualnego widoku dla wyświetlanego diagramu.
- Component klasa, reprezentująca model komponentu diagramu, posiada metode changeAppearance, której wywołanie powoduje poinformowanie kontrolera związanego z daną instancją klasy, że nastąpiła zmiana widoku.
- ComponentEditPart klasa kontrolera komponentu. Kontroler przekazuje otrzymaną informację od obiektu klasy *Component* do obiektu widoku związanego z danym obiektem kontrolera.
- ComponentFigure klasa widoku komponentu. Gdy obiekt tej klasy otrzyma żadanie zmiany wyglądu, zmienia kolor tła komponentu prezentowanego na diagramie na kolor związany z żądanym (logicznym lub fizycznym) miejscem alokacji lub na domyślny kolor w przypadku przełączenia na widok komponentów.

Opisane powyżej akcje zaprezentowane są na rysunku 4.21.

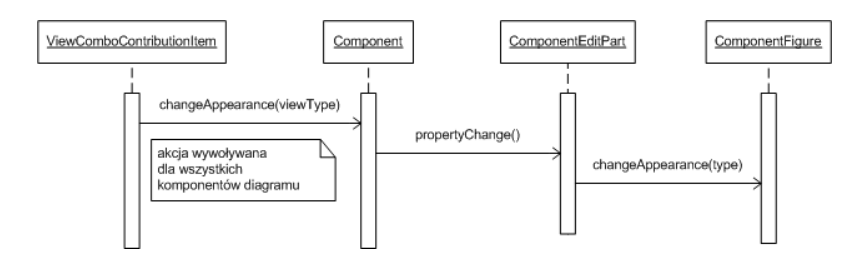

Rysunek 4.21. Diagram sekwencji - zmiana widoku

# 4.2.4. Różne sposoby prezentacji diagramu

Biblioteka GEF wspiera obsługę standardowych akcji użytkownika związanych z tworzeniem diagramu. Nawigacja w przypadku tworzenia złożonego modelu jest ułatwiona dzięki automatycznemu pojawianiu się suwaków, w przypadku gdy rysowane elementy nie mieszczą się na ekranie. Dodatkowym ułatwieniem jest możliwość wyświetlenia diagramu w trybie pełnoekranowym. Aktywacja tego trybu dokonywana jest poprzez dwukrotne kliknięcie paska tytułowego tworzonego diagramu i skutkuje zniknięciem wszystkich ramek edytora poza tą, zawierającą diagram.

Z głównym oknem edytora, gdzie prezentowany jest diagram, stowarzyszone są dodatkowe panele prezentujące w alternatywny sposób tworzony diagram:

- drzewo zapewnia prezentowanie modelu w postaci drzewa. Taki sposób przedstawienia diagramu dobrze opisuje jego strukture. Poprzez kliknięcie na wybrany element drzewa mamy możliwość odnalezienia na diagramie w głównym oknie edytora zaznaczanego obiektu. Jeśli zaznaczony obiekt znajduje się na obszarze aktualnie nie wyświetlanym to diagram zostanie przesunięty w taki sposób, aby wybrany obiekt był widoczny.
- miniatura zapewnia prezentowanie miniatury modelu, co w przypadku dużych diagramów ułatwia nawigację.

Panele te są dostępne z poziomu standardowego w środowisku Eclipse widoku o nazwie Outline. Przełączanie pomiędzy drzewem a miniaturą odbywa się poprzez kliknięcie na wybraną ikonkę (na rysunku zakreślone czerwoną elipsą) znajdującą się w górnej części widoku *Outline* (rysunek 4.22).

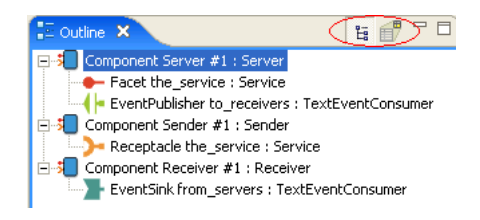

Rysunek 4.22. Panel Outline

W przypadku bardzo rozbudowanych modeli tworzonych za pomocą edytora może dojść do sytuacji, w której użytkownik nie będzie w stanie ogarnąć wzrokiem wszystkich komponentów. Dostępne są suwaki umożliwiające przesuwanie widoku w odpowiednie miejsce diagramu. Jednak korzystanie z suwaków jest bardzo uciążliwe. Dlatego też wprowadziliśmy możliwość korzystania z funkcji przybliżania i oddalania (zoom  $in/out$ ). Z funkcji tej można skorzystać wybierając żadaną wartość z przycisku typu  $Combobax$  znajdującego się w górnej części edytora lub poprzez użycie rolki myszki wraz z jednoczesnym trzymaniem przycisku CTRL na klawiaturze. Przycisk wyboru przybliżenia prezentowany jest na rysunku 4.23

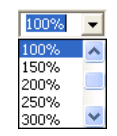

Rysunek 4.23. Przycisk wyboru przybliżenia

Dodatkową funkcją stowarzyszoną z przybliżaniem jest wyświetlanie na panelu miniatury diagramu aktualnego widocznego obrazu (niebieksa ramka posiadająca możliwość przesuwania, co skutkuje przesunięciem obrazu w głównym oknie edytora).

Funkcjonalność drzewa w edytorze zapewniają klasy kontrolera  $(pakiet *pl.go. die. editor. controller*):$ 

- CCMDiagramTreeEditPart klasa umożliwiająca prezentowanie diagramu w postaci drzewa,
- ShapesTreeEditPartFactory mapuje obiekty modelu na ich odpowiedniki w kontrolerze obsługujące poszczególne elementy drzewa,
- ShapeTreeEditPart klasa bazowa dla elementów wyświetlanych na drzewie zapewniająca podstawową funkcjonalność związaną z prezentacją obiektu na drzewie,
- ComponentTreeEditPart klasa obsługująca prezentowanie obiektów modelu komponentu na drzewie,
- PortTreeEditPart prezentuje obiekty modelu portu na drzewie.

Diagram na rysunku 4.24 prezentuje zależności pomiędzy poszczególnymi klasami.

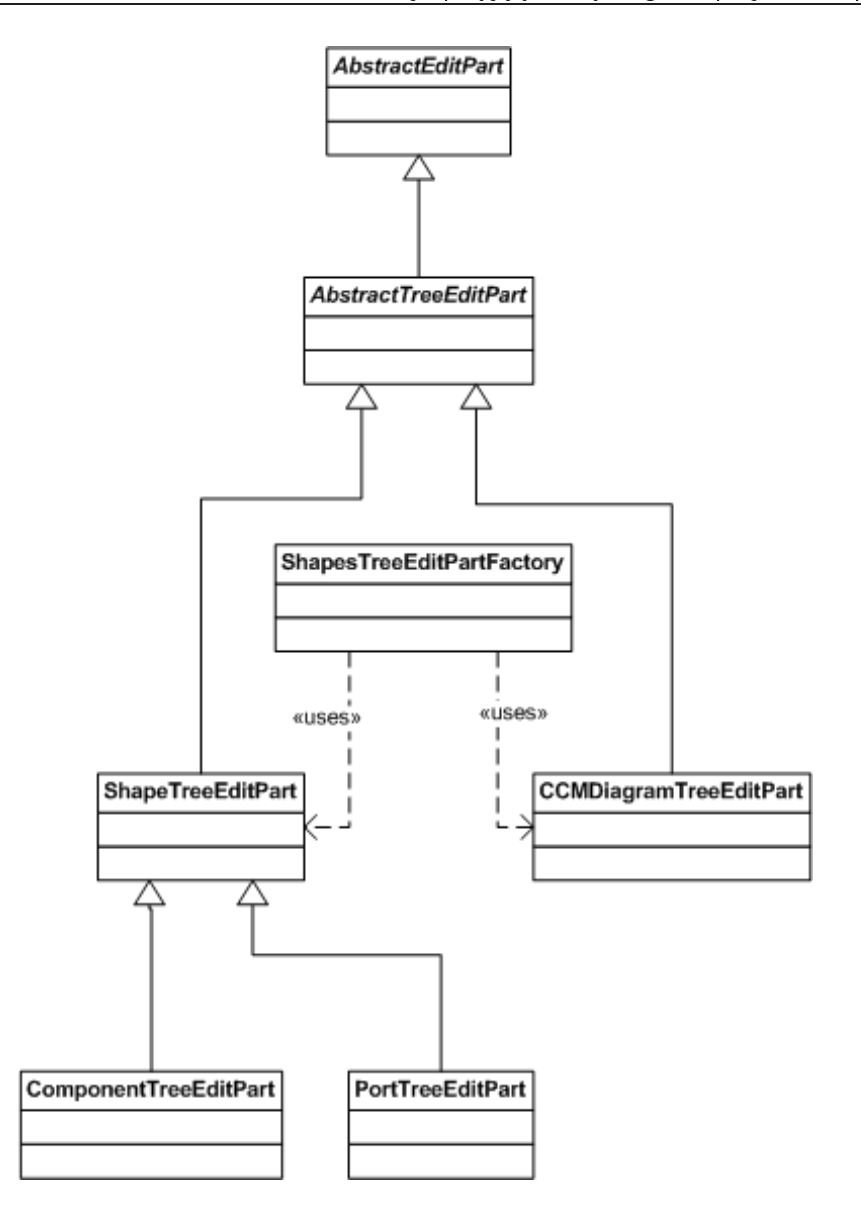

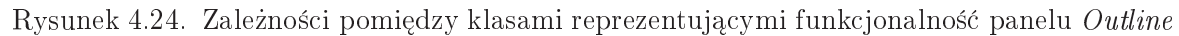

Do obsługi funkcjonalności przybliżania/oddalania używamy klas:

- CADActionBarContributor zarządza akcjami wywoływanymi z paska narzędzi. Rejestruje obiekty klasy ZoomComboContributionItem oraz ViewComboContribu $tionItem (opisane w 4.2.3)$ . Klasa ta należy do pakietu:  $pl.go. die. editor. action buttons.$ **ZoomComboContributionItem** - klasa kontrolki zmiany stopnia przybliżenia. Klasa
- ta należy do następującego pakietu biblioteki GEF: org.eclipse.gef.ui.actions.
- **ZoomManager** klasa ta zapewnia funkcjonalność przybliżania i oddalania w edytorze. Należy do pakietu: org.eclipse.gef.editparts.

# 4.2.5. Pobranie definicji komponentów i miejsc alokacji

Edytor  $CGE$  umożliwia pobranie informacji o miejscach alokacji z serwisu nazw (Name Service) oraz o komponentach z repozytorium interfejsów (Interface Respository ). Miejscami alokacji są:

- serwery komponentowe  $(Component Server)$ ,
- wezły  $(Node)$ .

Połączenie do serwisów nazw odbywa się z wykorzystaniem widoku CCM Services View. Widok ten posiada dwie zakładki. Zakładka umożliwiająca połączenie z serwisem nazw posiada nazwę Name Service i jest zaprezentowana na rysunku 4.25.

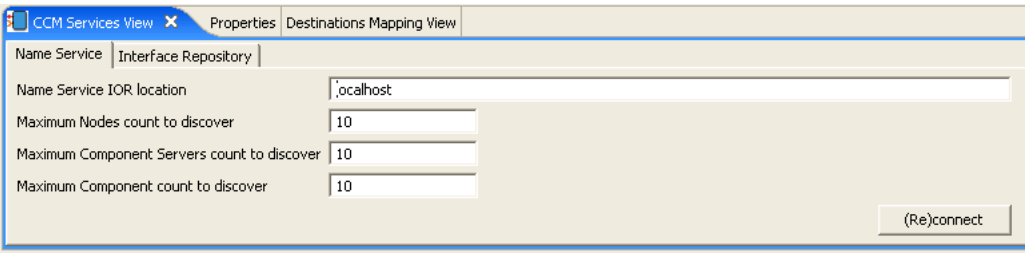

Rysunek 4.25. Zakładka Name Service

Zakładka ta umożliwia:

- wprowadzenie adresu, pod którym znajduje się referencja do serwisu (IOR Interoperable Object Reference). Dopuszczalne są następujące formaty adresu:
	- 1. **localhost** wpisana fraza localhost powoduje, że referencja IOR jest poszukiwana w domyślnym katalogu środowiska OpenCCM: OpenCCM CONFIG DIR. Szukana referencja znajduje się w pliku NameService.IOR.
	- 2. corbaloc fraza rozpoczynająca się od słowa corbaloc: oznacza adres serwisu lokalizacji referencji IOR corbaloc. Adres ten zawiera adres IP serwisu, port na którym włączona jest usługa oraz nazwe serwisu, do którego chcemy się połączyć. Przykładowy adres ma postać:

## corbaloc:iiop:192.168.0.11:2001/NameService.

- 3.  $http://www.sko OpenCCM zawiera narzędzie o nazwie comanche, które uru$ chamiamy za pomocą polecenia *comanche* start. Program ten udostępnia referencję do serwisu poprzez protokół http. Adres tego formatu zawiera następujące informacje: adres IP serwisu, port na którym włączona jest usługa oraz nazwę pliku IOR, który chcemy pobrać.
- określenie maksymalnej ilości węzłów, które mają zostać wczytane (Maximum Nodes count to discover ).
- określenie maksymalnej ilości serwerów komponentowych, które mają zostać wczytane (Maximum Component Server count to discover ).
- określenie maksymalnej ilości osadzonych komponentów, które mają zostać wczytane (Maximum Component count to discover ).

Przycisk  $(Re)$ connect umożliwia połączenie do serwisu nazw z wykorzystaniem wprowadzonego adresu oraz odświeżenie informacji o wcześniej wczytanych miejscach alokacji. Pobranie danych z serwisu objawia się uzupełnieniem palety o wczytane serwery komponentowe i węzły oraz pojawieniem się komunikatu potwierdza jącego połączenie. W przypadku niepowodzenia wy±wietlony zostaje stosowny komunikat.

Druga zakładka widoku *CCM Services View* pozwala na połączenie do repozytorium interfejsów. Zakładka *Interface Respository* przedstawiona jest na rysunku 4.26.

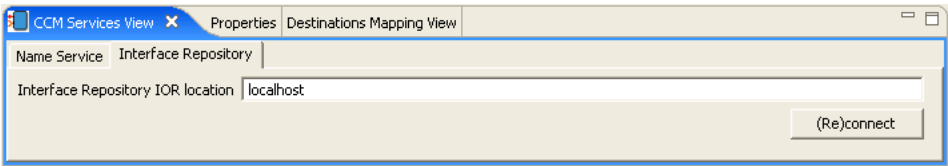

Rysunek 4.26. Zakładka Interface Repository

Zakładka ta umożliwia wprowadzenie adresu, pod którym znajduje się referencja do serwisu (IOR - Interoperable Object Reference). Dopuszczalne są następujące formaty adresu:

- 1. **localhost** wpisana fraza localhost powoduje, że referencja IOR jest poszukiwana w domyślnym katalogu środowiska OpenCCM: OpenCCM CONFIG DIR. Szukana referencja znajduje się w pliku  $IR3.IOR$ .
- 2.  $http://www.sko OpenCCM zawiera narzedzie o nazwie comanche, które uruchamia$ my za pomocą polecenia *comanche* start. Program ten udostępnia referencję do serwisu poprzez protokół  $http.$  Adres tego formatu zawiera następujące informacje: adres IP serwisu, port na którym włączona jest usługa oraz nazwę pliku IOR, który chcemy pobra¢.

Przycisk (Re)connect umożliwia połączenie do repozytorium interfejsów z wykorzystaniem wprowadzonego adresu oraz odświeżenie informacji o wcześniej wczytanych komponentach. Pobranie danych z serwisu objawia się uzupełnieniem palety o wczytane komponenty oraz po jawieniem się komunikatu potwierdza jącego połączenie. W przypadku niepowodzenia wy±wietlony zostaje stosowny komunikat.

Podczas ponownego pobrania informacji z serwisu nazw może okazać się, że pewne miejsca alokacji nie są już dostępne. Domyślnie w takiej sytuacji odwzorowanie zmieniane jest na fizyczne miejsce alokacji powiązane z domyślnym logicznym miejscem alokacji. Aby zmiana ta została zapisana wymagane jest potwierdzenia ze strony użytkownika.

Logiczne miejsce alokacji może znajdować sie w jednym z czterech stanów. Do implementacji jego zachowania zastosowali±my wzorzec projektowy State do opisu stanu logicznego miejsca alokacji, co pokazuje rysunek 4.27.

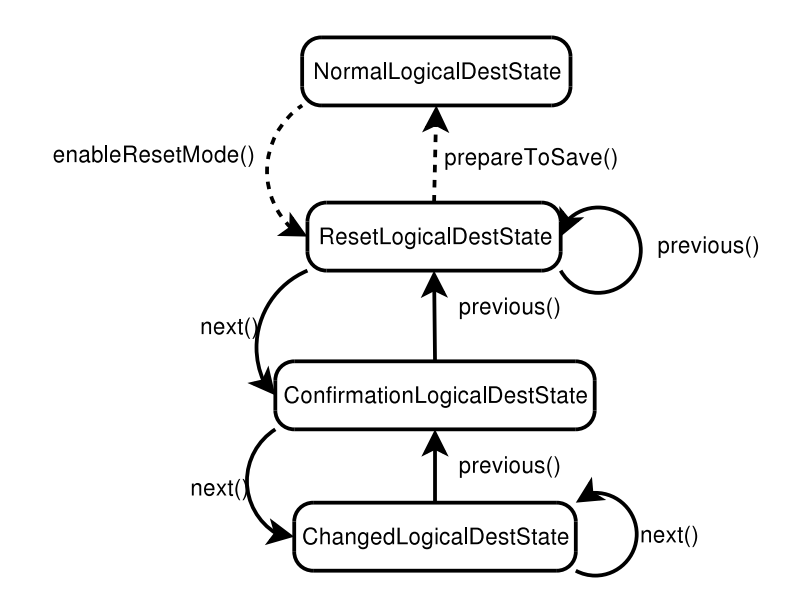

Rysunek 4.27. Maszyna stanowa dla logicznego miejsca alokacji

- NormalLogicalDestState jest to standardowy stan obiektu, z którego może przejść do ResetLogicalDestState w wyniku sytuacji wyjatkowej - fizyczne miejsce alokacji, na które mapuje się obiekt nie istnieje; do tego stanu obiekt powraca w czasie serializacji.
- ResetLogicalDestState jest to stan, w którym wymagane jest od użytkownika potwierdzenie nowego domyślnego odwzorowania.
- ConfirmationLogicalDestState obiekt znajduje się w tym stanie po zatwierdzeniu domyślnego odwzorowania przez użytkownika.
- ChangedLogicalDestState jest to stan, w którym znajduje się obiekt po wykonaniu kolejnej zmiany odwzorowania.

Taka struktura maszyny stanowej pozwala na współpracę ze stosem komend dostarczanym przez środowisko Eclipse.

Do implementacji pobierania danych z serwisu nazw użyliśmy następujących klas:

- pakiet pl.go.die.ccmapi :
	- NSDAO klasa zajmująca się połączeniem do serwisu nazw i pobraniem informacji o miejscach alokacji (realizacja wzorca projektowego *Data Access Object )* .
	- NodeManagersFoundException wyjatek rzucany, w przypadku nie znalezienia obiektu NodeManagers w serwisie nazw.
	- NSNotFound wyjatek rzucany, w przypadku nieudanego połączenia do serwisu nazw.
	- IRDAO klasa zajmująca się pobraniem z repozytorium interfejsów danych o komponentach (realizacja wzorca projektowego Data Access Object ).
	- InvalidModulesNameException wyjatek rzucany, w przypadku nie znalezienia wczytywanych modułów.

<sup>−</sup> dostęp do zewnętrznych danych realizowany jest za pomocą dedykowanego obiektu zapewniaj¡cego jednolity interfejs do komunikacji mi¦dzy aplikacj¡ <sup>a</sup> ¹ródªem danych
IRAccessException - wyjątek rzucany, w przypadku nieudanego połączenia do repozytorium.

• pakiet pl.go.die.ccmapi.iorGetting :

IIORGetter - interfejs klas pomocniczych do pobierania referencji IOR.

**CorbalocIORGetter** - klasa pomocnicza obsługująca pobranie referencji  $IOR$  za pomocą *corbaloc*.

URL IORGetter - klasa pomocnicza obsługująca pobranie referencji  $IOR$  za pomocą protokołu http.

LocalIORGetter - klasa pomocnicza obsługująca pobranie referencji IOR z lokalnego systemu plików.

- pakiet pl.go.die.editor.views :
	- CCMServices View klasa kontrolki zawierającej zakładki umożliwiające odczyt informacji z serwisu nazw i repozytorium interfejsów.

### 4.2.6. Wczytanie wcześniej rozmieszczonych komponentów

Edytor *CGE* został wyposażony w mechanizm wykrywania rozmieszczonych w środowisku komponentów. Podobnie jak w przypadku miejsc alokacji źródłem informacji jest Naming Service. Edytor wykorzystuje fakt rejestracji komponentów w tym serwisie. Po skonfigurowaniu parametrów dostępowych do serwisu Naming Service (proces opisany w 4.2.5), edytor nawiązując połaczenie pobiera następujące informacje na temat aktualnie rozmieszczonych komponentów:

- nazwa pod jaką widoczny jest komponent w Naming Service,
- fizyczne miejsce alokacji, na którym komponent został osadzony,
- lista portów komponentu (dla portów rodzaju *event emitter i receptacle* wykrywane są już istniejące połączenia).

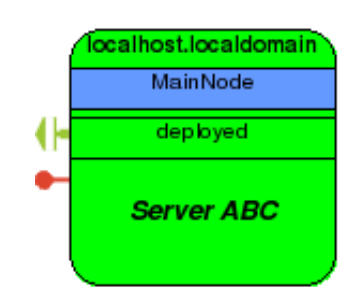

Rysunek 4.28. Widok osadzonego komponentu

Użytkownik może ograniczyć ilość komponentów do wykrycia. Osadzone komponenty traktowane są przez edytor  $CGE$  w sposób wyjątkowy:

- zarezerwowany został dla nich zielony kolor w widoku logicznych miejsc rozmieczenia, by łatwo było je rozróżnić (rysunek 4.28),
- nie jest możliwa dla nich zmiana miejsca alokacji,

przy każdej próbie połączenia do Naming Service wykrywane i usuwane są komponenty, które przestały istnieć - o czym informowany jest użytkownik komunikatem (rysunek 4.29).

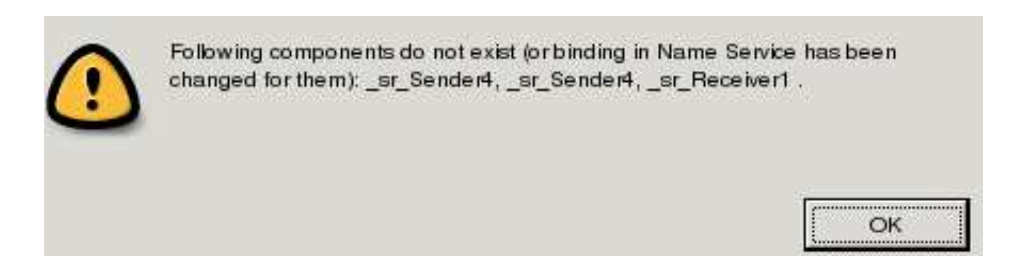

Rysunek 4.29. Ostrzeżenie o wykryciu w edytorze nieistniejących już komponentów

- osadzone komponenty ze względu na swoją ulotność nie są zapisywane wraz z diagramem,
- zapewniona jest możliwość łaczenia portów komponentów rozmieszczonych i nieosadzonych (edytor nie zezwala na podłączenie się do portów już zajętych tzn. do portu event emitter albo receptacle posiadających już po jednym połączeniu szczegóły w  $4.2.7$ ) - połaczenia tego typu również nie są zapisywane z diagramem, ale sa eksportowane do deskryptora CAD.

Opisana funkcjonalność została zrealizowana dzięki klasom:

- NSDAO klasa dostępowa (realizacja wzorca projektowego Data Access Object) do Naming Service, umożliwia podłaczenie do serwisu i uzyskanie definicji osadzonych komponentów,
- DeployedComponent klasa reprezentuje w edytorze osadzony komponent,
- CCMServicesView klasa rozszerza jąca środowisko Eclipse o widok CCM Services View pozwalący na konfigurację połączenia do NamingService.

Szczegóły współpracy klas  $CCM\text{S}$ ervices View oraz NSDAO zostaną omówione w 4.2.11.

### 4.2.7. Walidacja połączenia pomiędzy portami komponentów

Edytor CGE zapewnia walidację poprawności połączeń między portami. Proces ten jest dwuetapowy.

Etap 1: Sprawdzenie kompatybilności w oparciu o rodza je łączonych portów Polega na weryfikacji reguł opisanych w 2.2.2, czyli sprawdzeniu czy łaczone są dwa komplementarne porty synchroniczne albo asynchroniczne. Jest to warunek konieczny pozytywnego zakończenia walidacji.

#### Etap 2: Sprawdzenie kompatybilności w oparciu o typ łączonych portów

Realizowany jest po przez sprawdzenie czy typy łączonych portów są kompatybilne. Zgodność typów definiuje się różnie w zależności od rodzaji portów:

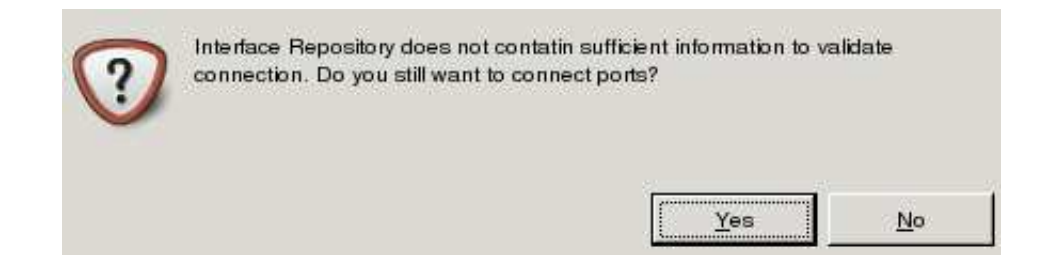

Rysunek 4.30. Ostrzeżenie o łączeniu portów nieznanych typów

- porty synchroniczne (facet oraz receptacle) dwa porty synchroniczne są zgodne jeśli obywda posiadają ten sam interfejs lub interfejs portu *receptacle* jest interfejsem bazowym interfejsu portu *facet* (innymi słowy połączenie zapewnia dostarczenie funkcjonalności wymaganej przez port receptacle),
- porty asynchroniczne (event sink, event emitter, event publisher) dwa porty asynchroniczne są zgodne tylko wtedy gdy, jeden z nich produkuje, a drugi konsumuje zdarzenia tego samego typu<sup>.</sup>.

Etap ten jest wykonywany, w razie pozytywnego zakończenia etapu 1. Dodatkowo połaczenie nie zostanie pozytywnie zwalidowane jeśli:

- podjeto próbe dołaczenia portu *facet* do portu *receptacle*, który już posiada połaczenie do innego portu synchronicznego i nie jest portem typu multiple receptacle,
- podjęto próbę dołączenia portu *event sink* do portu *envet emitter*, który już posiada połączenie do innego portu asynchronicznego.

Na samym początku walidacji sprawdzane jest również czy pomiędzy portami już nie utworzono połączenia by uniknąć nadmiarowości.

W przypadku łączenia portów komponentów, z których co najmniej jeden został już osadzony i uruchomiony może się zdarzyć, że źródło wiedzy na temat komponentów  $(Interface$  Repository), nie posiada żadnych informacji na temat rozważanych typów portów - wówczas aplikacja poinformuje o tym fakcie (rysunek 4.30) a połączenie zostanie utworzone na żądanie i odpowiedzialność samego użytkownika.

Jeżeli użytkownik podejmie próbę połączenia portów których rodzaje lub typy na podstawie wiedzy zapisanej w *Interface Repository* nie są kompatybilne zostanie o tym poinformowany komunikatem w polu statusu edytora. Tabela 4.2 przedstawia poszczególne komunikaty informujące o niepowodzeniu walidacji.

 $^3$  jest to wniosek empiryczny poparty testami w środowisku  $OpenCCM$ 

| Komunikat                             | Przyczyna                                               |
|---------------------------------------|---------------------------------------------------------|
| <i>Connection already exists!</i>     | Użytkownik próbuje połączyć porty pomię-                |
|                                       | dzy, którymi istnieje juz połączenie                    |
| Facet can be connected only to        | Użytkownik próbuje połączyć port Facet z                |
| Receptacle!                           | portem innego rodzaju niż Rceptacle                     |
| Receptacle can be connected only to   | Użytkownik próbuje połączyć port Recep-                 |
| Facet!                                | tacle z portem innego rodzaju niż Facet                 |
| Event Emitter can be connected only   | Użytkownik próbuje połączyć port Event                  |
| to Event Sink!                        | <i>Emitter</i> z portem innego rodzaju niż Event        |
|                                       | Sink                                                    |
| Event Publisher can be connected only | Użytkownik próbuje połączyć port Event Pu-              |
| to Event Sink!                        | blisher z portem innego rodzaju niż Event               |
|                                       | Sink                                                    |
| Event Sink can be connected only to   | Użytkownik próbuje połączyć port Event                  |
| Event Emiter or Event Publisher!      | Sink z portem innego rodzaju niż Event Emi-             |
|                                       | ter albo Event Publisher!                               |
| Only multiple receptacle can be       | Użytkownik próbuje połączyć port Recep-                 |
| connected to many facets!             | <i>tacle</i> nie będący typu <i>multiple</i> z kolejnym |
|                                       | portem Facet                                            |
| Event Emitter can have only one       | Użytkownik próbuje połączyć port Event                  |
| <i>connection!</i>                    | <i>Emiiter</i> z kolejnym portem <i>Event Sink</i>      |
| Ports are not compatible!             | Użytkownik próbuje połączyć porty których               |
|                                       | typy nie są zgodne na podstawie wiedzy za-              |
|                                       | wartej w <i>Interface Repository</i>                    |

Tablica 4.2. Komunikaty o braku zgodności łączonych portów.

Wymaganie to zostało zaimplementowane przy użyciu dedykowanej komendy środowiska GEF. Użyto opisywanej już w edytorze Shapes Editor, klasy ConnectionCre $ateCommand$ , w której zmodyfikowano metodę  $canExecute$ , tak by przeprowadzała walidację portów zgodnie z przedstawionym schematem. W tym celu odwołuje się do wiedzy zapisanej w *Interface Repository* poprzez klasę IRDAO.

Rysunek 4.31 przedstawia w jaki sposób akcja użytkownika, jaką jest tworzenie połączenia, zostaje zamieniona przez narzędzie środowiska GEF (ConnectionCreation-Tool) na żądanie, dla którego następnie jest generowana komenda (ConnectionCreateCommand). Końcowy etap akcji prezentowany na diagramie sekwencji obrazuje współpracę stworzonej komendy z obiektem klasy IRDAO+.

 $^{4}$  w miejscu metody *isPortsCompatible()* w aplikacji wywoływana jest odpowiednia metoda z klasy IRDAO, zapewnia jąca walidację połączenia

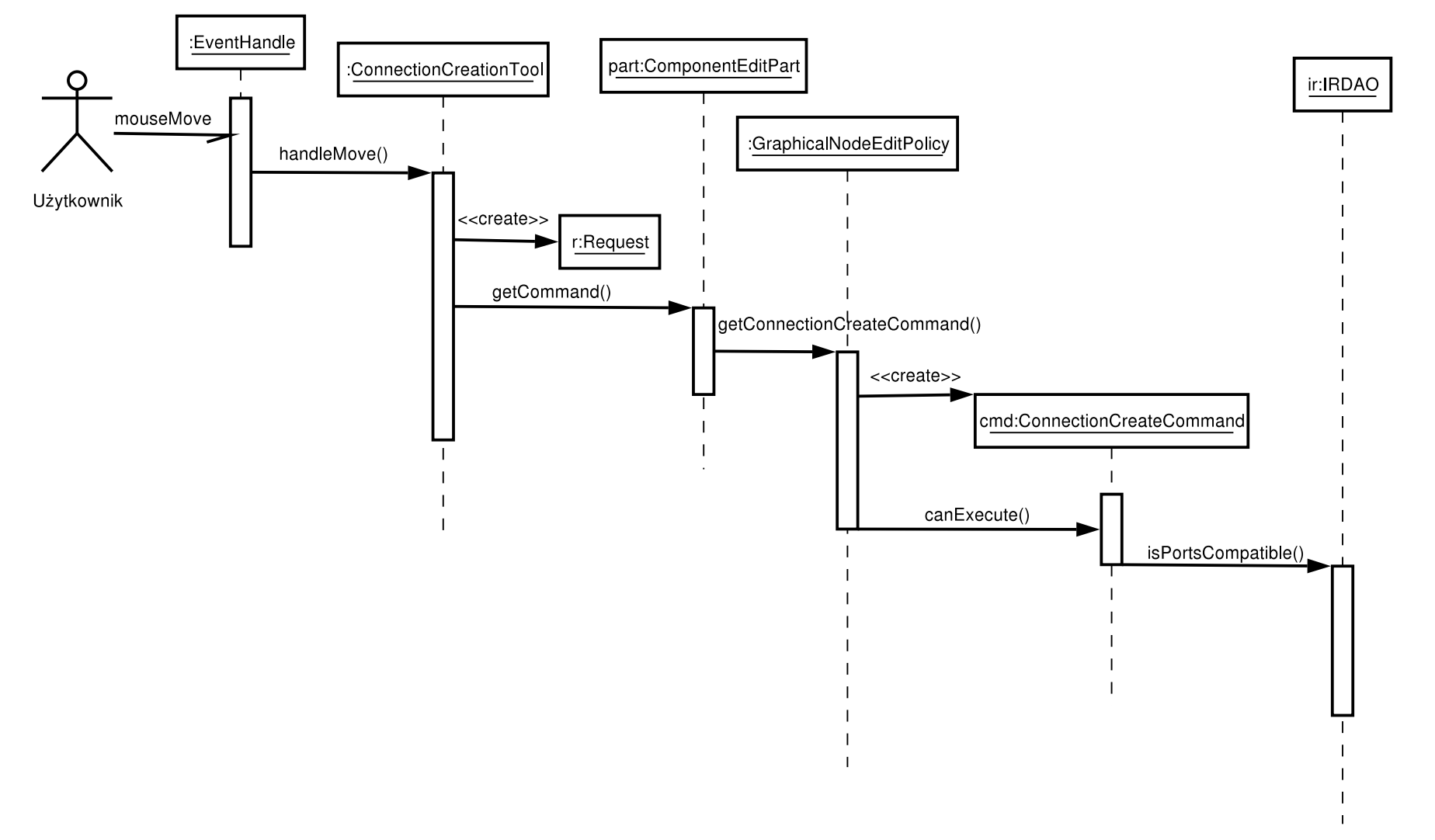

Rysunek 4.31. Tworzenie komendy *ConnectionCreateComand* w odpowiedzi na akcje użytkownika

#### 4.2.8. Generowanie pliku .CAD

Główną funkcją aplikacji  $CGE$  jest generowanie pliku  $\widehat{CAD}$  ze stworzonego modelu. Komponenty, ich własności, porty, miejsca alokacji znajdujące się na diagramie posiada ja bezpośrednie odwzorowanie w budowanym deskryptorze. Generowany plik jest zgodny z definicją typu pliku XML znajdującą się na stronie:

#### http://openccm.objectweb.org/dtd/ccm/componentassembly.dtd.

Eksport diagramu do formatu pliku  $\mathcal{C}AD$  odbywa się poprzez wybranie z menu kontekstowego diagramu (prawy przycisk myszy na diagramie) odpowiedniej opcji. Istnieją dwa tryby zapisu pliku:

- **Save as a CAD** polecenie to powoduje wyświetlenie okna dialagowego umożliwiającego określenie ścieżki, w której ma być zapisany generowany deskryptor.
- **Deploy as a CAD in AAR** polecenie to powoduje wyswietlenie okna dialogowego umożliwiającego określenie lokalizacji pliku  $AAR$ , do którego ma zostać wgrany generowany deskryptor.

Menu kontekstowe umożliwiające rozpoczęcie generowanie pliku .CAD przedstawia rysunek 4.32.

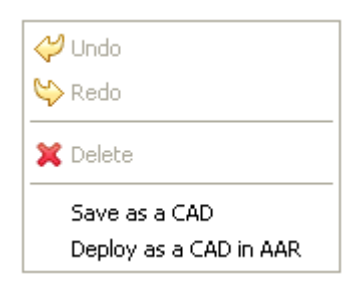

Rysunek 4.32. Menu kontekstowe generowania deskryptora .CAD

W obu trybach zapisu zapamietywana jest ostatnio wybrana przez użytkownika  $s$ cieżka, co ma na celu usprawnienie pracy z edytorem. Wiąże się to z tym, że zwykle użytkowik operuje na plikach znajdujących się w tej samej lokalizacji.

Klasą tworzącą menu kontekstowe jest klasa *CADEditorContextMenuProvider*. Z tej klasy wywoływane mogą być pewne akcje (obiekty klas rozszerza jących klasę  $Ac$  $tion)$ . Dla nas interesujące są dwie z nich:

- **CADPlainExporter** akcja umożliwiająca zapis pliku  $\widehat{CAD}$  do wybranej lokalizacji (opcja Save as a  $CAD$ ),
- **DeployAction** akcja umożliwiająca wgranie pliku  $\widehat{CAD}$  do wybranego archiwum  $AAR$  (opcja Deploy as a CAD in AAR).

Generowane dane mają mieć postać pliku XML. Tworzenie danych w takiej postaci ułatwia język przekształceń XSLT (ang. Extensible Stylesheet Language Transformations, przekształcenia rozszerzalnego języka arkuszy stylów), który jest językiem przekształceń, pozwalającym na określanie sposobów przekształcania danych XML na inne formaty. Na przykład XSLT można zastosować do wygenerowania na podstawie danych XML pliku HTML lub pliku XML o innej strukturze. XSLT można także wykorzysta¢ do wygenerowania zwycza jnego pliku tekstowego lub do umieszczenia informacji w dokumencie zapisanym w zupełnie innym formacie. Można także wykorzystać  $XSLT$  do przekształcania danych, które nie są zapisane w formacie XML. Właśnie z tej funkcjonalności korzystaliśmy w naszym projekcie. Funkcjonalność generowania deskryptora asemblacji z wykorzystaniem języka przekształceń  $XSLT$  implementują następujące klasy z pakietu pl.go.die.editor.xml:

- DataGenerator klasa generująca poszczególne znaczniki z wykorzystaniem języka przekształceń XSLT,
- Markup abstrakcyjna klasa zapewnia jąca podstawową funkcjonalność dla rozszerza jących ją klas.
- PrecedentMarkup klasa rozszerzająca klasę Markup; implementuje funkcjonalność znacznika mogącego posiadać znaczniki potomne,
- **LastMarkup** klasa rozszerzająca klasę  $Markup$ ; implementuje funkcjonalność znacznika nie mogącego posiadać znaczników potomnych,
- Properties klasa zawierająca statyczne pola identyfikujące poszczególne sekcje w generowanym deskryptorze.

Zaprezentowane rozwiązanie prezentuje dużą elastyczność i spore możliwości w tworzeniu dowolnych plików o strukturze XML.

### 4.2.9. Odczyt i zapis diagramu z/do pliku

Edytor  $CGE$  pozwala na zapis i odczyt edytowanego diagramu. Zapisowi podlegają:

- komponenty (z wyjątkiem komponentów osadzonych), tj. rozmiar komponentu, jego położenie, porty oraz przypisanie do logicznego i fizycznego miejsca alokacji,
- połączenia pomiędzy portami (z wyjątkiem połączeń związanych z portami komponentów już osadzonych),
- logiczne miejsce alokacji,
- odwzorowanie logicznych miejsc na fizyczne miejsca alokacji,
- parametry połączenia z Name Service i Interface Repository,
- wybrany widok modelu (komponentów, logicznych miejsc alokacji, fizycznych miejsc alokacji),
- wybrany stopień przybliżenia  $(zoom)$ .

W przypadku odczytu zapisanego diagramu w momencie gdy użytkownik nawiąże połączenie z Name Service (dokładna procedura została opisana w 4.2.5) odwzorowanie jest uaktualniane. Zarówno komponenty umieszczone już w środowisku jak i połączenia z nimi związane nie podlegają zapisowi ze względu na ich ulotność, tj. informacja z nimi związana uległaby zapewne i tak dezaktualizacji w momencie ponownego wczytania, przy założeniu pracy z dynamicznym środowiskiem.

Odczyt i zapis diagramu został zrealizowany dzięki standardowej metodzie serializacji obiektów jaką dostarcza język Java. Każdy element modelu implementuje interfejs java.io.Serializable. Klasa edytora CADEditor w metodzie doSave zapisuje obiekt diagramu, a w metodzie setInput tworzy instancje diagramu na podstawie informacji zapisanej w pliku. Środowisko GEF wymaga użycia stosu poleceń, aby edytor poprawnie monitorował i zapisywał zmiany w edytowanym diagramie. Stos poleceń zostanie opisany w 4.2.12.

### 4.2.10. Możliwość jednoczesnej pracy na wielu diagramach

Edytory korzystające z biblioteki GEF posiadają własność wielodiagramowości. Własność ta pozwala na otwarcie wielu diagramów i jednoczesnej pracy na nich. Dzięki zastostowaniu osobnej instancji palety dla każdego z otwartych diagramów możliwe jest posiadanie otwartych diagramów z wczytanymi danymi (komponentami, miejscami alokacji) pochodzącymi z różnych lokalizacji. Właściwości diagramu tj. stopień przybliżenia, wybrany widok, są również pamiętane osobno dla każdego z diagramu, co powoduje przewidywalne zachowanie systemu podczas przełaczania pomiedzy diagramami.

Jednoczesne korzystanie z wielu diagramów umożliwia porównywanie tworzonego modelu z innymi już istniejącymi oraz tworzenie różnych alternatywnych rozwiązań jednocześnie. Rozwiązanie to osiągnęliśmy dzięki dostosowaniu funkcjonalności klas:

CADEditor - klasa reprezentująca edytor,

CCMDiagram - klasa reprezentująca diagram edytora; posiada statyczną metodę  $getCCMDiagram$  zwracającą obiekt z puli otwartych diagramów.

### 4.2.11. Dodawanie elementów do diagramu za pomocą palety

Edytor *CGE* posiada paletę zawierającą następujące elementy (przedstawione na rysunku 4.33):

- narzędzia do zaznaczania (opisane w  $4.2.13$ ),
- logiczne miejsca rozmieszczenia (opis w 4.2.2),
- $\bullet$  fizyczne miejsca rozmieszczenia (osobno pogrupowane są serwery komponentów i węzły - opis w  $2.2.3$ ),
- komponenty (definicje wczytane z *Interface Repository* opis w  $4.2.5$ ),
- osadzone komponenty (opis w 4.2.6).

Ze względu na sposób użycia wymienione elementy można podzielić na dwie grupy:

- elementy dodawane do diagramu za pomocą mechanizmu przeciągnij i upuść (drag  $\&$  drop) - należą tu obydwa rodzaje komponentów,
- elementy używane w trybie *znacznika (markera)*, użytkownik po wybraniu elementu z palety zaznacza komponenty na diagramie, co skutkuje wykonaniem określonej akcji edycyjnej modelu - należą tu obydwa rodzaje miejsc alokacji oraz narzędzia do zaznaczania.

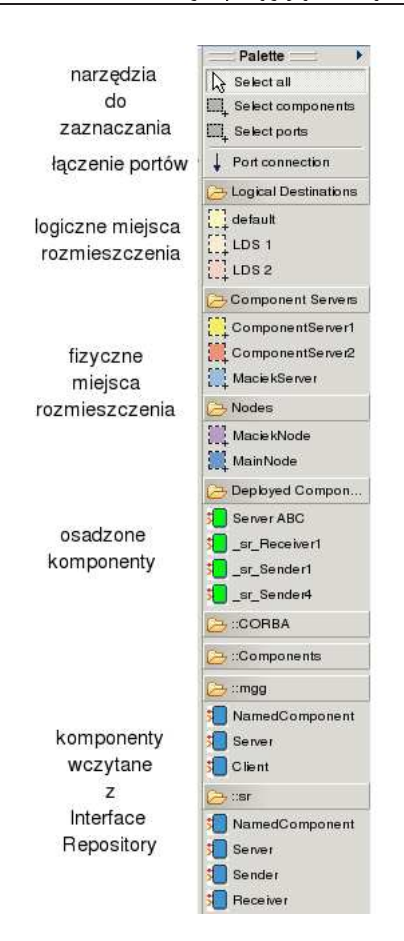

Rysunek 4.33. Opis palety edytora CGE

#### Tryby pracy palety

Zawartość palety zmienia się w zależności od trybu w jakim znajduje się edytor CGE. Tryby przedstawia tabela 4.3.

#### Uaktualnianie zawartości palety

Zawartość palety w edytorze ulega zmianie w odpowiedzi na zmiany zachodzące w ±rodowisku. Edytor CGE wykrywa i podejmuje odpowiednie akcje w celu aktualizacji palety w następujących sytuacjach:

- zniknięcie/pojawienie się nowego fizycznego miejsca alokacji,
- dodanie/usunięcie logicznego miejsca alokacji,
- zniknięcie/po jawienie się nowego rozmieszczonego komponentu,
- $\bullet$  zmiana zawartości *Interface Repository*.

Użytkownik zostaje poinformowany o zmianie środowiska za pomocą odpowiedniego komunikatu (ostrzeżenia zostały omówione wcześniej, przy okazji opisu poszczególnych elementów znajdujących się na palecie).

| Tryb                             | Zawartość palety                             |
|----------------------------------|----------------------------------------------|
| nowy plik                        | narzędzia do zaznaczania, logiczne miejsca   |
|                                  | alokacji                                     |
| bezpołaczeniowy                  | narzędzia do zaznaczania, logiczne miejsca   |
|                                  | alokacji, fizyczne miejsca alokacji zapisane |
|                                  | w pliku                                      |
| połączony z Naming Service       | narzędzia do zaznaczania, logiczne miejsca   |
|                                  | alokacji, aktualne fizyczne miejsca alokacji |
|                                  | oraz rozmieszczone komponenty                |
| połączony z Interface Repository | narzędzia do zaznaczania, narzędzie do       |
|                                  | łączenia portów, komponenty                  |
| połączony z serwisami CCM        | narzędzia do zaznaczania, narzędzie do       |
|                                  | łączenia portów, komponenty, aktualne        |
|                                  | fizyczne miejsca alokacji oraz rozmieszczone |
|                                  | komponenty                                   |

Tablica 4.3. Zawartość palety w różnych trybach pracy edytora

Opisana funkcjonalność została zrealizowana przy pomocy zestawu następujących klas:

- $\mathbf{C}\mathbf{A}\mathbf{D}\mathbf{C}$ omponentractory klasa *jaoryka* komponentów, których denincje wczytano uprzednio z Interface Repository.
- DeployedComponentFactory klasa *fabryka* komponentów już osadzonych w środowisku, wykrytych w Name Service.
- CADEditorPaletteFactory klasa tworząca i zarządzająca paletą, pełni rolę obserwatora zdarzen generowanych przez *DestinationRepository* w wyniku zmiany zestawu logicznych lub fizycznych celów alokacji.
- ILogicalDestinationListListener, IPhysicalDestinationListener interfejsy implementowane przez *CADEditorPaletteFactory*, dzięki którym fabryka ta informowana jest o zmianach w zestawie miejsc alokacji.
- pakiet pl.go.die.editor.tools zawiera zestaw klas implementujących narzędzia do zaznaczania elementów diagramu, m.in LogicalDestinationMarker, PhysicalDestinationMarker, a także ComponentsSelectionTool i PortsSelectionTool; oprócz narzędzi zdefinowane są w tym pakiecie reprezentujące je kontrolki dodawane do palety (np. *LogicalDestinationMarkerEntry*).
- pakiet pl.go.die.editor.views.mapping zawiera implementacje widoku Destinations *Mapping View*, pozwalającego na zmianę odwzorowania logicznych miejsc na fizyczne miejsca alokacji, również pełni rolę obserwatora dla zdarzeń generowanych przez DestinationRepository.

CCMServicesView opisany w poprzednich punktach.

IRDAO, NSDAO, DestinationRepository również zostały już omówione.

Przykłady współpracy pomiędzy klasami przedstawiają diagramy kolaboracji (rysunek 4.34, rysunek 4.35, rysunek 4.36).

 $^5$  realizacja wzorca projektowego zwanego abstract factory

<sup>&</sup>lt;sup>6</sup> realizacja wzorca projektowego zwanego *observer* 

4.2. Realizacja przyjętych wymagań - projekt i implementacja

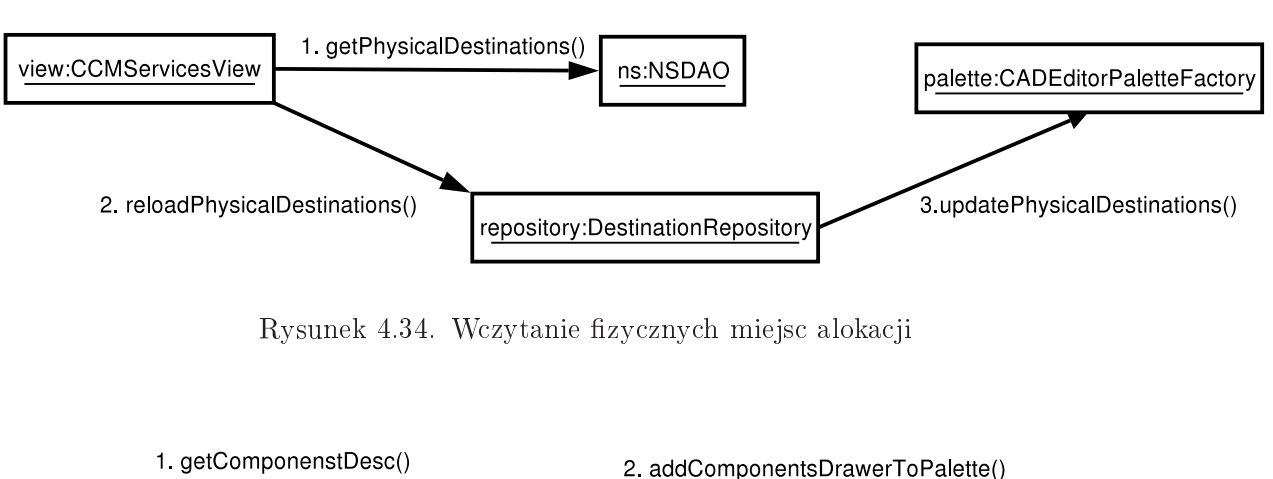

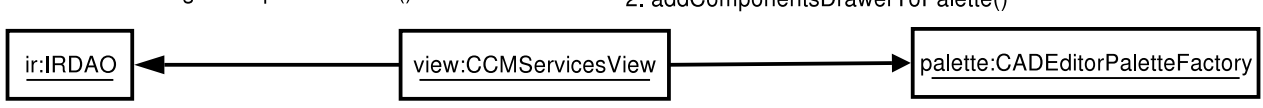

Rysunek 4.35. Wczytanie denicji komponentów

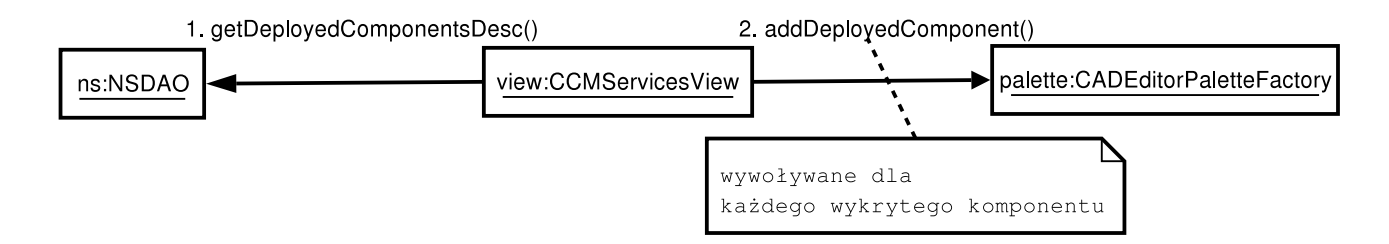

Rysunek 4.36. Wykrycie osadzonych komponentów

### 4.2.12. Obsługa stosu poleceń

Edytor  $CGE$  w pełni wykorzystuje dostarczany wraz ze środowiskiem  $GEF$  stos polecen  $(command stack)$ . Modyfikacje modelu wykonywane są poprzez komendy, a te z kolei uruchamiane sa na stosie polecení. Komenda zawiera metode  $canUndo$  wskazującą czy może zostać cofnieta oraz metody redo i undo określające co ma się stać przy zdjęciu komendy ze stosu, a co przy ponownym odłożeniu. Komendy według tego kryterium można podzielić na dwie grupy:

- wspierające mechanizm  $redo/undo$ ,
- niepodlegające wycofaniu.

Wykorzystanie stosu poleceń nie tylko wzbogaca edytor o dodatkowa funkcjonalność, do której przywykł użytkownik. Każde odłożenie i wykonanie na stosie komendy informuje edytor o zmianie modelu i co za tym idzie o potrzebie jego zapisu. Z tego względu wszystkie modyfikacje modelu jakie należy trwale zachować edytor *CGE* przeprowadza za pomocą komend. Rysunek4.37 przedstawia diagram sekwencji wykonania komendy  $ConnectionCreateCommand$  przy użyciu stosu poleceń.

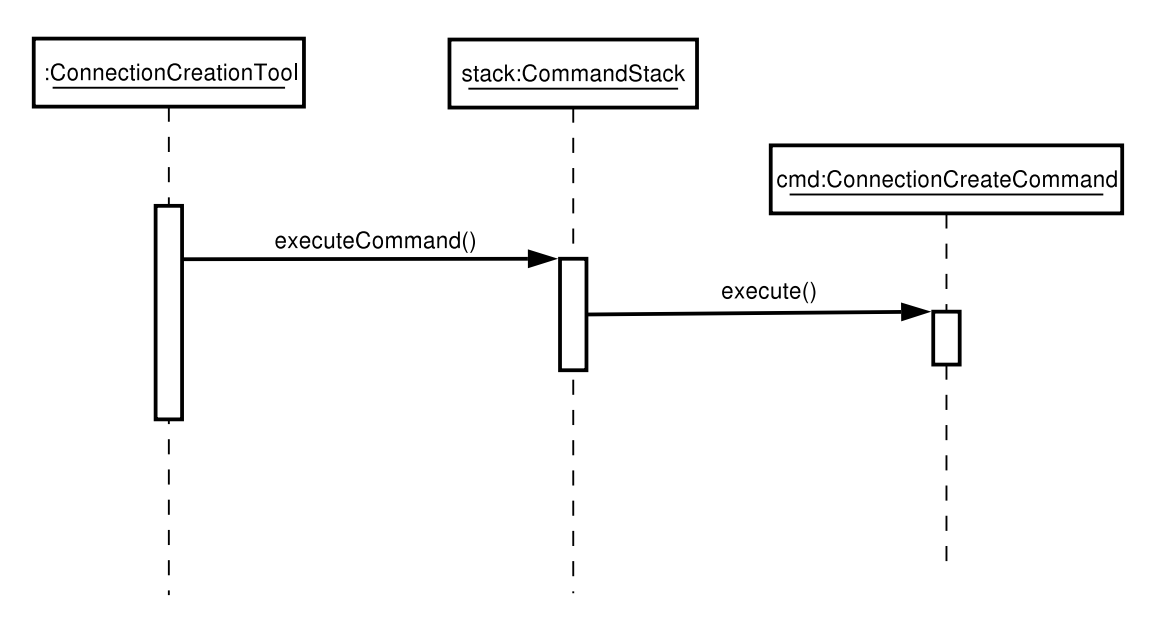

Rysunek 4.37. Wykonanie komendy ConnectionCreateCommand

#### 4.2.13. Zróżnicowane tryby zaznaczania elementów

Aby ułatwić pracę w edytorze *CGE* wprowadzono trzy metody selekcji elementów poprzez obrysowanie lub kliknięcie:

1. Zaznaczenie każdego elementu (Select all)

Tryb użyteczny, gdy zachodzi potrzeba przemieszczenia licznej grupy elementów diagramu - został zaimplementowany przy użyciu standardowego narzędzia w ramach strodowiska GEF zwanego  $PanningSelectionTool$ .

- 2. Zaznaczenie wyłącznie komponentów (Select components) Tryb wykorzystywany w sytuacji edycji wspólnych właściwości grupy komponentów - został zrealizowany przy użyciu klasy ComponentsSelectionTool.
- 3. Zaznaczenie wyłącznie portów (Select ports) Tryb używany w przypadku edycji wspólnych właściwości portów - został zaimplementowany przy użyciu klasy PortsSelectionTool.

Rysunek 4.38 prezentuje ikony trybów zaznaczanie w edytorze.

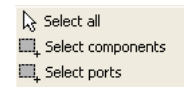

Rysunek 4.38. Tryby zaznaczania

Klasą bazową dla *ComponentsSelectionTool i PortsSelectionTool* stanowi klasa  $CADMarqueeSelection Tool$  zawiera jąca metodę *isRequiredToSelect(EditPart part)*. Klasy dziedziczące przesłania jąc te metodę określają kryteria jakie musi spełnić element diagramu, by zosta¢ zaznaczony w danym trybie.

### 4.2.14. Drukowanie diagramu

Wprowadziliśmy możliwość drukowania stworzonego diagramu. Druk możliwy jest na 3 sposoby:

• Kliknięcie ikonki drukarki w pasku górnym środowiska  $Eclipse$  (rysunek 4.39).

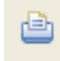

Rysunek 4.39. Ikona drukowania

- Wybór ikonki drukarki z menu File lub kombinacja klawiszy CTRL-p (rysunek  $(4.40).$
- Wybór z menu kontekstowego w panelu Navigator środowiska  $Eclipse$  funkcji Print. W tej opcji pojawia się możliwość wyboru 4 widoków drukowania: *tile, fit page, fit* height, fit width, w zależności od potrzeb użytkownika. Ta opcja umożliwia wydruk dowolnego (nawet nieotwartego) diagramu znajdującego się w panelu Navigator (rysunek 4.41).

Na potrzeby obsługi drukowania diagramu powstały następujące klasy znajdujące się w pakiecie pl.go.die.editor.actionbuttons:

CADPrintAction - klasa obsługująca akcję wydruku.

PrintModeDialog - okno dialogowe wyświetlające się po wybraniu opcji drukowania. Pozwala na wybór trybu wydruku.

| New                | Alt+Shift+N > |
|--------------------|---------------|
| Close              | $Cer1 + F4$   |
| Close All          | Ctrl+Shift+F4 |
| <b>Ed Save</b>     | Ctrl+5        |
| Save As            |               |
| <b>Ba</b> Save All | Ctrl+Shift+5  |
| Reyert             |               |
| Move               |               |
| Rename             | - 62          |
| Refresh            | . FS          |
| Sh Print           | $Ctr +P$      |
| Switch Workspace   |               |

Rysunek 4.40. Drukowanie z menu

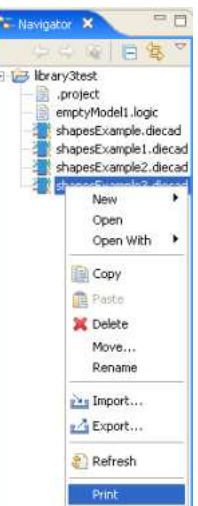

Rysunek 4.41. Drukowanie z panela Navigator

## 4.3. Podsumowanie

Implementację tworzono w oparciu o model ewolucyjny rozwoju oprogramowania, z jednym wyjątkiem: prace nad wymaganiem 4.2.2 zakończyły się porzuceniem prototypu przedstawiającego miejsca alokacji jako kontenery. Należy podkreślić, że dzięki zastosowaniu środowiska GEF zminimalizowano liczbę zależności pomiędzy implementacjami poszczególnych wymagań, czemu służy stosowany wzorzec architektoniczy Model - Widok - Kontroler. Zrealizowano obydwa główne cele aplikacji, tj. stworzenie graficznego interfejsu do budowy deskryptora  $CAD$  oraz walidację semantyczną połączeń między portami.

# Asemblacja aplikacji komponentowych za pomocą edytora CGE

Celem rozdziału jest przedstawienie czytelnikowi pełnej listy kroków jaką należy wykona¢, by w edytorze CGE stworzy¢ deskryptor CAD aplikacji komponentowej. Jako przykład aplikacji posłuży implementacja rozwiązania problemu jedzących filozofów (opisany w 2.1.4) dostarczana wraz ze środowiskiem  $OpenCCM$ . Aplikacja składa się z trzech rodzaji komponentów:

Philosopher modeluje filozofa posiada porty:

- $\bullet$  *left receptacle* typu Fork,
- $right receptor (or 'right'')$  right receptacle typu facet Fork,
- $info$  event publisher generujący zdarzenia typu  $StatusInfo$ .

ForkManager posiada port *facet* udostepnia jacy interfejs Fork.

Observer posiada port event sink konsumujący zdarzenia typu StatusInfo.

Stworzenie aplikacji stanowiącej symulacje problemu jedzących filozofów w modelu CCM polega na połączeniu kompatybilnych portów opisanych komponentów.

Implementacja poszczególnych komponentów wraz ze skryptem kompilującym źródła i tworzącym archiwum aplikacji (plik  $*. aar$ ) zamieszczamy na płycie CD. Dalszy opis zakłada, że czytelnik posiada już wygenerowany plik \*.aar oraz i skupia się na złożeniu aplikacji w określonej konfiguracji:

- $\bullet$  liczba filozofów: pięć,
- liczba widelców: pięć,
- jeden obserwator.

## 5.1. Krok I: Skonfigurowanie środowiska uruchomieniowego OpenCCM

Zanim przystąpimy do tworzenia diagramu niezbędne jest skonfigurowanie środowiska  $OpenCCM$  zgodnie z następującą listą poleceń:

1. Instalacja repozytorium konfiguracji środowiska OpenCCM.

ccm\_install

2. Uruchomienie Interface Repository.

ir3\_start

3. Uruchomienie Name Service.

ns\_start

4. Uruchomienie serwerów komponentów.

jcs\_start ComponentServer1 jcs\_start ComponentServer2

5. Uruchomienie DCI Manager. OpenCCM Distributed Computing Infrastructure (DCI) tworzy zbiór rozproszonych węzłów. Manager zarządza domeną DCI, rejestruje węzły.

dci\_start DefaultDCI

6. Uruchomienie Assembly Factory Manager. OpenCCM Assembly Factory Manager służy do tworzenia, budowania, niszczenia i zarządzania asemblacją.

factory\_start DefaultFactory

7. Uruchomienie węzła. OpenCCM Node Manager reprezentuje logicznie w¦zªy DCI. Pozwala na uruchomienie i zatrzymanie serwerów komponentów.

node\_start MainNode

## 5.2. Krok II: Nawiązanie połączenia z serwisami OpenCCM

Proces opisany w poprzednum podpunkcie można przeprowadzić lokalnie na tym samym komputerze, na którym będziemy asemblować aplikację. Uruchamiamy edytor CGE i wykonujemy następujące kroki:

#### 1. Tworzymy nowy diagram.

Z menu File klikamy Other i wybieramy jedyny kreator z kategorii OpenCCM descriptors editors. Poda jemy nazwę tworzonego diagramu.

#### 2. Laczenie z Interface Repository.

W widoku *CCM Services View* (jeśli nie otwarty został do tej porty można go uaktywnić w menu *Windows -> Show View -> Other*) wybieramy zakładkę *Interface* Repository. Wpisujemy adres IOR Interface Repository (np. localhost, jeśli mamy skonfigurowane lokalnie repozytorium albo zdalne, którego identyfikator dostępny jest pod adresem *http*). Na koniec klikamy przycisk (Re)connect. Otrzymamy listę komponentów na palecie edytora.

#### 3. **Łączenie z Name Service** (opcjonalne na tym etapie).

W widoku CCM Services View wybieramy zakładkę Name Service. Poda jemy adres (localhost, adres http albo adres corbaloc) i naciskamy przycisk (Re)connect. Krok ten można równie dobrze wykonać bezpośrednio przed rozpoczęciem odworowywania logicznych miejsc alokacji na fizyczne. Otrzymamy listę fizycznych miejsc alokacji na palecie edytora.

## 5.3. Krok III: Dodanie komponentów do diagramu i ich konfiguracja

Na tym etapie zaczynamy właściwy proces asemblacji aplikacji. Przeciągamy z palety na diagram po jednym z każdego typu komponentów:

- Observer,
- ForkManager,
- Philosopher.

W widoku *Properties* (jeśli nie otwarty do tej pory to możemy go uaktywnić z menu  $Windows \rightarrow Show \; View$ ) edytujemy właściwości komponentu. Edytor  $CGE$  został tak zrealizowany, że domyślnie wartości właściwości odpowiada ją konwencji stosowanej w  $*$ rodowisku  $OpenCCM$ , dlatego konfiguracja powinna się ograniczyć jedynie do paru czynności:

- wymazanie zawartości właściwości *Component CPF File* dla komponentów Observer oraz ForkManager,
- wprowadzeniu właściwości *Component CPF File* dla każdego komponentu *Philo* $sopher$  - jedna z następujących:
	- META-INF/philippe.cpf,
	- META-INF/mathieu.cpf,
	- META-INF/christophe.cpf,
	- META-INF/romain.cpf,
	- META-INF/raphael.cpf.
- Następnie dodajemy po cztery instancje komponentu ForkManager oraz Philosopher - warto zauważyć, że raz zmienione właściwości danego typu komponentu stają sie dla niego wartościami standardowymi. Co za tym idzie dla kolejnych instancji typu komponentu *Philosopher* należy zmienić właściwość Component CPF File (tak byśmy mieli skonfigurowanych różnych filozofów), a dla instancji typu komponentu ForkManager nie trzeba nic zmienia¢.

Po tym etapie powinniśmy otrzymać analogiczny diagram do tego przedstawionego na rysunku 5.1 (rozmieszczenie komponentów jest dowolne).

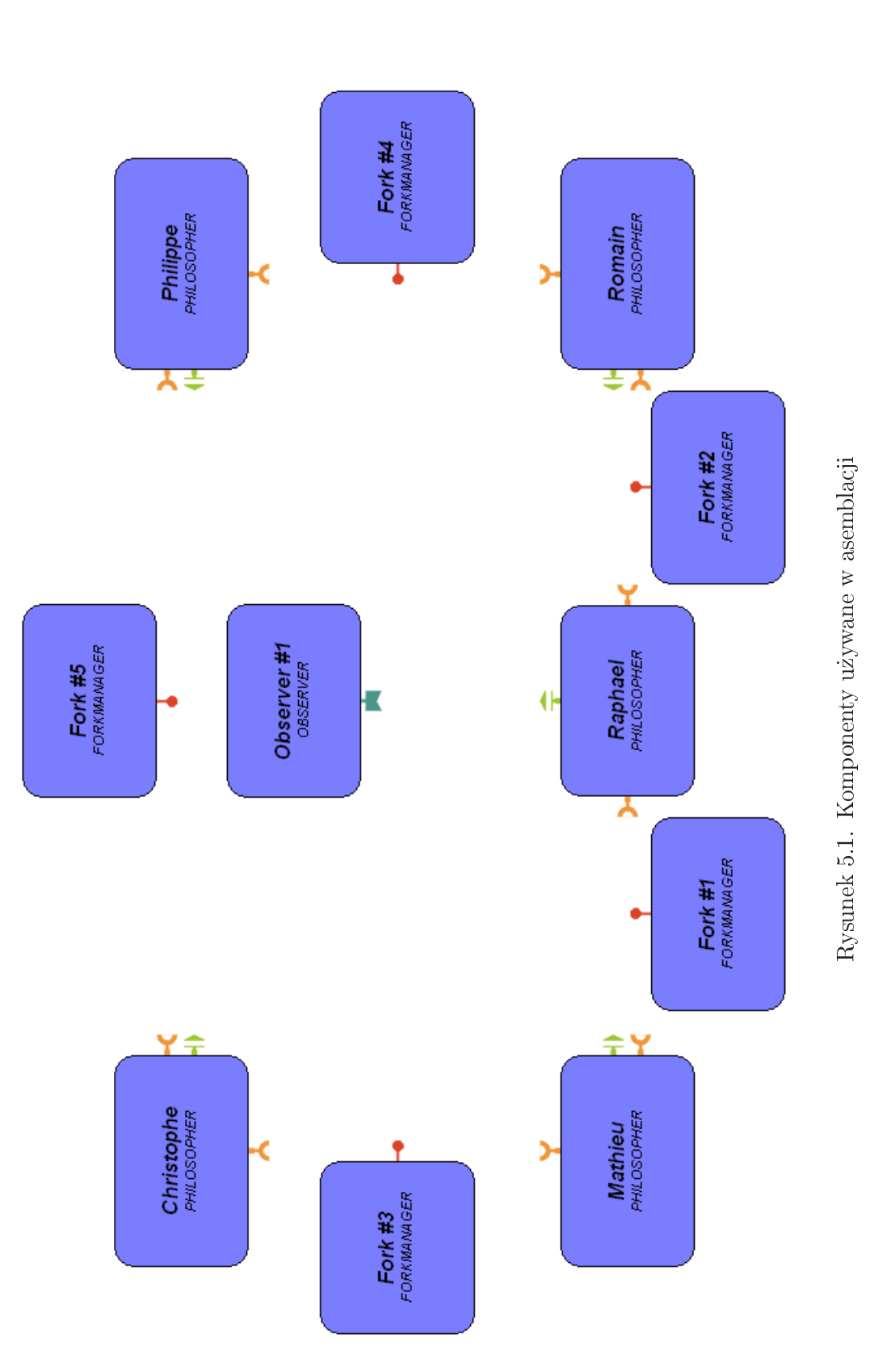

## 5.4. Krok IV: Połączenie portów komponentów

Łączymy porty według następującej zasady:

- każdy port event publisher komponentu Philosopher łączymy z portem event sink komponentu Observer,
- każdy port *facet* komponentu ForkManager łaczymy z dwoma portami receptacle należącymi do różnych instancji komponentu Philosopher.

Efekt powinien by¢ podobny do przedstawionego na rysunku 5.2.

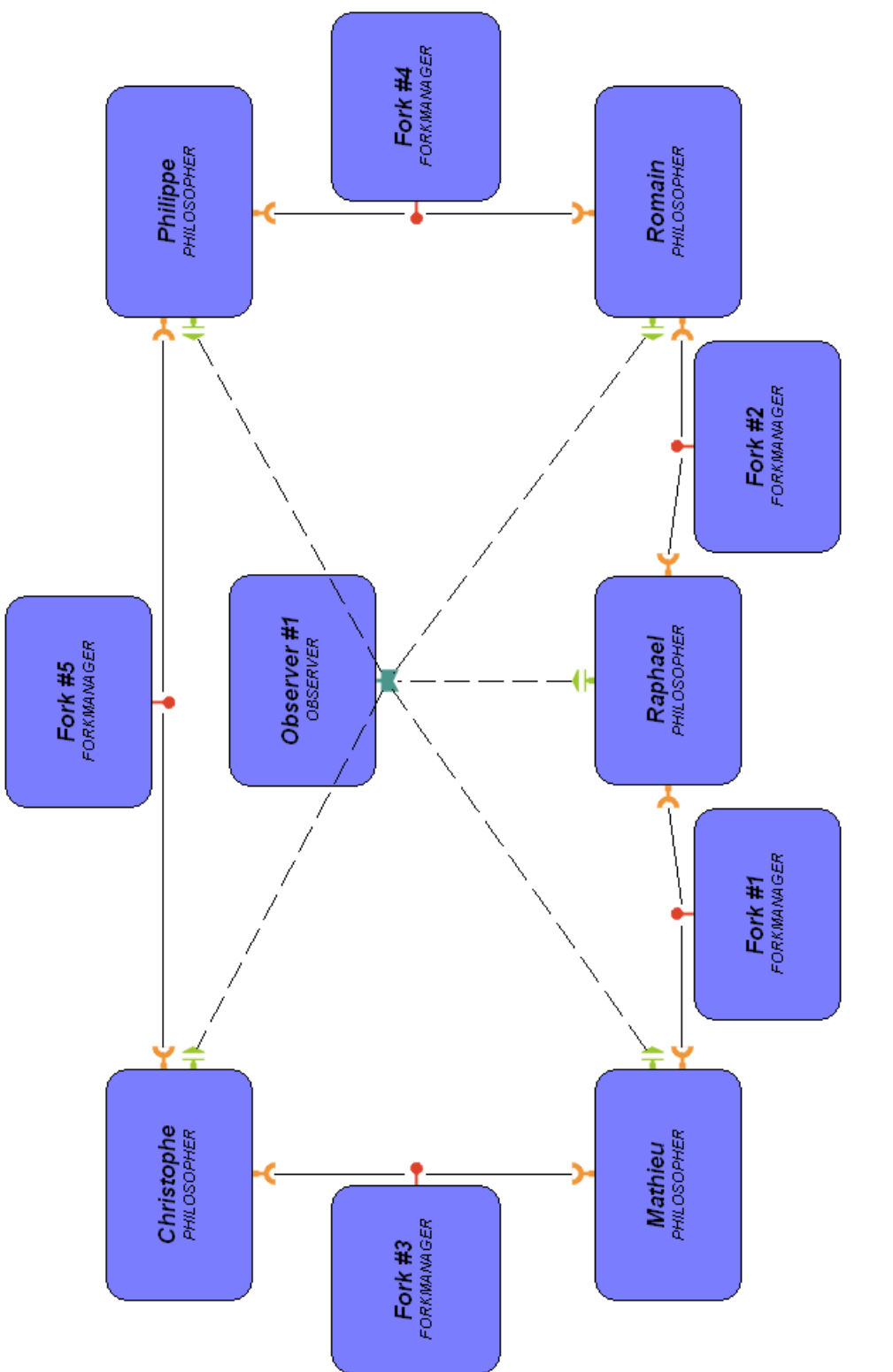

## 5.5. Krok V: Rozmieszczenie komponentów w środowisku

#### Przyporz¡dkowanie komponentów do logicznych miejsc alokacji

Mamy trzy typy komponentów, niech każdy typ komponentu zostanie osadzony w innym logicznym miejscu alokacji, np.:

- Observer w domyślnym miejscu osadzenia,
- Philosopher w LDS1,
- ForkManager w LDS2.

Przyporządkowania komponentów do logicznych miejsc alokacji dokonujemy klikając na jpierw na palecie ikonę żądanego logicznego miejsca alokacji, a następnie instancje komponentów, które mają być w nim osadzone. Proces ten najlepiej dokonać po przełączeniu na widok logiczny używając do tego kontrolki pokazanej na rysunku 5.3.

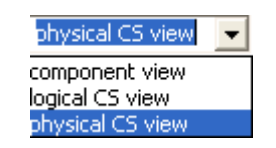

Rysunek 5.3. Przełącznik widoków

Efekt powinien by¢ podobny do przedstawionego na rysunku5.4.

#### Przypisanie fizcznych miejsc alokacji do logicznych miejsc alokacji

Uwaga: Jeżeli edytor jeszcze nie nawiązał połączenia z Name Service należy teraz to wykona¢ zgodnie z opisem w 5.2.

Odwzorowanie najprościej wykonać z poziomu widoku Destinations Mapping View (dostępnego w menu Window->Show View -> Other, kategoria CAD Graphical Editor). Ponieważ mamy wystarczającą liczbę fizycznych miejsc alokacji możemy przypisać po jednym fizycznym miejscu dla każdego logicznego miejsca (nic nie stoi na przeszkodzie by spróbować innych odwzorowań). Przyjęte przypisanie przedstawia rysunek5.5.

#### Uruchomienie aplikacji komponentowej

Na koniec generujemy deskryptor CAD i umiesczamy w archiwum aplikacji (plik \*.aar ) za pomocą akcji Deploy as a CAD in AAR, dostępnej z menu kontekstowego edytora CGE.

Tak przygotowaną aplikację uruchamiamy za pomocą polecenia:

```
ccm_deploy DininigPhilosophers.aar
```
Wygląd osadzonych i uruchomionych komponentów współpracujących w ramach jednej asemblacji opisanej stworzonym deskryptorem CAD prezentuje rysunek5.6.

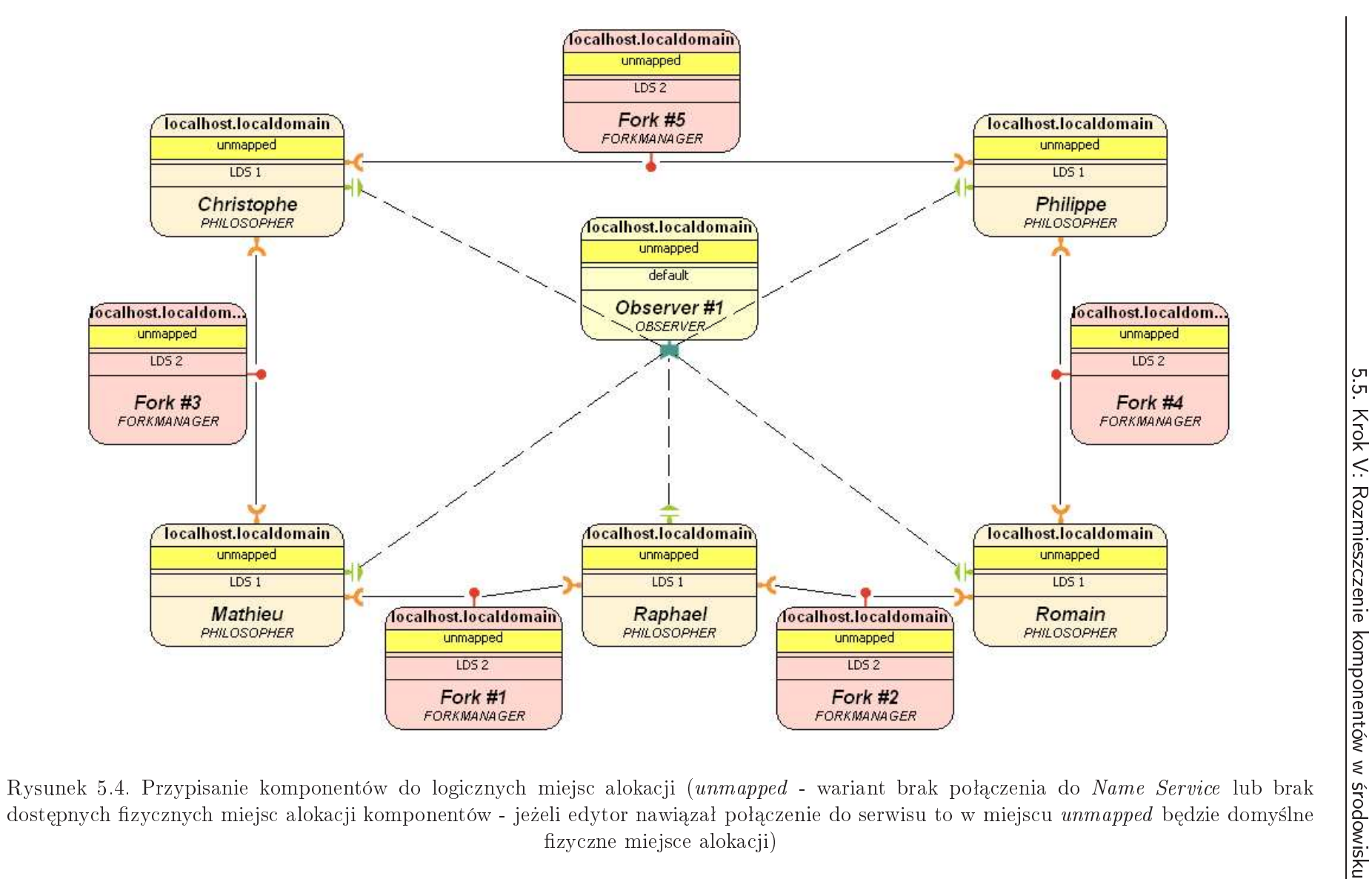

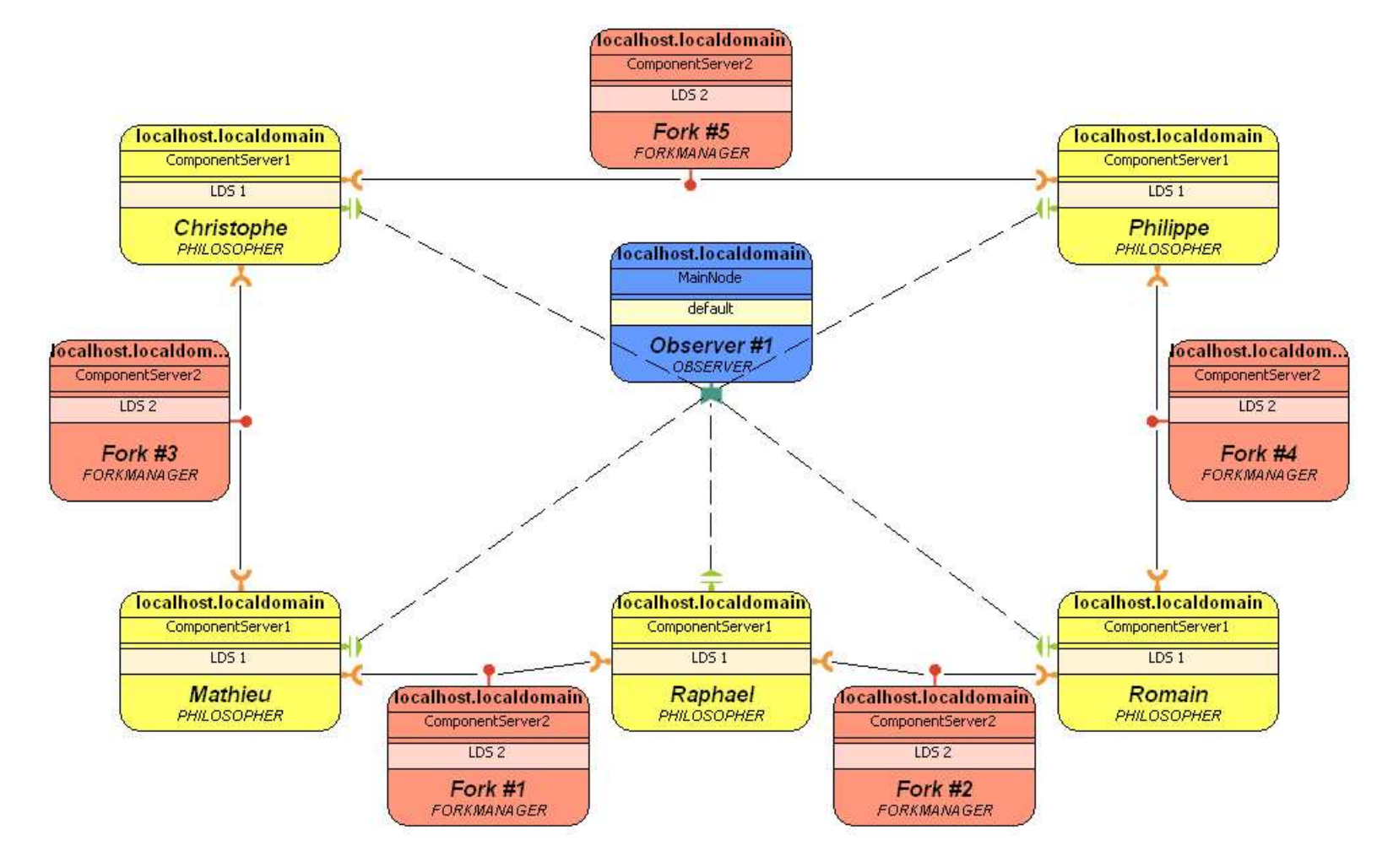

 $R$ ysunek 5.5. Tworzony diagram w widoku fizyczynych miejsc osadzenia  $\left| \cdot \right|$ 

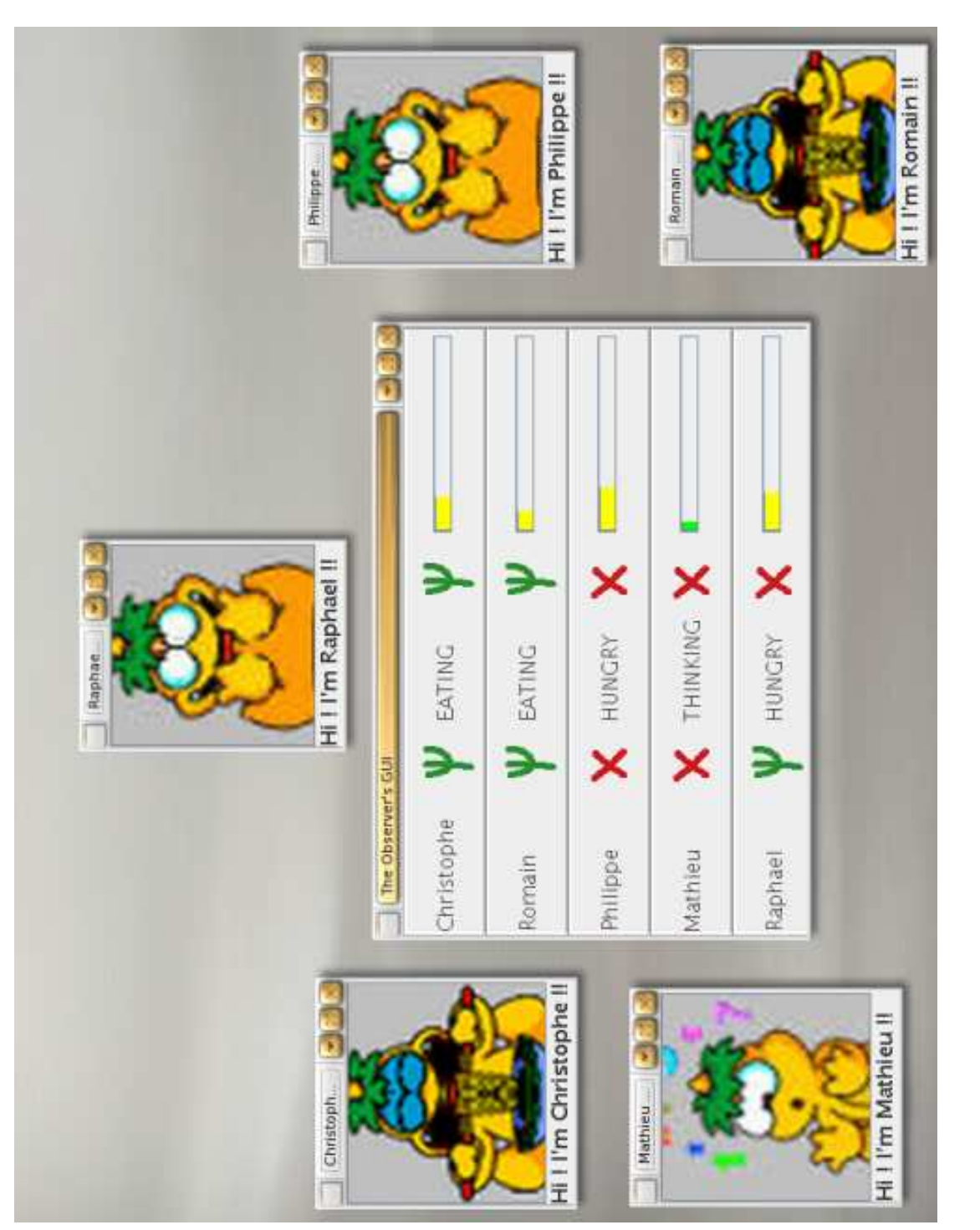

## 5.6. Podsumowanie

Edytor CGE przyspiesza znacząco proces tworzenia aplikacji komponentowej na etapie asemblacji. W bardzo łatwy sposób można wygenerować różne wersje aplikacji opartej o te same komponenty. Użytkownik, w pełni korzystając ze wsparcia edytora dla walidacji połączeń, otrzymuje jako produkt poprawny zarówno syntaktycznie jak i semantycznie deskryptor CAD.

Obsługa aplikacji nie sprawia większych problemów, co zostało udowodnione poprzez przeprowadzenie z powodzeniem zajęć dydaktycznych na Katedrze Informatyki. Podczas tych zajęć studenci zapoznali się w praktyce z modelem CCM, a edytor CGE wykorzystali jako narzędzie pomocnicze do przeprowadzania etapu asemblacji aplikacji rozproszonej.

## Zakończenie

Po zapoznaniu się z CORBA Component Model jesteśmy przekonani o jego dużej funkcjonalności, ale nie sposób przemilczeć duży narzut pracy towarzyszący tworzeniu nawet na jprostszej aplikacji w oparciu o środowisko CCM. Skonstruowany edytor CGE ma za zadanie ułatwić jeden z etapów budowy oprogramowania, jakim jest proces asemblacji. Faza ta bez pomocy aplikacji wspomaga jących jej przeprowadzenie jest uciążliwa, co uzasadnia potrzebę stworzenia narzędzia automatyzującego ten proces.

Powstały edytor *CGE* cechuje się bogatą funkcjonalnością przede wszystkim dzięki wykorzystaniu biblioteki *GEF*. Użycie jej umożliwiło szybki rozwój aplikacji, i co najważniejsze, mogliśmy się od razu skupić na implementacji funkcjonalności związanej z modelem CCM - podstawowe wymagania wspólne dla wszystkich graficznych edytorów zostały zapewnione przez bibliotekę GEF. Należy nadmienić, że dokumentacja biblioteki GEF nie jest zbyt obszerna, ale za to dostępne są liczne przykłady użycia co powoduje, że jej wykorzystanie najlepiej zacząć od rozwijania i przystosowywania do własnych potrzeb istniejących, przykładowych edytorów - taką też drogę wybraliśmy budując aplikację CGE w oparciu o omówiony edytor Shapes Editor. Po dogłębnym rozpoznaniu biblioteki GEF jesteśmy skłonni przyznać, że jej twórcy stworzyli stabilne środowisko o szerokim spektrum zastosowań. Na podstawie własnych doświadczeń (zmiana sposobu przydziału komponentów do miejsc alokacji) przekonaliśmy się, że użyty w niej wzorzec architektoniczny *Model - Widok - Kontroler* gwarantuje dużą elastyczność i pozwala w łatwy sposób dostosować rozwijany produkt do zmieniających się wymagań użytkownika.

Biblioteka GEF stanowi wtyczkę do środowiska Eclipse, z pomocą której w łatwy sposób mogliśmy się zintegrować z cieszącym się dużą popularnością wśród informatyków narzędziem. Tworząc edytor CGE jako wtyczkę do środowiska Eclipse, zyskaliśmy możliwość wykorzystania w pełni zawansowanych funkcji takich jak, np. widoki, zakładki, eksplorator plików, stos poleceń, rozbudowane paski narzędzi i menu kontekstowe.

Z perspektywy czasu za kluczowy krok w budowie aplikacji postrzegamy dobór składowych komponentów. Sprawdzone i stabilne komponenty pozwoliły nam na pełną realizacje postawionych przed aplikacją wymagań. Jednocześnie upewniliśmy się w przekonaniu, że programowanie komponentowe stanowi dalszy krok w procesie automatyzacji tworzenia oprogramowania. Póki co, pełną automatyzację uniemożliwiają występujące braki zgodności między interfejsami poszczególnych komponentów - i tu właśnie z pomocą przychodzi model CCM z klarownym opisem funkcji realizowanych przez jedne komponenty a wymaganych przez inne.

Sam model na nie wiele się zda, dopóki nie doczeka się stabilnej i łatwej w użyciu implementacji. Naszym zdaniem środowisko  $OpenCCM$ , póki co, takim rozwiązaniem nie jest z powodu braku programów wspomaga jących skomplikowany proces tworzenia aplikacji rozproszonych. Należy jednak docenić wsparcie zapewniane przez  $OpenCCM$ na etapie uruchomienia aplikacji rozproszonej (zestaw skryptów konguracyjnych, serwisy, serwery, wezły i całe rozproszone środowisko). Remedium na opisane słabości implementacji byłoby stworzenie zintegrowanego zbioru wtyczek do środowiska Eclipse, które automatyzowałyby tworzenie poszczególnych deskryptorów. Zadanie to wydaje się tym bardziej osiągalne, że ważny element tego zestawu, edytor CGE, powstał i może służyć jako dobry przykład dla budowy pozostałych.

Nasza aplikacja zostaªa zaprezentowana studentom i wykorzystywana przez nich na zajęciach z przedmiotu Systemy Rozproszone w Katedrze Informatyki Akademii Górniczo - Hutniczej. Świadczy to o jej dużej przydatności w popularyzowaniu koncepcji programowania komponentowego.

Zakładając dalszy rozwój edytorów takich jak  $CGE$ , rodzi się nadzieja, że w przyszłości model CCM będzie się dobrze rozwijał, a jego szerokie wykorzystanie przez środowiska naukowe jak i w zastosowaniach komercyjnych stanie się możliwe.

# Dodatek A - opis schematu deskryptora CAD

Poniżej przedstawiamy opis znaczników deskryptora *CAD* i ich właściwości, które są obowiązkowe. Korzeniem deskryptora CAD jest znacznik *componentassembly* zdefiniowany następująco:

```
<!ELEMENT componentassembly
(description?,
componentfiles,
partitioning,
connections?,
extension*
) >)>
<!ATTLIST componentassembly
    id ID #REQUIRED
    id in a Report of the Report of the Report of the Report of the Report of the Report of the Report of the Report of the Report of the Report of the Report of the Report of the Report of the Report of the Report of the Repo
    derivedfrom CDATA #IMPLIED>
```
Potrzebne właściwości:

```
id - identyfikator deskryptora CAD -COMPONENTASSEMBLY ID
```
1. Sekcja  $\langle$  component files

```
<!ELEMENT componentfile
  \left(fileinarchive |
     codebase |
      link
   ) >) >
<!ATTLIST componentfile id ID #REQUIRED type CDATA #IMPLIED >
```
Potrzebne właściwości:

- Atrybut ID w znaczniku componentfile COMPONENTFILE ID
- Atrybut NAME w znaczniku fileinarchive COMPONENTFILE FILE
- Atrybut HREF w znaczniku LINK COMPONENTFILE\_LINK
- 2. Sekcja  $\langle$  partitioning $\rangle$

```
<!ELEMENT partitioning
  (
```

```
homeplacement |
       executableplacement |
       processcollocation |
       hostcollocation |
       extension
      )* >
a) znacznik <hostcollocation>
      <!ELEMENT hostcollocation
      \left(\simusagename?,
          impltype?,
          \simhomeplacement |
             executableplacement |
             processcollocation |
             extension
           )+.
            )+,
          destination? )
      \geq<!ATTLIST hostcollocation id ID #IMPLIED cardinality CDATA "1" >
b) znacznik <homeplacement>
   Opisuje sposób alokacji (deployment) obiektu home komponentu, może wyste-
  pować bezpośrednio w partitioning (nie ma żadnych powiązań z alokacją innych
   obiektów home) albo zagnieżdzony w hostcollocation (processcollocation)
      <!ELEMENT homeplacement
      (
          usagename?,
          componentfileref,
          componentimplref?,
          homeproperties?,
          componentproperties?,
          registerwithhomefinder*,
          registerwithnaming*,
          registerwithtrader*,
          componentinstantiation*,
          destination?,
           extension* ) >
      <!ATTLIST homeplacement id ID #REQUIRED cardinality CDATA "1" >
  i. znacznik \leqcomponentfileref >odwołanie car-a po id zdefiniowanym w sekcji <componentfiles>
  ii. znacznik <componentimplref>
      odwoªanie do implementacji componentu
  iii. znacznik <componentproperties>
      properties defaultowe służy do ustawienia właściwości komponentów two-
      rzonych przez opisywanego obiektu home
```

```
<!ELEMENT componentproperties ( fileinarchive ) >
iv. znacznik \langle registerwithhomefinder>specyfikuje nazwy pod jakimi home się rejestruje w home finder
      <!ELEMENT registerwithhomefinder EMPTY >
      <!ATTLIST registerwithhomefinder name CDATA #REQUIRED
v. znacznik \langle registerwithnaming\ranglespecyfikuje nazwy pod jakimi home się rejestruje w name service
      <!ELEMENT registerwithnaming EMPTY >
      <!ATTLIST registerwithnaming name CDATA #IMPLIED >
vi. znacznik <componentinstantiation>
   opis inicjalizacji komponentu przez home'a
      <!ELEMENT componentinstantiation
      (
          usagename?,
          componentproperties?,
           registercomponent*,
           extension*
      ) >
      <!ATTLIST componentinstantiation id ID #REQUIRED >
   • znacznik <componentproperties>
      odnośnik do opisu własciwości komponentu.
      <!ELEMENT componentproperties ( fileinarchive |codebase ) >
     • znacznik <registercomponent>
      Rejestracja instancji komponentu
        <!ELEMENT registercomponent (
               (
               \simemitsidentifier |
                   providesidentifier |
                   publishesidentifier
                )?,
                   \left(\simregisterwithnaming |
                      registerwithtrader )?
              \mathbf{L}- znacznik \langle registerwithnaming\rangleRejestracja w naming service elementu
          <!ELEMENT registerwithnaming EMPTY >
          <!ATTLIST registerwithnaming name CDATA #IMPLIED >
Potrzebne właściwości:
• Atrybut ID w znaczniku componentinstantiation -
   COMPONENTINSTANTIATION_ID
• Nazwa pliku w podznaczniku componentproperties -
   COMPONENTPROPERTIES_FILE
```
• LINK w podznaczniku componentproperties - COMPONENTPROPERTIES\_LINK

- Name w podznaczniku registercomponent REGISTERCOMPONENT\_NAME
- c) znacznik <destination> określa fizyczne miejsce osadzenia

```
<!ELEMENT destination ( node | ( installation, activation ) ) >
<!ELEMENT node EMPTY>
 <!ATTLIST node name CDATA #REQUIRED>
<!ELEMENT installation ( findby ) >
<!ATTLIST installation type CDATA #IMPLIED>
<!ELEMENT activation ( findby ) >
<!ATTLIST activation type CDATA #IMPLIED>
<!ELEMENT findby (
   namingservice |
   stringifiedobjectref |
  traderquery |
  homefinder |
    extension ) >
```
Potrzebne właściwości:

- Atrybut TYPE w znaczniku installation INSTALLATION\_TYPE,
- Atrybut NAME w znaczniku installation INSTALLATION NAME,
- Atrybut TYPE w znaczniku activation ACTIVATION\_TYPE,
- Atrybut NAME w znaczniku activation ACTIVATION\_NAME,
- Atrybut NAME w znaczniku DESTINATION DESTINATION NODE.

Potrzebne właściwości znacznika <homeplacement>

- Atrybut IDREF w znaczniku componentimplref COMPONENTIMPLREF\_IDREF,
- $\bullet$  Atrybut NAME w znaczniku registerwithhomefinder -REGISTERWITHHOMEFINDER\_NAME,
- Atrybut NAME w znaczniku registerwithnaming REGISTERWITHNAMING\_NAME,
- Atrybut ID w znaczniku HOMEPLACEMENT HOMEPLACEMENT ID.

# Dodatek B - kod źródłowy aplikacji Shape Editor

Autorem zamieszczonego kodu jest twórca edytora Shapes Editor - Elias Volanakis. Zarówno edytor jak i jego kod są dostępne na prawach Eclipse Public License v1.0 (http://www.eclipse.org/legal/epl-v10.html). Autorzy pracy dokonali zmian edytorskich ( usunięcie komentarzy oraz sekcji import) w celu nadania bardziej zwartej formy prezentowanym listingom kodu.Pełny kod źródłowy zamieszczamy na płycie dołączonej do pracy.

### Klasa główna edytora

```
/**********************************************************************
 * Copyright (c) 2004, 2005 Elias Volanakis and others.
 * All rights reserved. This program and the accompanying materials
 * are made available under the terms of the Eclipse Public License v1.0
 * which accompanies this distribution, and is available at
 * http://www.eclipse.org/legal/epl-v10.html
 * Contributors:
      Elias Volanakis - initial API and implementation
 **********************************************************************/
package org.eclipse.gef.examples.shapes;
/* sekcje "import" potminieto */
public class ShapesEditor extends GraphicalEditorWithFlyoutPalette {
  /** referencja do korzenia modelu, diagramu (grafu) kształtów */private ShapesDiagram diagram;
  /** paleta */private static PaletteRoot PALETTE_MODEL;
  public ShapesEditor() {
    setEditDomain(new DefaultEditDomain(this));
  ł
  }
  protected void configureGraphicalViewer() {
    super.configureGraphicalViewer();
    GraphicalViewer viewer = getGraphicalViewer();
    viewer.setEditPartFactory(new ShapesEditPartFactory());
    viewer.setRootEditPart(new ScalableFreeformRootEditPart());
    viewer.setKeyHandler(new GraphicalViewerKeyHandler(viewer));
    ContextMenuProvider cmProvider = new ShapesEditorContextMenuProvider(
        viewer, getActionRegistry());
    viewer.setContextMenu(cmProvider);
    getSite().registerContextMenu(cmProvider, viewer);
  ł
  }
  public void commandStackChanged(EventObject event) {
    firePropertyChange(IEditorPart.PROP_DIRTY);
    super.commandStackChanged(event);
  Y
  }
```
private void createOutputStream(OutputStream os) throws IOException {

```
ObjectOutputStream oos = new ObjectOutputStream(os);
    oos.writeObject(getModel());
    oos.close();
  ŀ
  }
  protected PaletteViewerProvider createPaletteViewerProvider() {
    return new PaletteViewerProvider(getEditDomain()) {
      protected void configurePaletteViewer(PaletteViewer viewer) {
        super.configurePaletteViewer(viewer);
        viewer
            .addDragSourceListener(new TemplateTransferDragSourceListener(
                viewer));
      }
    };
  ł
  }
  private TransferDropTargetListener createTransferDropTargetListener() {
    return new TemplateTransferDropTargetListener(getGraphicalViewer()) {
      protected CreationFactory getFactory(Object template) {
        return new SimpleFactory((Class) template);
      }
    };
  Y
  }
public void doSave(IProgressMonitor monitor) {
  ByteArrayOutputStream out = new ByteArrayOutputStream();
  try {
    createOutputStream(out);
    IFile file = ((IFileEditorInput) getEditorInput()).getFile();
    file.setContents(
      new ByteArrayInputStream(out.toByteArray()),
      true,
      false,
      monitor);
    getCommandStack().markSaveLocation();
  } catch (CoreException ce) {
    ce.printStackTrace();
  } catch (IOException ioe) {
    ioe.printStackTrace();
  ł.
  }
} public void doSaveAs() {
    Shell shell = getSite().getWorkbenchWindow().getShell();
    SaveAsDialog dialog = new SaveAsDialog(shell);
    dialog.setOriginalFile(((IFileEditorInput) getEditorInput()).getFile());
    dialog.open();
```

```
IPath path = dialog.getResult();
  if (path != null) {
    final IFile file = ResourcesPlugin.getWorkspace().getRoot()
        .getFile(path);
    try {
      new ProgressMonitorDialog(shell).run(false, false,
          new WorkspaceModifyOperation() {
            public void execute(final IProgressMonitor monitor) {
              try {
                ByteArrayOutputStream out = new ByteArrayOutputStream();
                createOutputStream(out);
                file.create(new ByteArrayInputStream(out
                     .toByteArray()), true, monitor);
              } catch (CoreException ce) {
                ce.printStackTrace();
              } catch (IOException ioe) {
                ioe.printStackTrace();
              λ
              }
            }
          });
      setInput(new FileEditorInput(file));
      getCommandStack().markSaveLocation();
    } catch (InterruptedException ie) {
      ie.printStackTrace();
    } catch (InvocationTargetException ite) {
      ite.printStackTrace();
    }
  }
}
}
public Object getAdapter(Class type) {
  if (type == IContentOutlinePage.class)
    return new ShapesOutlinePage(new TreeViewer());
  return super.getAdapter(type);
}
ShapesDiagram getModel() {
  return diagram;
ł.
}
protected FlyoutPreferences getPalettePreferences() {
  return ShapesEditorPaletteFactory.createPalettePreferences();
}
protected PaletteRoot getPaletteRoot() {
```
```
if (PALETTE_MODEL == null)
    PALETTE_MODEL = ShapesEditorPaletteFactory.createPalette();
  return PALETTE_MODEL;
ŀ
}
private void handleLoadException(Exception e) {
  System.err.println("** Load failed. Using default model. **");
  e.printStackTrace();
  diagram = new ShapesDiagram();
}
protected void initializeGraphicalViewer() {
  super.initializeGraphicalViewer();
  GraphicalViewer viewer = getGraphicalViewer();
  viewer.setContents(getModel());
  viewer.addDropTargetListener(createTransferDropTargetListener());
}
public boolean isSaveAsAllowed() {
 return true;
}
}
protected void setInput(IEditorInput input) {
  super.setInput(input);
  try {
    IFile file = ((IFileEditorInput) input).getFile();
    ObjectInputStream in = new ObjectInputStream(file.getContents());
    diagram = (ShapesDiagram) in.readObject();
    in.close();
    setPartName(file.getName());
  } catch (IOException e) {
    handleLoadException(e);
  } catch (CoreException e) {
    handleLoadException(e);
  } catch (ClassNotFoundException e) {
    handleLoadException(e);
  ł
  }
}
public class ShapesOutlinePage extends ContentOutlinePage {
  public ShapesOutlinePage(EditPartViewer viewer) {
    super(viewer);
  \mathbf{r}
```

```
public void createControl(Composite parent) {
  getViewer().createControl(parent);
  getViewer().setEditDomain(getEditDomain());
  getViewer().setEditPartFactory(new ShapesTreeEditPartFactory());
  ContextMenuProvider cmProvider = new ShapesEditorContextMenuProvider(
      getViewer(), getActionRegistry());
  getViewer().setContextMenu(cmProvider);
  getSite().registerContextMenu(
      "org.eclipse.gef.examples.shapes.outline.contextmenu",
      cmProvider, getSite().getSelectionProvider());
  getSelectionSynchronizer().addViewer(getViewer());
  getViewer().setContents(getModel());
\mathbf{r}}
public void dispose() {
  getSelectionSynchronizer().removeViewer(getViewer());
  super.dispose();
\mathcal{L}}
public Control getControl() {
  return getViewer().getControl();
}
public void init(IPageSite pageSite) {
  super.init(pageSite);
  ActionRegistry registry = getActionRegistry();
  IActionBars bars = pageSite.getActionBars();
  String id = ActionFactory.UNDO.getId();
  bars.setGlobalActionHandler(id, registry.getAction(id));
  id = ActionFactory.REDO.getId();
  bars.setGlobalActionHandler(id, registry.getAction(id));
  id = ActionFactory.DELETE.getId();
  bars.setGlobalActionHandler(id, registry.getAction(id));
}
```
}

# Klasy modelu

}

 $\mathcal{L}$ 

```
Klasa Connection
package org.eclipse.gef.examples.shapes.model;
import org.eclipse.ui.views.properties.ComboBoxPropertyDescriptor;
import org.eclipse.ui.views.properties.IPropertyDescriptor;
import org.eclipse.draw2d.Graphics;
public class Connection extends ModelElement {
public static final Integer SOLID_CONNECTION = new Integer(Graphics.LINE_SOLID);
public static final Integer DASHED_CONNECTION = new Integer(Graphics.LINE_DASH);
public static final String LINESTYLE_PROP = "LineStyle";
private static final IPropertyDescriptor[] descriptors =
                                       new IPropertyDescriptor[1];
private static final String SOLID_STR = "Solid";
private static final String DASHED_STR = "Dashed";
private static final long serialVersionUID = 1;
private boolean isConnected;
private int lineStyle = Graphics.LINE_SOLID;
private Shape source;
private Shape target;
static {
  descriptors[0] = new ComboBoxPropertyDescriptor(LINESTYLE_PROP, LINESTYLE_PROP,
      new String[] {SOLID_STR, DASHED_STR});
}
public Connection(Shape source, Shape target) {
  reconnect(source, target);
J.
}
public void disconnect() {
  if (isConnected) {
    source.removeConnection(this);
    target.removeConnection(this);
    isConnected = false;
  }
```
108

```
public int getLineStyle() {
  return lineStyle;
}
public IPropertyDescriptor[] getPropertyDescriptors() {
  return descriptors;
\mathcal{F}}
public Object getPropertyValue(Object id) {
  if (id.equals(LINESTYLE_PROP)) {
    if (getLineStyle() == Graphics.LINE_DASH)
      return new Integer(1);
    return new Integer(0);
  }
  return super.getPropertyValue(id);
\mathcal{L}}
public Shape getSource() {
  return source;
\mathcal{F}}
public Shape getTarget() {
  return target;
<sup>T</sup>
}
public void reconnect() {
  if (!isConnected) {
    source.addConnection(this);
    target.addConnection(this);
    isConnected = true;
  }
\mathcal{L}}
public void reconnect(Shape newSource, Shape newTarget) {
  if (newSource == null || newTarget == null || newSource == newTarget) {
    throw new IllegalArgumentException();
  }
  disconnect();
  this.source = newSource;
  this.target = newTarget;
  reconnect();
\mathcal{F}}
public void setLineStyle(int lineStyle) {
  if (lineStyle != Graphics.LINE_DASH && lineStyle != Graphics.LINE_SOLID) {
    throw new IllegalArgumentException();
```

```
}
  this.lineStyle = lineStyle;
  firePropertyChange(LINESTYLE_PROP, null, new Integer(this.lineStyle));
\mathcal{L}}
public void setPropertyValue(Object id, Object value) {
  if (id.equals(LINESTYLE_PROP))
    setLineStyle(new Integer(1).equals(value)
        ? Graphics.LINE_DASH : Graphics.LINE_SOLID);
  else
    super.setPropertyValue(id, value);
}
}
```
#### Klasa ShapesDiagram

```
package org.eclipse.gef.examples.shapes.model;
/** pominiento sekcje import*/
public class ShapesDiagram extends ModelElement {
public static final String CHILD_ADDED_PROP = "ShapesDiagram.ChildAdded";
public static final String CHILD_REMOVED_PROP = "ShapesDiagram.ChildRemoved";
private List shapes = new ArrayList();
public boolean addChild(Shape s) {
  if (s := null \& shapes.add(s)) {
    firePropertyChange(CHILD_ADDED_PROP, null, s);
    return true;
  \mathcal{F}}
  return false;
}
public List getChildren() {
  return shapes;
}
public boolean removeChild(Shape s) {
  if (s := null \& shapes.remove(s)) {
    firePropertyChange(CHILD_REMOVED_PROP, null, s);
    return true;
  <sup>}</sup>
  }
  return false;
```
#### Klasa ModelElement

```
package org.eclipse.gef.examples.shapes.model;
import java.beans.PropertyChangeListener;
import java.beans.PropertyChangeSupport;
import java.io.IOException;
import java.io.ObjectInputStream;
import java.io.Serializable;
import org.eclipse.ui.views.properties.IPropertyDescriptor;
import org.eclipse.ui.views.properties.IPropertySource;
public abstract class ModelElement implements IPropertySource, Serializable {
private static final IPropertyDescriptor[] EMPTY_ARRAY =
                               new IPropertyDescriptor[0];
private static final long serialVersionUID = 1;
private transient PropertyChangeSupport pcsDelegate =
                                new PropertyChangeSupport(this);
public synchronized void addPropertyChangeListener(PropertyChangeListener l) {
  if (1 == null) {
    throw new IllegalArgumentException();
  }
  pcsDelegate.addPropertyChangeListener(l);
\mathcal{F}}
protected void firePropertyChange(String property, Object oldValue,
                                Object newValue) {
  if (pcsDelegate.hasListeners(property)) {
    pcsDelegate.firePropertyChange(property, oldValue, newValue);
  }
  }
\mathcal{L}}
public Object getEditableValue() {
  return this;
<sup>T</sup>
}
public IPropertyDescriptor[] getPropertyDescriptors() {
```

```
return EMPTY_ARRAY;
\mathcal{F}}
public Object getPropertyValue(Object id) {
  return null;
}
public boolean isPropertySet(Object id) {
  return false;
}
private void readObject(ObjectInputStream in)
throws IOException, ClassNotFoundException {
  in.defaultReadObject();
  pcsDelegate = new PropertyChangeSupport(this);
\mathbf{L}}
public synchronized void removePropertyChangeListener(PropertyChangeListener l) {
  if (l != null) {
    pcsDelegate.removePropertyChangeListener(l);
  }
\mathcal{L}}
public void resetPropertyValue(Object id) {}
public void setPropertyValue(Object id, Object value) {}
\mathcal{F}}
Klasa Shape
package org.eclipse.gef.examples.shapes.model;
/** pominiento sekcje import*/
public abstract class Shape extends ModelElement {
private static IPropertyDescriptor[] descriptors;
private static final String HEIGHT_PROP = "Shape.Height";
public static final String LOCATION_PROP = "Shape.Location";
public static final String SIZE_PROP = "Shape.Size";
public static final String SOURCE_CONNECTIONS_PROP = "Shape.SourceConn";
public static final String TARGET_CONNECTIONS_PROP = "Shape.TargetConn";
private static final String WIDTH_PROP = "Shape.Width";
private static final String XPOS_PROP = "Shape.xPos";
private static final String YPOS_PROP = "Shape.yPos";
```

```
static {
  descriptors = new IPropertyDescriptor[] {
      new TextPropertyDescriptor(XPOS_PROP, "X"),
      new TextPropertyDescriptor(YPOS_PROP, "Y"),
      new TextPropertyDescriptor(WIDTH_PROP, "Width"),
      new TextPropertyDescriptor(HEIGHT_PROP, "Height"),
  };
  for (int i = 0; i < descriptors.length; i^{++}) {
    ((PropertyDescriptor) descriptors[i]).setValidator(new ICellEditorValidator() {
      public String isValid(Object value) {
        int intValue = -1;
        try {
          intValue = Integer.parseInt((String) value);
        } catch (NumberFormatException exc) {
          return "Not a number";
        \mathcal{F}}
        return (intValue >= 0) ? null : "Value must be >= 0";
      }
    });
  }
}
private Point location = new Point(0, 0);
private Dimension size = new Dimension(50, 50);
private List sourceConnections = new ArrayList();
private List targetConnections = new ArrayList();
void addConnection(Connection conn) {
  if (conn == null || conn.getSource() == conn.getTarget()) {
    throw new IllegalArgumentException();
  }
  }
  if (conn.getSource() == this) {
    sourceConnections.add(conn);
    firePropertyChange(SOURCE_CONNECTIONS_PROP, null, conn);
  } else if (conn.getTarget() == this) {
    targetConnections.add(conn);
    firePropertyChange(TARGET_CONNECTIONS_PROP, null, conn);
  }
}
public Point getLocation() {
  return location.getCopy();
}
```

```
public IPropertyDescriptor[] getPropertyDescriptors() {
  return descriptors;
}
public Object getPropertyValue(Object propertyId) {
  if (XPOS_PROP.equals(propertyId)) {
    return Integer.toString(location.x);
  ł.
  }
  if (YPOS_PROP.equals(propertyId)) {
    return Integer.toString(location.y);
  }
  }
  if (HEIGHT_PROP.equals(propertyId)) {
    return Integer.toString(size.height);
  }
  if (WIDTH_PROP.equals(propertyId)) {
    return Integer.toString(size.width);
  <sup>}</sup>
  }
  return super.getPropertyValue(propertyId);
\mathcal{F}}
public Dimension getSize() {
  return size.getCopy();
\mathcal{F}}
public List getSourceConnections() {
  return new ArrayList(sourceConnections);
\mathcal{F}}
public List getTargetConnections() {
  return new ArrayList(targetConnections);
\mathcal{F}}
void removeConnection(Connection conn) {
  if (conn == null) {
    throw new IllegalArgumentException();
  Y
  }
  if (conn.getSource() == this) {
    sourceConnections.remove(conn);
    firePropertyChange(SOURCE_CONNECTIONS_PROP, null, conn);
  } else if (conn.getTarget() == this) {
    targetConnections.remove(conn);
    firePropertyChange(TARGET_CONNECTIONS_PROP, null, conn);
  }
}
public void setLocation(Point newLocation) {
```

```
if (newLocation == null) {
    throw new IllegalArgumentException();
  }
  }
  location.setLocation(newLocation);
  firePropertyChange(LOCATION_PROP, null, location);
}
public void setPropertyValue(Object propertyId, Object value) {
  if (XPOS_PROP.equals(propertyId)) {
    int x = Integer.parseInt((String) value);
    setLocation(new Point(x, location.y));
  } else if (YPOS_PROP.equals(propertyId)) {
    int y = Integer.parseInt((String) value);
    setLocation(new Point(location.x, y));
  } else if (HEIGHT_PROP.equals(propertyId)) {
    int height = Integer.parseInt((String) value);
    setSize(new Dimension(size.width, height));
  } else if (WIDTH_PROP.equals(propertyId)) {
    int width = Integer.parseInt((String) value);
    setSize(new Dimension(width, size.height));
  } else {
    super.setPropertyValue(propertyId, value);
  }
\mathbf{r}}
public void setSize(Dimension newSize) {
  if (newSize != null) {
    size.setSize(newSize);
    firePropertyChange(SIZE_PROP, null, size);
  \mathcal{F}}
}
\mathbf{L}}
Klasa EllipticalShape
```

```
package org.eclipse.gef.examples.shapes.model;
import org.eclipse.swt.graphics.Image;
public class EllipticalShape extends Shape {
/** A 16x16 pictogram of an elliptical shape. */
private static final Image ELLIPSE_ICON = createImage("icons/ellipse16.gif");
```

```
private static final long serialVersionUID = 1;
public Image getIcon() {
  return ELLIPSE_ICON;
\mathcal{L}}
public String toString() {
  return "Ellipse " + hashCode();
}
}
```
#### Klasa RectangularShape

```
package org.eclipse.gef.examples.shapes.model;
import org.eclipse.swt.graphics.Image;
public class RectangularShape extends Shape {
private static final Image RECTANGLE_ICON = createImage("icons/rectangle16.gif");
private static final long serialVersionUID = 1;
public Image getIcon() {
  return RECTANGLE_ICON;
}
public String toString() {
  return "Rectangle " + hashCode();
}
\mathcal{L}
```
# Klasy kontrolera

# Klasa ConnectionEditPart

```
package org.eclipse.gef.examples.shapes.parts;
/** sekcje import pominieto*/
class ConnectionEditPart extends AbstractConnectionEditPart
  implements PropertyChangeListener {
public void activate() {
  if (!isActive()) {
    super.activate();
    ((ModelElement) getModel()).addPropertyChangeListener(this);
  ŀ.
  }
}
protected void createEditPolicies() {
  installEditPolicy(EditPolicy.CONNECTION_ENDPOINTS_ROLE,
      new ConnectionEndpointEditPolicy());
    installEditPolicy(EditPolicy.CONNECTION_ROLE, new ConnectionEditPolicy() {
    protected Command getDeleteCommand(GroupRequest request) {
      return new ConnectionDeleteCommand(getCastedModel());
    }
  });
\mathbf{r}}
protected IFigure createFigure() {
  PolylineConnection connection = (PolylineConnection) super.createFigure();
  connection.setTargetDecoration(new PolygonDecoration());
  connection.setLineStyle(getCastedModel() .getLineStyle());
  return connection;
\mathcal{L}}
public void deactivate() {
  if (isActive()) {
    super.deactivate();
    ((ModelElement) getModel()).removePropertyChangeListener(this);
  }
}
private Connection getCastedModel() {
  return (Connection) getModel();
}
```

```
public void propertyChange(PropertyChangeEvent event) {
  String property = event.getPropertyName();
  if (Connection.LINESTYLE_PROP.equals(property)) {
    ((PolylineConnection) getFigure()).setLineStyle(getCastedModel()
    .getLineStyle());
  }
}
}
```
#### Klasa DiagramEditPart

```
package org.eclipse.gef.examples.shapes.parts;
import java.beans.PropertyChangeEvent;
import java.beans.PropertyChangeListener;
import java.util.List;
/** sekcje import pominieto*/
class DiagramEditPart extends AbstractGraphicalEditPart
  implements PropertyChangeListener {
public void activate() {
  if (!isActive()) {
    super.activate();
    ((ModelElement) getModel()).addPropertyChangeListener(this);
  }
}
protected void createEditPolicies() {
  installEditPolicy(EditPolicy.COMPONENT_ROLE, new RootComponentEditPolicy());
  installEditPolicy(EditPolicy.LAYOUT_ROLE, new ShapesXYLayoutEditPolicy());
\mathcal{L}}
protected IFigure createFigure() {
  Figure f = new FreeformLayer();
  f.setBorder(new MarginBorder(3));
  f.setLayoutManager(new FreeformLayout());
  ConnectionLayer connLayer =
     (ConnectionLayer)getLayer(LayerConstants.CONNECTION_LAYER);
  connLayer.setConnectionRouter(new ShortestPathConnectionRouter(f));
  return f;
```

```
public void deactivate() {
  if (isActive()) {
    super.deactivate();
    ((ModelElement) getModel()).removePropertyChangeListener(this);
  }
\mathcal{L}}
private ShapesDiagram getCastedModel() {
  return (ShapesDiagram) getModel();
\mathcal{L}}
protected List getModelChildren() {
  return getCastedModel().getChildren();
<sup>T</sup>
}
public void propertyChange(PropertyChangeEvent evt) {
  String prop = evt.getPropertyName();
  if (ShapesDiagram.CHILD_ADDED_PROP.equals(prop)
       || ShapesDiagram.CHILD_REMOVED_PROP.equals(prop)) {
    refreshChildren();
  \mathcal{F}}
}
\mathcal{L}}
```
## Klasa DiagramTreeEditPart

```
package org.eclipse.gef.examples.shapes.parts;
/** pominieto sekcje import*/
class DiagramTreeEditPart extends AbstractTreeEditPart
  implements PropertyChangeListener {
DiagramTreeEditPart(ShapesDiagram model) {
  super(model);
\mathcal{L}}
public void activate() {
  if (!isActive()) {
    super.activate();
    ((ModelElement) getModel()).addPropertyChangeListener(this);
  }
\mathcal{L}}
protected void createEditPolicies() {
  if (getParent() instanceof RootEditPart) {
```

```
installEditPolicy(EditPolicy.COMPONENT_ROLE, new RootComponentEditPolicy());
  }
}
public void deactivate() {
  if (isActive()) {
    super.deactivate();
    ((ModelElement) getModel()).removePropertyChangeListener(this);
  }
}
private ShapesDiagram getCastedModel() {
  return (ShapesDiagram) getModel();
}
private EditPart getEditPartForChild(Object child) {
  return (EditPart) getViewer().getEditPartRegistry().get(child);
}
protected List getModelChildren() {
  return getCastedModel().getChildren();
\mathcal{L}}
public void propertyChange(PropertyChangeEvent evt) {
  String prop = evt.getPropertyName();
  if (ShapesDiagram.CHILD_ADDED_PROP.equals(prop)) {
    addChild(createChild(evt.getNewValue()), -1);
  } else if (ShapesDiagram.CHILD_REMOVED_PROP.equals(prop)) {
      removeChild(getEditPartForChild(evt.getNewValue()));
  } else {
    refreshVisuals();
  \mathbf{L}}
}
\mathcal{F}}
```
#### Klasa ShapeEditPart

```
package org.eclipse.gef.examples.shapes.parts;
/** pominieto sekcje import*/
class ShapeEditPart extends AbstractGraphicalEditPart
  implements PropertyChangeListener, NodeEditPart {
private ConnectionAnchor anchor;
public void activate() {
```

```
if (!isActive()) {
    super.activate();
    ((ModelElement) getModel()).addPropertyChangeListener(this);
  }
ł.
}
protected void createEditPolicies() {
  installEditPolicy(EditPolicy.COMPONENT_ROLE, new ShapeComponentEditPolicy());
  /** implementacja polityki GraphicalNodeEditPolicy*/
  installEditPolicy(EditPolicy.GRAPHICAL_NODE_ROLE, new GraphicalNodeEditPolicy() {
    protected Command getConnectionCompleteCommand
         (CreateConnectionRequest request) {
      ConnectionCreateCommand cmd
        = (ConnectionCreateCommand) request.getStartCommand();
      cmd.setTarget((Shape) getHost().getModel());
      return cmd;
    Y
    }
    protected Command getConnectionCreateCommand(CreateConnectionRequest request) {
      Shape source = (Shape) getHost().getModel();
      int style = ((Integer) request.getNewObjectType()).intValue();
      ConnectionCreateCommand cmd = new ConnectionCreateCommand(source, style);
      request.setStartCommand(cmd);
      return cmd;
    ł
    }
    /
    protected Command getReconnectSourceCommand(ReconnectRequest request) {
      Connection conn = (Connection) request.getConnectionEditPart().getModel();
      Shape newSource = (Shape) getHost().getModel();
      ConnectionReconnectCommand cmd = new ConnectionReconnectCommand(conn);
      cmd.setNewSource(newSource);
      return cmd;
    \mathbf{r}}
    protected Command getReconnectTargetCommand(ReconnectRequest request) {
      Connection conn = (Connection) request.getConnectionEditPart().getModel();
      Shape newTarget = (Shape) getHost().getModel();
      ConnectionReconnectCommand cmd = new ConnectionReconnectCommand(conn);
      cmd.setNewTarget(newTarget);
      return cmd;
    \mathbf{r}}
  });
\mathcal{L}}
```

```
protected IFigure createFigure() {
  IFigure f = createFigureForModel();
  f.setOpaque(true);
  f.setBackgroundColor(ColorConstants.green);
  return f;
}
private IFigure createFigureForModel() {
  if (getModel() instanceof EllipticalShape) {
    return new Ellipse();
  } else if (getModel() instanceof RectangularShape) {
    return new RectangleFigure();
  } else {
    throw new IllegalArgumentException();
  }
  }
}
public void deactivate() {
  if (isActive()) {
    super.deactivate();
    ((ModelElement) getModel()).removePropertyChangeListener(this);
  }
\mathbf{r}}
private Shape getCastedModel() {
  return (Shape) getModel();
}
protected ConnectionAnchor getConnectionAnchor() {
  if (anchor == null) {
    if (getModel() instanceof EllipticalShape)
      \text{anchor} = \text{new EllipseAnother(getFigure});
    else if (getModel() instanceof RectangularShape)
      anchor = new ChopboxAnchor(getFigure());
    else
      throw new IllegalArgumentException("unexpected model");
  \mathcal{F}}
  return anchor;
\mathcal{F}}
protected List getModelSourceConnections() {
  return getCastedModel().getSourceConnections();
}
protected List getModelTargetConnections() {
```

```
return getCastedModel().getTargetConnections();
\mathcal{F}}
public ConnectionAnchor getSourceConnectionAnchor(ConnectionEditPart connection) {
  return getConnectionAnchor();
}
public ConnectionAnchor getSourceConnectionAnchor(Request request) {
  return getConnectionAnchor();
}
public ConnectionAnchor getTargetConnectionAnchor(ConnectionEditPart connection) {
  return getConnectionAnchor();
}
public ConnectionAnchor getTargetConnectionAnchor(Request request) {
  return getConnectionAnchor();
}
public void propertyChange(PropertyChangeEvent evt) {
  String prop = evt.getPropertyName();
  if (Shape.SIZE_PROP.equals(prop) || Shape.LOCATION_PROP.equals(prop)) {
    refreshVisuals();
  } else if (Shape.SOURCE_CONNECTIONS_PROP.equals(prop)) {
    refreshSourceConnections();
  } else if (Shape.TARGET_CONNECTIONS_PROP.equals(prop)) {
    refreshTargetConnections();
  }
}
protected void refreshVisuals() {
  Rectangle bounds = new Rectangle(getCastedModel().getLocation(),
      getCastedModel().getSize());
  ((GraphicalEditPart) getParent()).setLayoutConstraint(this, getFigure(),
                    bounds);
}
}
```
### Klasa ShapeTreeEditPart

```
package org.eclipse.gef.examples.shapes.parts;
/** pominieto sekcje import*/
class ShapeTreeEditPart extends AbstractTreeEditPart implements
    PropertyChangeListener {
```

```
ShapeTreeEditPart(Shape model) {
  super(model);
\mathcal{L}}
public void activate() {
  if (!isActive()) {
    super.activate();
    ((ModelElement) getModel()).addPropertyChangeListener(this);
  }
\mathcal{L}}
protected void createEditPolicies() {
  installEditPolicy(EditPolicy.COMPONENT_ROLE, new ShapeComponentEditPolicy());
\mathcal{F}}
public void deactivate() {
  if (isActive()) {
    super.deactivate();
    ((ModelElement) getModel()).removePropertyChangeListener(this);
  }
\mathcal{L}}
private Shape getCastedModel() {
  return (Shape) getModel();
}
protected Image getImage() {
  return getCastedModel().getIcon();
\mathcal{L}}
protected String getText() {
  return getCastedModel().toString();
\mathcal{F}}
public void propertyChange(PropertyChangeEvent evt) {
  refreshVisuals(); //
\mathcal{F}}
}
```
# Fabryki elementów kontrolera

### Klasa ShapesEditPartFactory

```
package org.eclipse.gef.examples.shapes.parts;
/** pominieto sekcje import*/
public class ShapesEditPartFactory implements EditPartFactory {
public EditPart createEditPart(EditPart context, Object modelElement) {
  EditPart part = getPartForElement(modelElement);
  part.setModel(modelElement);
  return part;
\mathcal{F}}
private EditPart getPartForElement(Object modelElement) {
  if (modelElement instanceof ShapesDiagram)
    return new DiagramEditPart();
  if (modelElement instanceof Shape)
    return new ShapeEditPart();
  if (modelElement instanceof Connection)
    return new ConnectionEditPart();
  throw new RuntimeException(
      "Can't create part for model element: "
      + ((modelElement != null) ?
          modelElement.getClass().getName() : "null"));
}
\mathcal{L}}
```
### Klasa ShapesTreeEditPartFactory

```
package org.eclipse.gef.examples.shapes.parts;
/** pominieto sekcje import*/
public class ShapesTreeEditPartFactory implements EditPartFactory {
public EditPart createEditPart(EditPart context, Object model) {
  if (model instanceof Shape) {
    return new ShapeTreeEditPart((Shape) model);
  Y
  }
  if (model instanceof ShapesDiagram) {
    return new DiagramTreeEditPart((ShapesDiagram) model);
  \mathcal{F}}
  return null;
```

```
}
```
# Klasy polityk

### Klasa ShapeComponentEditPolicy

```
package org.eclipse.gef.examples.shapes.parts;
/** pominieto sekcje import*/
class ShapeComponentEditPolicy extends ComponentEditPolicy {
protected Command createDeleteCommand(GroupRequest deleteRequest) {
  Object parent = getHost().getParent().getModel();
  Object child = getHost().getModel();
  if (parent instanceof ShapesDiagram && child instanceof Shape) {
    return new ShapeDeleteCommand((ShapesDiagram) parent, (Shape) child);
  Y
  }
  return super.createDeleteCommand(deleteRequest);
} }
```
### Klasa ShapesXYLayoutEditPolicy

```
/** implementacja polityki XYLayoutEditPolicy */
private static class ShapesXYLayoutEditPolicy extends XYLayoutEditPolicy {
  protected Command createAddCommand(EditPart child, Object constraint) {
    return null; }
  protected Command createChangeConstraintCommand(ChangeBoundsRequest request,
      EditPart child, Object constraint) {
    if (child instanceof ShapeEditPart && constraint instanceof Rectangle) {
      return new ShapeSetConstraintCommand(
          (Shape) child.getModel(), request, (Rectangle) constraint);
    }
   return super.createChangeConstraintCommand(request, child, constraint);
  }
  protected Command createChangeConstraintCommand(EditPart child,
      Object constraint) { return null; }
  protected Command getCreateCommand(CreateRequest request) {
    Object childClass = request.getNewObjectType();
    if (childClass == EllipticalShape.class ||
        childClass == RectangularShape.class) {
      return new ShapeCreateCommand((Shape)request.getNewObject(),
          (ShapesDiagram)getHost().getModel(),
          (Rectangle)getConstraintFor(request));
    }
    return null;
  Y
  }
```

```
protected Command getDeleteDependantCommand(Request request) {
  return null;
}
```
# Klasy komend

#### Klasa ConnectionCreateCommand

```
package org.eclipse.gef.examples.shapes.model.commands;
/** pominieto sekcje import*/
public class ConnectionCreateCommand extends Command {
private Connection connection;
private final int lineStyle;
private final Shape source;
private Shape target;
public ConnectionCreateCommand(Shape source, int lineStyle) {
  if (source == null) {
    throw new IllegalArgumentException();
  }
  setLabel("connection creation");
  this.source = source;
  this.lineStyle = lineStyle;
}
public boolean canExecute() {
  if (source.equals(target)) {
    return false;
  \mathcal{F}}
  for (Iterator iter = source.getSourceConnections().iterator(); iter.hasNext();) {
    Connection conn = (Connection) iter.next();
    if (conn.getTarget().equals(target)) {
      return false;
    ł
    }
  ŀ.
  }
  return true;
\mathcal{F}}
public void execute() {
  connection = new Connection(source, target);
  connection.setLineStyle(lineStyle);
}
public void redo() {
  connection.reconnect();
}
public void setTarget(Shape target) {
  if (target == null) {
```

```
throw new IllegalArgumentException();
  \mathcal{L}}
  this.target = target;
\mathcal{L}}
public void undo() {
  connection.disconnect();
<sup>T</sup>
}
}
```
### Klasa ConnectionDeleteCommand

```
package org.eclipse.gef.examples.shapes.model.commands;
/** pominieto sekcje import*/
public class ConnectionDeleteCommand extends Command {
private final Connection connection;
public ConnectionDeleteCommand(Connection conn) {
  if (conn == null) {
    throw new IllegalArgumentException();
  }
  setLabel("connection deletion");
  this.connection = conn;
}
public void execute() {
  connection.disconnect();
}
public void undo() {
  connection.reconnect();
}
}
```
### Klasa ConnectionReconnectCommand

```
package org.eclipse.gef.examples.shapes.model.commands;
/** pominieto sekcje import*/
public class ConnectionReconnectCommand extends Command {
private Connection connection;
private Shape newSource;
private Shape newTarget;
```

```
private final Shape oldSource;
private final Shape oldTarget;
public ConnectionReconnectCommand(Connection conn) {
  if (conn == null) {
    throw new IllegalArgumentException();
  J.
  }
  this.connection = conn;
  this.oldSource = conn.getSource();
  this.oldTarget = conn.getTarget();
\mathcal{L}}
public boolean canExecute() {
  if (newSource != null) {
    return checkSourceReconnection();
  } else if (newTarget != null) {
    return checkTargetReconnection();
  }
  return false;
\mathcal{L}}
private boolean checkSourceReconnection() {
  if (newSource.equals(oldTarget)) {
    return false;
  }
  for (Iterator iter = newSource.getSourceConnections().iterator();
              iter.hasNext();) {
    Connection conn = (Connection) iter.next();if (conn.getTarget().equals(oldTarget) && !conn.equals(connection)) {
      return false;
    ł
    }
  <sup>}</sup>
  }
  return true;
<sup>T</sup>
}
private boolean checkTargetReconnection() {
  if (newTarget.equals(oldSource)) {
    return false;
  }
  for (Iterator iter = newTarget.getTargetConnections().iterator();
               iter.hasNext();) {
    Connection conn = (Connection) iter.next();
    if (conn.getSource().equals(oldSource) && !conn.equals(connection)) {
      return false;
    }
  }
```

```
return true;
\mathcal{F}}
public void execute() {
  if (newSource != null) {
    connection.reconnect(newSource, oldTarget);
  } else if (newTarget != null) {
    connection.reconnect(oldSource, newTarget);
  } else {
    throw new IllegalStateException("Should not happen");
  \mathcal{F}}
}
public void setNewSource(Shape connectionSource) {
  if (connectionSource == null) {
    throw new IllegalArgumentException();
  }
  setLabel("move connection startpoint");
  newSource = connectionSource;
  newTarget = null;}
}
public void setNewTarget(Shape connectionTarget) {
  if (connectionTarget == null) {
    throw new IllegalArgumentException();
  }
  setLabel("move connection endpoint");
  newSource = null;
  newTarget = connectionTarget;
\mathcal{L}}
public void undo() {
  connection.reconnect(oldSource, oldTarget);
\mathcal{F}}
\mathcal{L}}
```
### Klasa ShapeCreateCommand

```
package org.eclipse.gef.examples.shapes.model.commands;
/** pominieto sekcje import*/cd
public class ShapeCreateCommand
  extends Command
\mathcal{L}\overline{\phantom{a}}private Shape newShape;
private final ShapesDiagram parent;
```

```
private Rectangle bounds;
public ShapeCreateCommand(Shape newShape, ShapesDiagram parent, Rectangle bounds) {
  this.newShape = newShape;
  this.parent = parent;
  this.bounds = bounds;
  setLabel("shape creation");
P.
}
public boolean canExecute() {
  return newShape != null && parent != null && bounds != null;
\mathcal{F}}
public void execute() {
  newShape.setLocation(bounds.getLocation());
  Dimension size = bounds.getSize();
  if (size.width > 0 && size.height > 0)
    newShape.setSize(size);
  redo();
\mathcal{L}}
public void redo() {
  parent.addChild(newShape);
<sup>T</sup>
}
public void undo() {
  parent.removeChild(newShape);
}
}
```
### Klasa ShapeDeleteCommand

```
package org.eclipse.gef.examples.shapes.model.commands;
/** pominieto sekcje import*/
public class ShapeDeleteCommand extends Command {
private final Shape child;
private final ShapesDiagram parent;
private List sourceConnections;
private List targetConnections;
private boolean wasRemoved;
public ShapeDeleteCommand(ShapesDiagram parent, Shape child) {
  if (parent == null || child == null) {
   throw new IllegalArgumentException();
  }
```

```
setLabel("shape deletion");
  this.parent = parent;
  this.child = child;
\mathcal{L}}
private void addConnections(List connections) {
  for (Iterator iter = connections.iterator(); iter.hasNext();) {
    Connection conn = (Connection) iter.next();
    conn.reconnect();
  }
\mathcal{L}}
public boolean canUndo() {
  return wasRemoved;
<sup>T</sup>
}
public void execute() {
  sourceConnections = child.getSourceConnections();
  targetConnections = child.getTargetConnections();
  redo();
}
public void redo() {
  wasRemoved = parent.removeChild(child);if (wasRemoved) {
    removeConnections(sourceConnections);
    removeConnections(targetConnections);
  }
}
private void removeConnections(List connections) {
  for (Iterator iter = connections.iterator(); iter.hasNext();) {
    Connection conn = (Connection) iter.next();
    conn.disconnect();
  }
  }
}
public void undo() {
  if (parent.addChild(child)) {
    addConnections(sourceConnections);
    addConnections(targetConnections);
  }
}
}
```
### Klasa ShapeSetConstraintCommand

```
package org.eclipse.gef.examples.shapes.model.commands;
/** pominieto sekcje import*/
public class ShapeSetConstraintCommand extends Command {
private final Rectangle newBounds;
private Rectangle oldBounds;
private final ChangeBoundsRequest request;
private final Shape shape;
public ShapeSetConstraintCommand(Shape shape, ChangeBoundsRequest req,
    Rectangle newBounds) {
  if (shape == null || req == null || newBounds == null) {
    throw new IllegalArgumentException();
  Ŧ.
  }
  this.shape = shape;
  this.request = req;
  this.newBounds = newBounds.getCopy();
  setLabel("move / resize");
\mathcal{L}}
public boolean canExecute() {
  Object type = request.getType();
  return (RequestConstants.REQ_MOVE.equals(type)
      || RequestConstants.REQ_MOVE_CHILDREN.equals(type)
      || RequestConstants.REQ_RESIZE.equals(type)
      || RequestConstants.REQ_RESIZE_CHILDREN.equals(type));
}
public void execute() {
  oldBounds = new Rectangle(shape.getLocation(), shape.getSize());
  redo();
}
public void redo() {
  shape.setSize(newBounds.getSize());
  shape.setLocation(newBounds.getLocation());
}
public void undo() {
  shape.setSize(oldBounds.getSize());
  shape.setLocation(oldBounds.getLocation());
}
}
```
# Bibliografia

- [1] Philippe Merle, Sylvain Leblanc, Mathieu Vadet, Frank Pilhofer, Tom Ritter, Harald Böhme: Corba Component Model Tutorial, OMG Meeting Yokohama, Japonia : 2002.
- [2] CORBA Components, OMG Document formal/02-06-65, czerwiec 2002
- [3] Naming Service Specification, OMG Document formal/04-10-03, październik 2004
- [4] The Interface Repository, OMG Document formal/02-06-46, lipiec 2002
- [5] http://www.eclipse.org/gef/overview.html, Wprowadzenie do GEF
- $[6]$  http://openccm.objectweb.org/, strona domowa OpenCCM
- [7] S. Bodoff, E. Armstrong, J. Ball, D. B. Carson:  $J2EE$  Vademecum profesjonalisty: 2005
- [8]  $http://www.eclipse.org/emf, Strona projektu EMF)$
- [9] http://www.eclipse.org/uml2, Strona projektu UML
- [10] http://www.omg.org/cgi-bin/doc?formal/05-07-06, Specyfikacja UML 2.0 dla CCM  $formal/05-07-06$  (UML Profile for CCM
- [11] http://www.dre.vanderbilt.edu/cosmic/html/overview.shtm, Informacje na temat Co-**SMIC**
- [12] http://www.ni.com/labview/, Strona strodowiska LabView
- $[13]$  http://www.eclipse.org/articles/Article-Your%20FirstPlug-in/YourFirstPlugin.html wprowadzenie do tworzenia wtyczek w środowisku Eclipse
- [14] http://www.webdeveloper.pl/eclipse\_\_otwarte\_srodowisko\_deweloperskie,323,1,1,pl.html, Eclipse - otwarte środowisko deweloperskie
- [15] Randy Hudson, Patrik Shah: Tutorial  $\#23$ : GEF In Depth, 2005
- [16] Koen Aers: A Gentle Introduction to GEF, 2005
- [17] http://www.eclipse.org/articles/Article-GEF-diagram-editor/shape.html przewodnik jak stworzyć prosty edytor w środowisku GEF
- [18] http://www.omg.org/cgi-bin/doc?formal/06-04-01 specyfikacja CCM w wersji 4.0
- [19] http://www-128.ibm.com/developerworks/webservices/library/co-cjct6/ wprowadzenie do modelu CCM